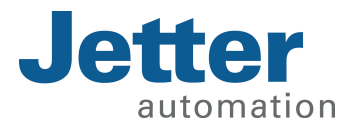

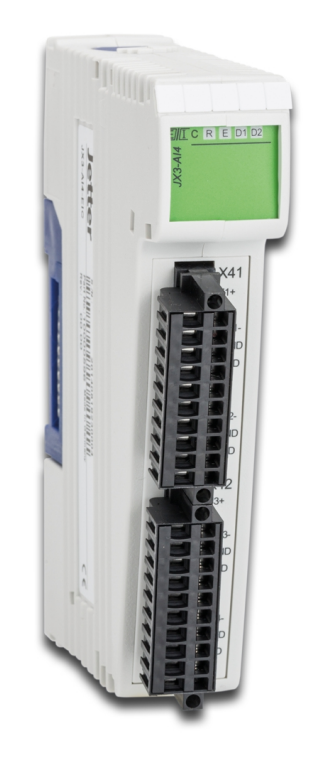

# Betriebsanleitung

JX3-AI4-EIC Erweiterungsmodul

60887070\_00

We automate your success.

Dieses Dokument wurde von der Jetter AG mit der gebotenen Sorgfalt und basierend auf dem ihr bekannten Stand der Technik erstellt. Änderungen und technische Weiterentwicklungen an unseren Produkten werden nicht automatisch in einem überarbeiteten Dokument zur Verfügung gestellt. Die Jetter AG übernimmt keine Haftung und Verantwortung für inhaltliche oder formale Fehler, fehlende Aktualisierungen sowie daraus eventuell entstehende Schäden oder Nachteile.

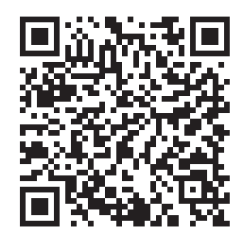

Jetter AG Gräterstraße 2 71642 Ludwigsburg Germany

### **Telefon:**

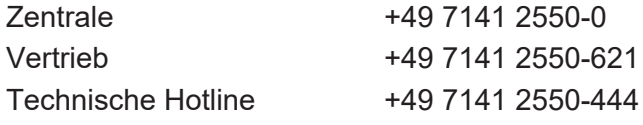

#### **E-Mail:**

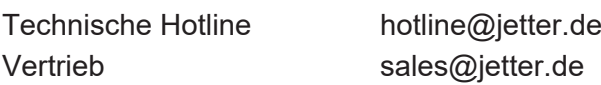

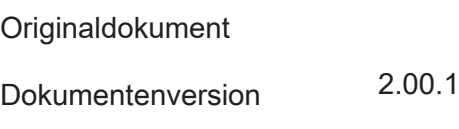

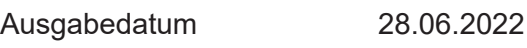

# Inhaltsverzeichnis

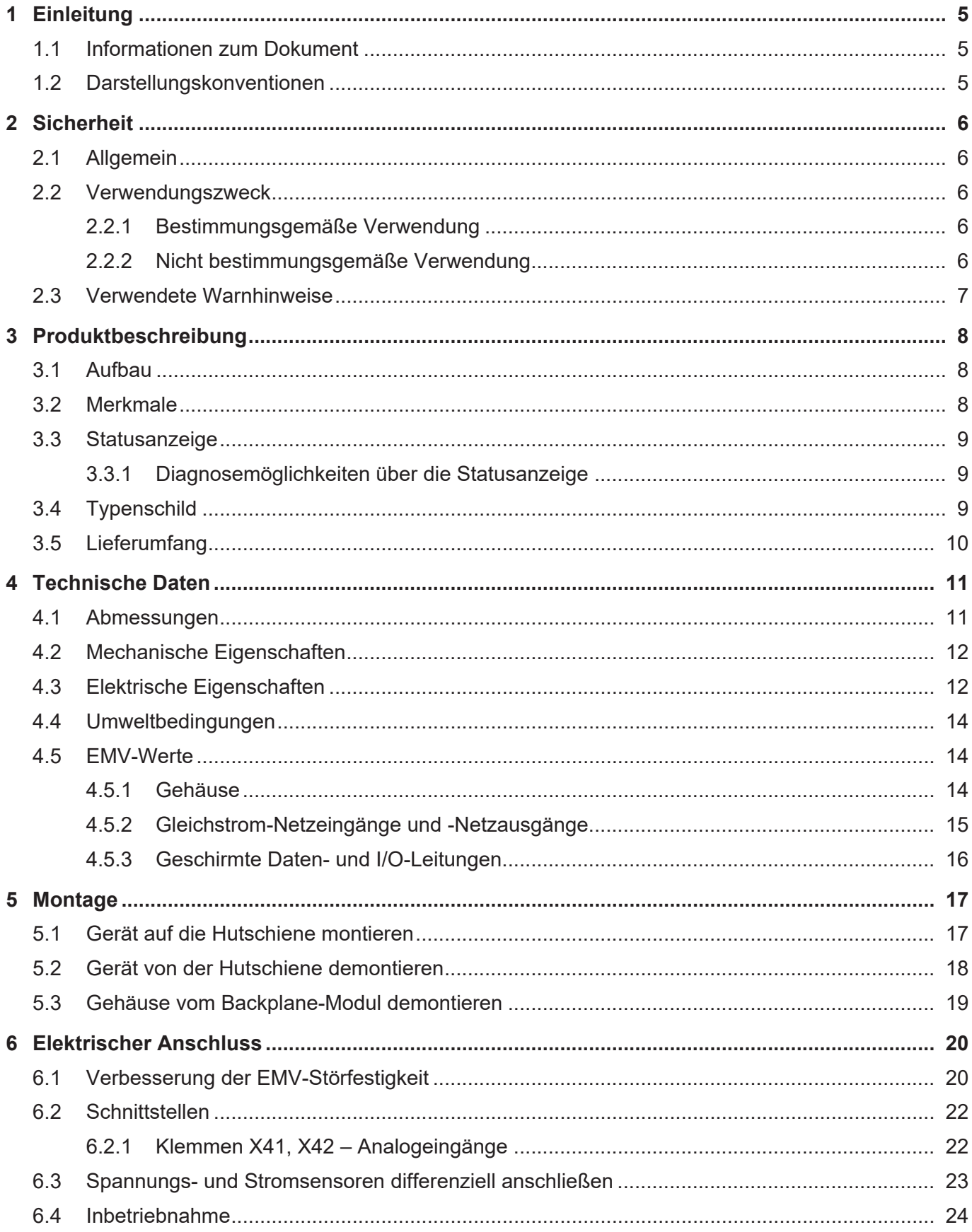

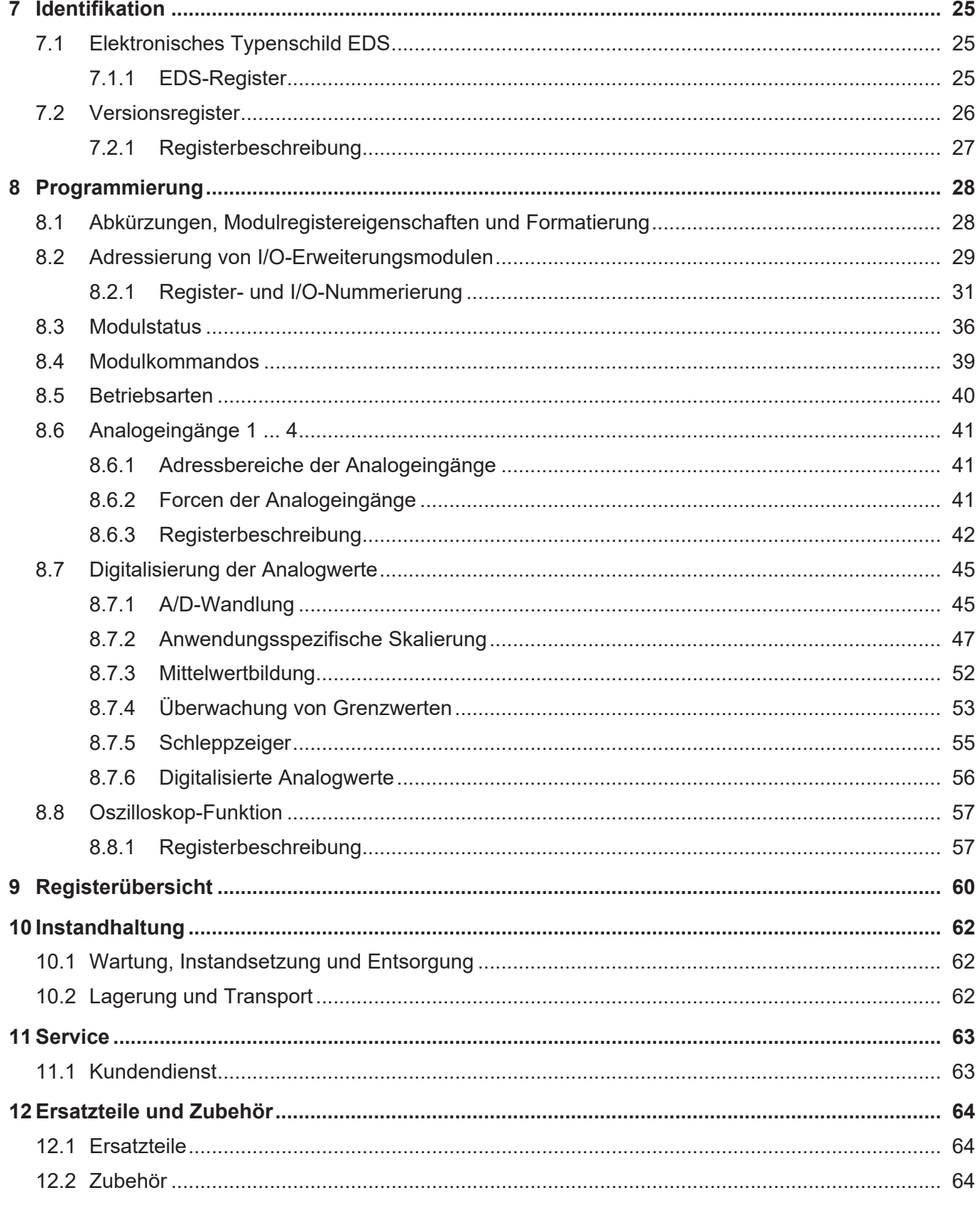

# 1 Einleitung

## **1.1 Informationen zum Dokument**

<span id="page-4-1"></span><span id="page-4-0"></span>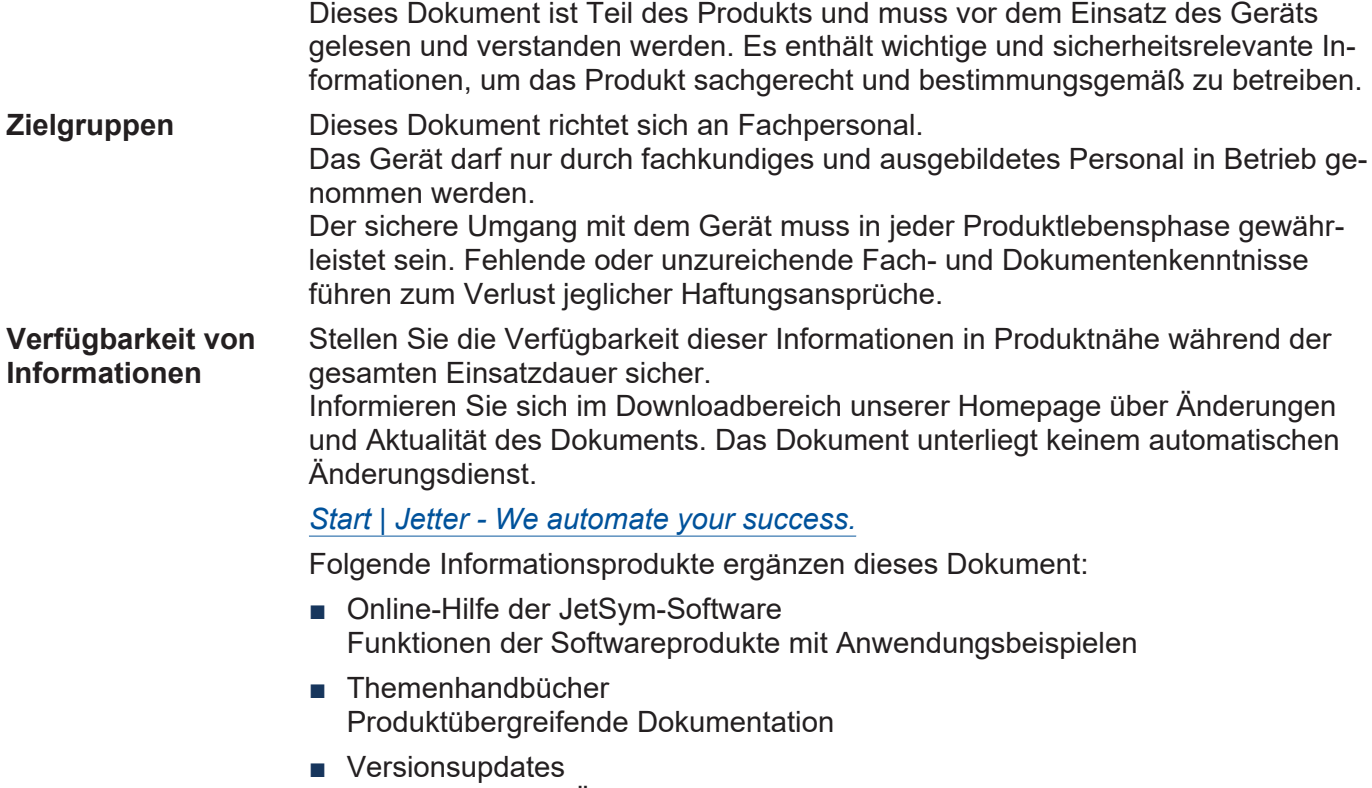

Informationen zu Änderungen der Softwareprodukte sowie des Betriebssystems Ihres Moduls.

# <span id="page-4-2"></span> **INFO EtherCAT®**

EtherCAT® ist eine eingetragene Marke und patentierte Technologie, lizenziert durch die Beckhoff Automation GmbH, Deutschland.

# **1.2 Darstellungskonventionen**

Unterschiedliche Formatierungen erleichtern es, Informationen zu finden und einzuordnen. Im Folgenden das Beispiel einer Schritt-für-Schritt-Anweisung:

- $\checkmark$  Dieses Zeichen weist auf eine Voraussetzung hin, die vor dem Ausführen der nachfolgenden Handlung erfüllt sein muss.
- **►** Dieses Zeichen oder eine Nummerierung zu Beginn eines Absatzes markiert eine Handlungsanweisung, die vom Benutzer ausgeführt werden muss. Arbeiten Sie Handlungsanweisungen der Reihe nach ab.
- ð Der Pfeil nach Handlungsanweisungen zeigt Reaktionen oder Ergebnisse dieser Handlungen auf.

# **INFO Weiterführende Informationen und praktische Tipps**

In der Info-Box finden Sie weiterführende Informationen und praktische Tipps zu Ihrem Produkt.

# <span id="page-5-0"></span>2 Sicherheit

## <span id="page-5-1"></span>**2.1 Allgemein**

Das Produkt entspricht beim Inverkehrbringen dem aktuellen Stand von Wissenschaft und Technik.

Neben der Betriebsanleitung gelten für den Betrieb des Produkts die Gesetze, Regeln und Richtlinien des Betreiberlandes bzw. der EU. Der Betreiber ist für die Einhaltung der einschlägigen Unfallverhütungsvorschriften und allgemein anerkannten sicherheitstechnischen Regeln verantwortlich.

## <span id="page-5-2"></span>**2.2 Verwendungszweck**

#### <span id="page-5-3"></span>**2.2.1 Bestimmungsgemäße Verwendung**

Das JX3-AI4-EIC ist ein JX3-IO-Modul, das Steuerungen um analoge Eingänge erweitert. Das Gerät wird zur Steuerung von Maschinen, wie z. B. Förderanlagen, Produktionsanlagen und Handling-Maschinen verwendet. Es ist am JX3-Systembus anschließbar.

Betreiben Sie das Gerät nur gemäß den Angaben der bestimmungsgemäßen Verwendung und innerhalb der angegebenen technischen Daten. Die bestimmungsgemäße Verwendung beinhaltet das Vorgehen gemäß dieser Anleitung.

<span id="page-5-4"></span>**SELV** Das Gerät fällt aufgrund seiner geringen Betriebsspannung unter die Kategorie Safety Extra Low Voltage und somit nicht unter die EU-Niederspannungsrichtlinie. Das Gerät darf nur aus einer SELV-Quelle betrieben werden.

#### **2.2.2 Nicht bestimmungsgemäße Verwendung**

Verwenden Sie das Gerät nicht in technischen Systemen, für die eine hohe Ausfallsicherheit vorgeschrieben ist.

**Maschinenrichtlinie** Das Gerät ist kein Sicherheitsbauteil nach der Maschinenrichtlinie 2006/42/EG und ungeeignet für den Einsatz bei sicherheitsrelevanten Aufgaben. Die Verwendung im Sinne des Personenschutzes ist nicht bestimmungsgemäß und unzulässig.

<span id="page-6-0"></span>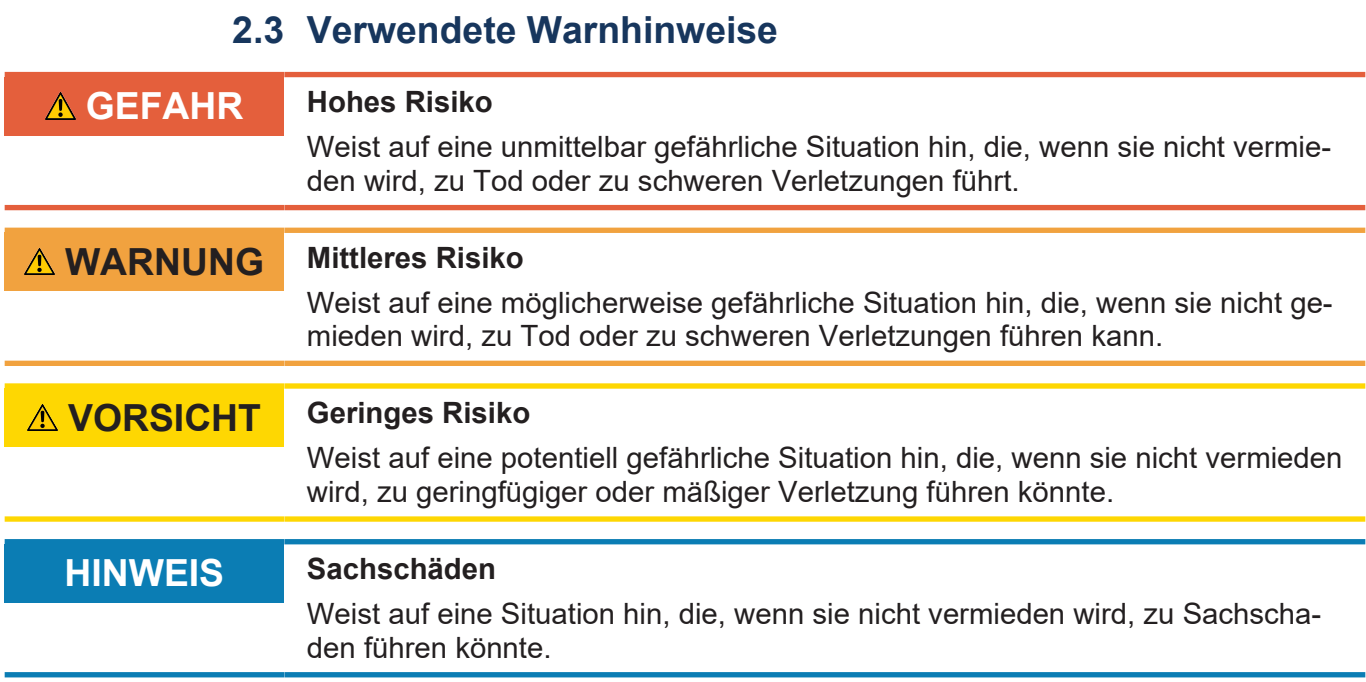

# <span id="page-7-0"></span>3 Produktbeschreibung

Das JX3-AI4-EIC ist ein Erweiterungsmodul mit 4 analogen Eingängen zum Anschluss von analogen Sensoren. Die analogen Eingänge sind sowohl von der Versorgung als auch untereinander galvanisch getrennt.

### <span id="page-7-1"></span>**3.1 Aufbau**

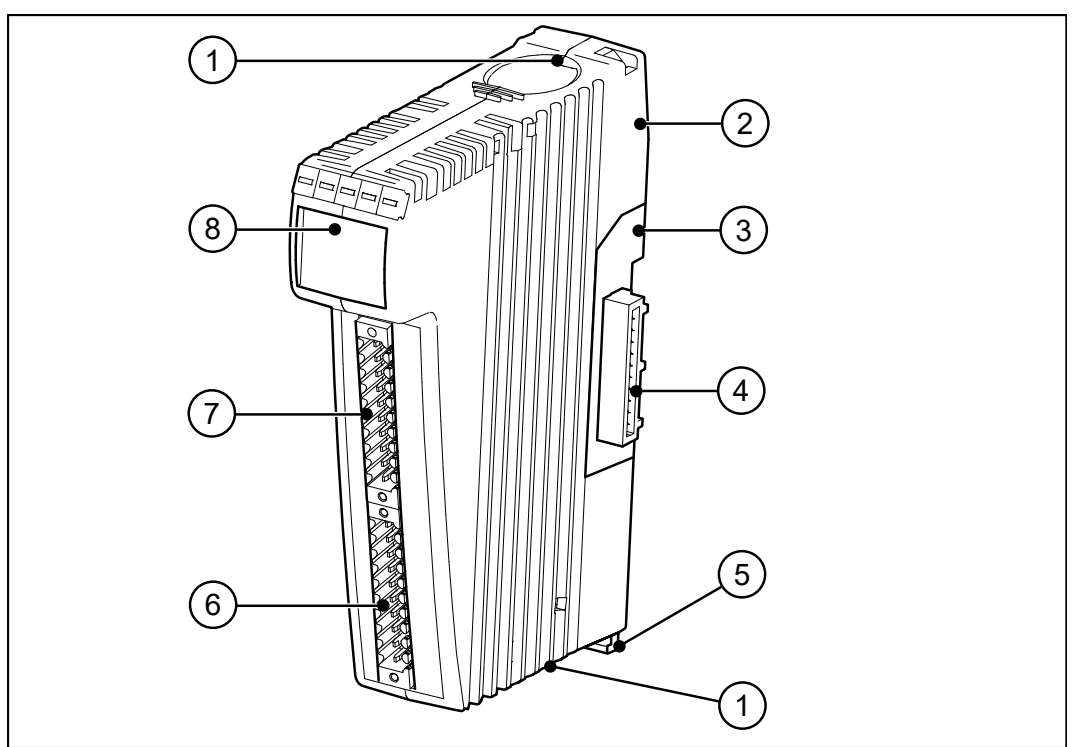

#### **Abb. 1:** Aufbau

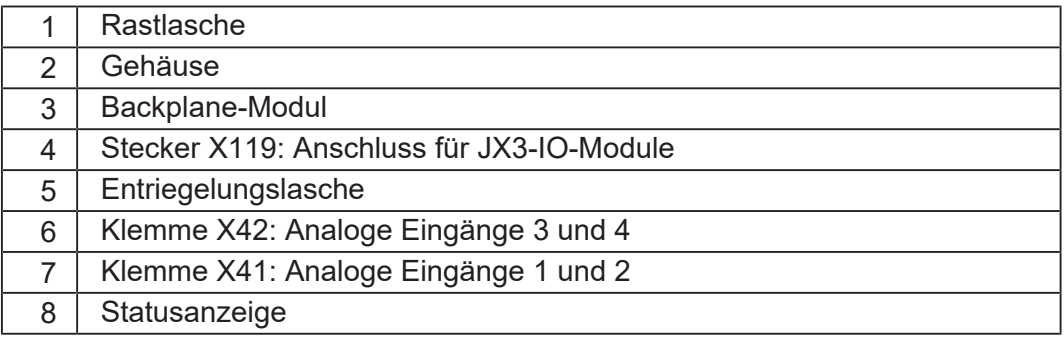

# <span id="page-7-2"></span>**3.2 Merkmale**

- 4 analoge Eingänge
- Eingangssignal pro Kanal wählbar
- Softwarefilterung bis zu 16-facher Mittelwertbildung
- Anwendungsspezifische Skalierung
- Überwachung von Grenzwerten
- Schleppzeiger
- Forcen
- Oszilloskop-Funktion

# <span id="page-8-0"></span>**3.3 Statusanzeige**

Die LEDs der Statusanzeige zeigen den Kommunikationsstatus des Geräts sowie den Zustand der Spannungsversorgung an.

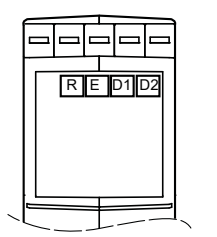

| <b>LED</b>     | <b>Beschreibung</b>                        |
|----------------|--------------------------------------------|
| R              | Logikversorgung                            |
| E.             | Kommunikation mit Steuerung oder Busknoten |
| D <sub>1</sub> | ∣Hardwarefehler                            |
| D <sub>2</sub> | Betriebssystem                             |

<span id="page-8-1"></span>**Abb. 2:** Statusanzeige

### **3.3.1 Diagnosemöglichkeiten über die Statusanzeige**

Farbe und Status der LEDs bieten Diagnosemöglichkeiten zu diversen Zuständen. Im Programmiertool JetSym ist eine Diagnose im Hardware-Manager oder über das Setup-Fenster durch Eingabe der entsprechenden Registernummer möglich.

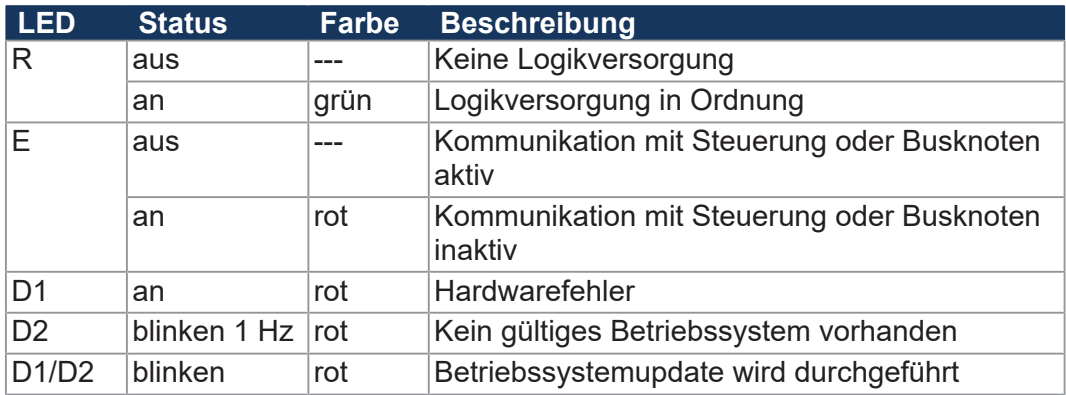

# <span id="page-8-2"></span>**3.4 Typenschild**

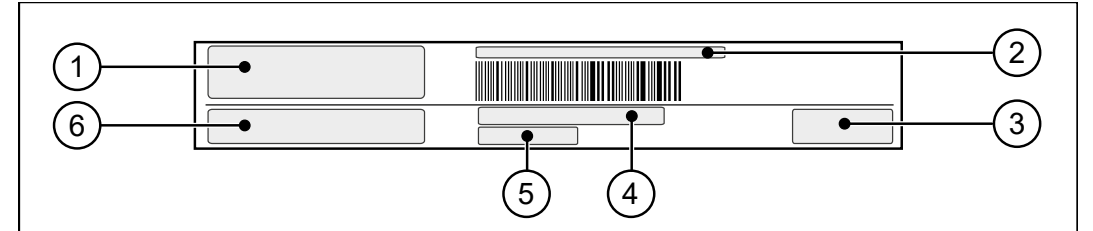

**Abb. 3:** Beispiel eines Typenschilds

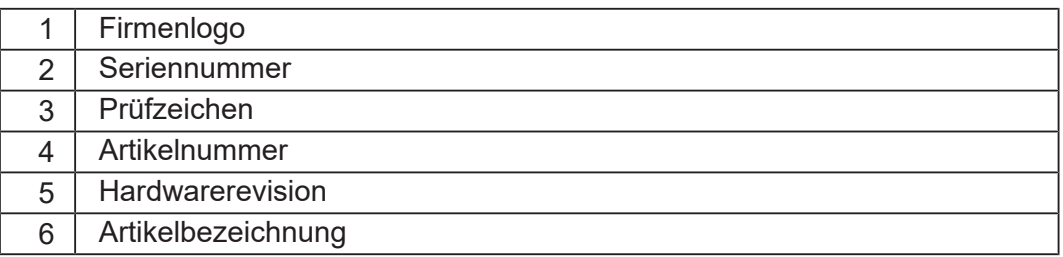

# <span id="page-9-0"></span>**3.5 Lieferumfang**

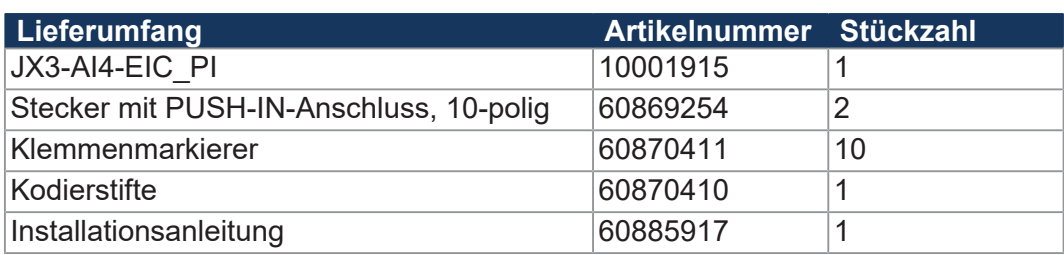

# <span id="page-10-0"></span>4 Technische Daten

Dieses Kapitel enthält die elektrischen und mechanischen Daten, sowie die Betriebsdaten des Geräts JX3-AI4-EIC.

# <span id="page-10-1"></span>**4.1 Abmessungen**

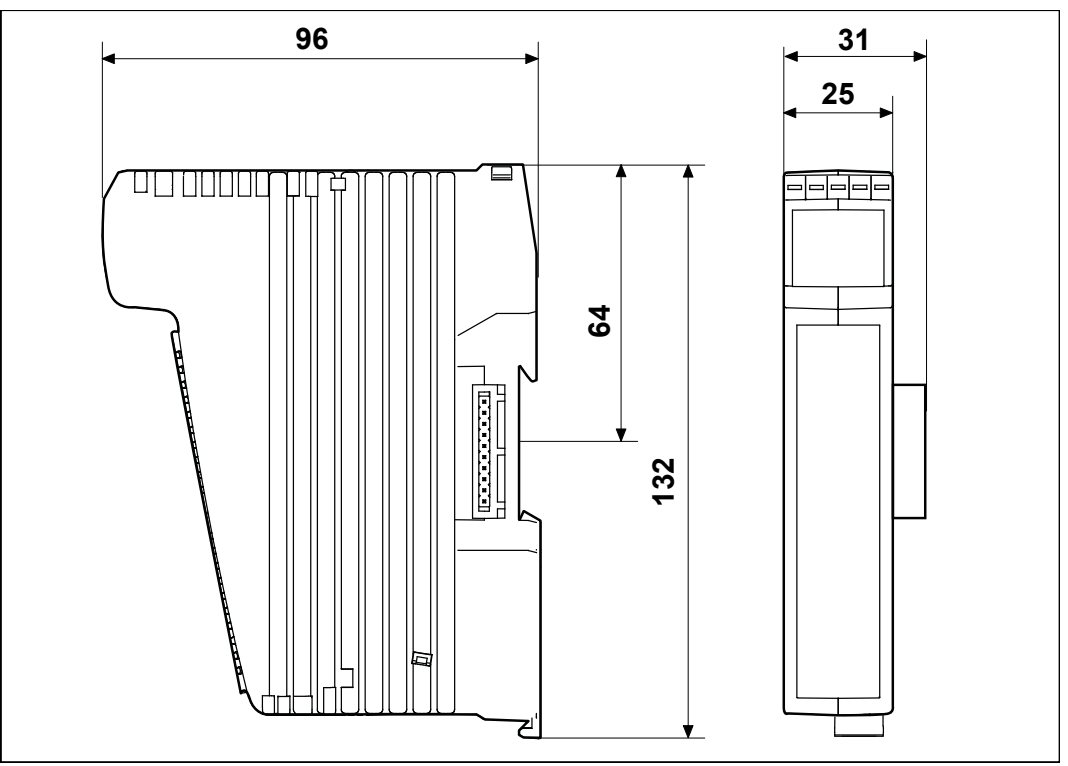

**Abb. 4:** Abmessungen in mm

 **INFO CAD-Daten**

CAD-Daten des Geräts finden Sie im Download-Bereich unserer *[Homepage](https://www.jetter.de/downloads.html)*.

# <span id="page-11-0"></span>**4.2 Mechanische Eigenschaften**

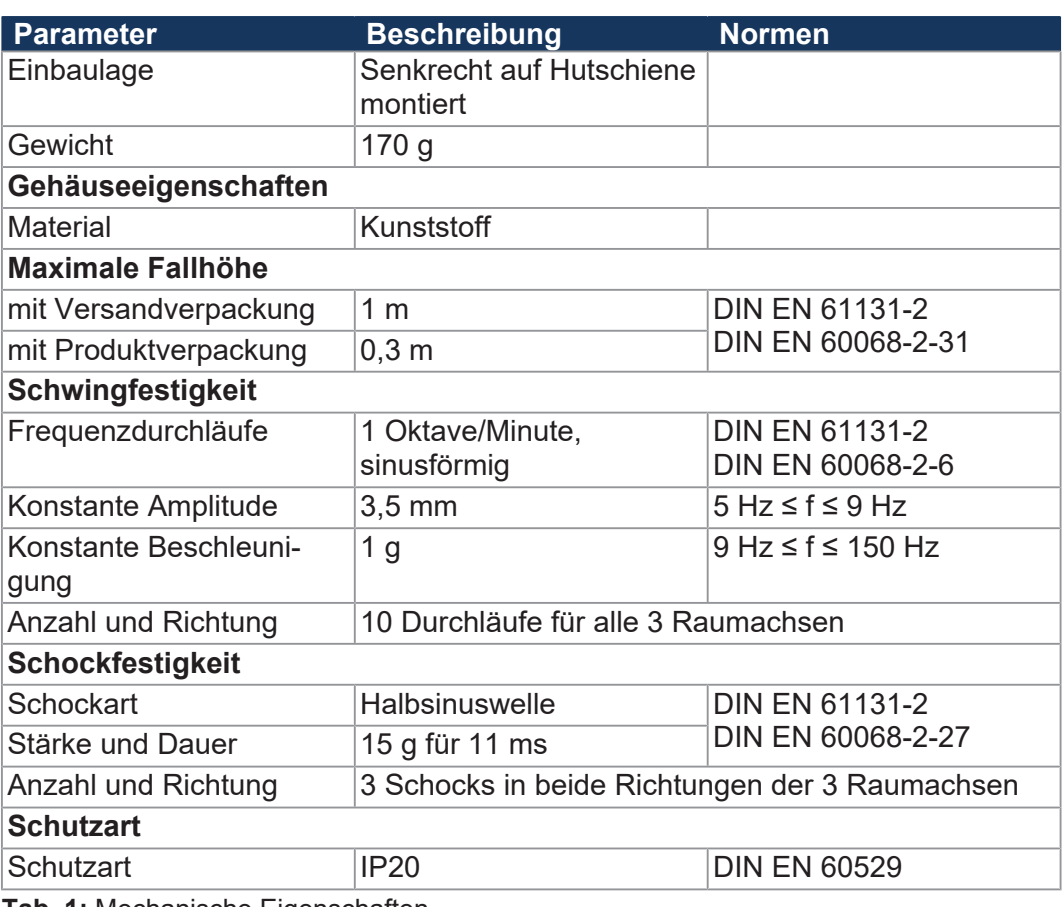

**Tab. 1:** Mechanische Eigenschaften

# **4.3 Elektrische Eigenschaften**

### <span id="page-11-1"></span> $E$ rweiterungsmodul

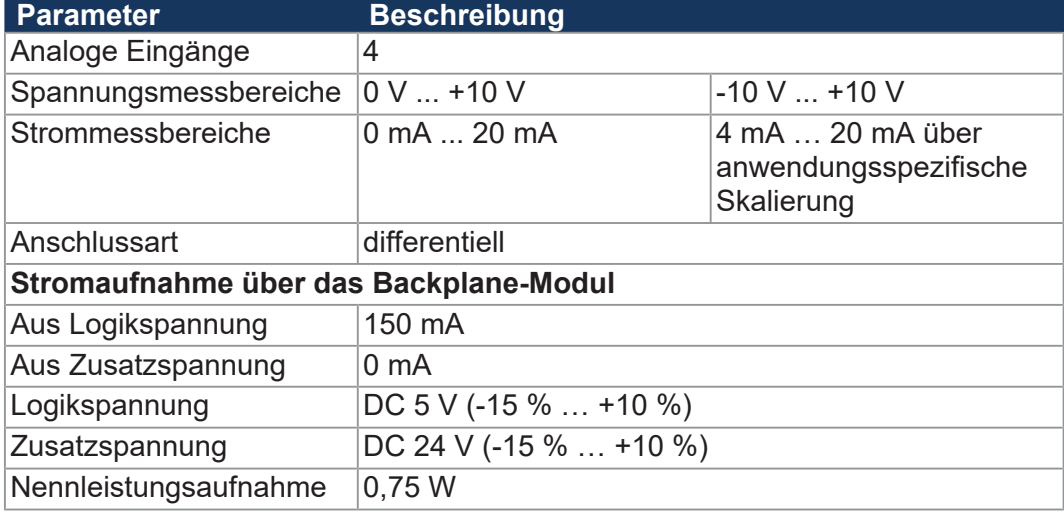

**Tab. 2:** Erweiterungsmodul

### **Analoge Spannungseingänge**

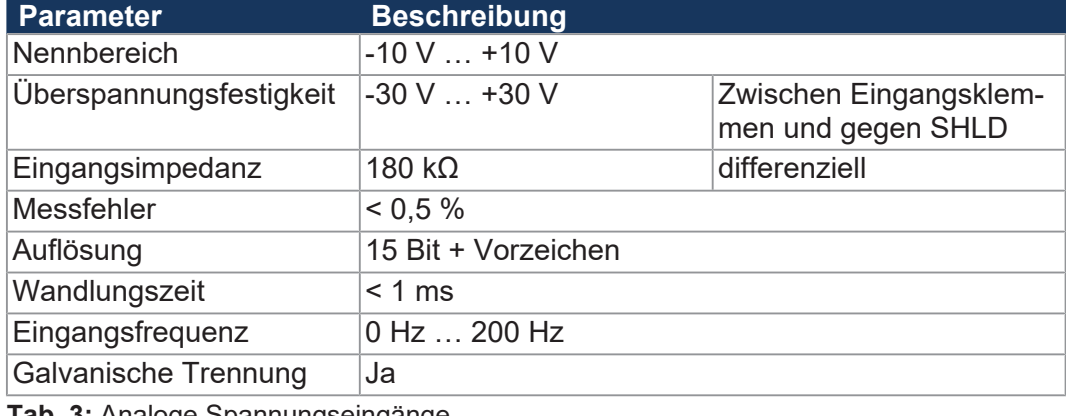

**Tab. 3:** Analoge Spannungseingänge

#### **Analoge Stromeingänge**

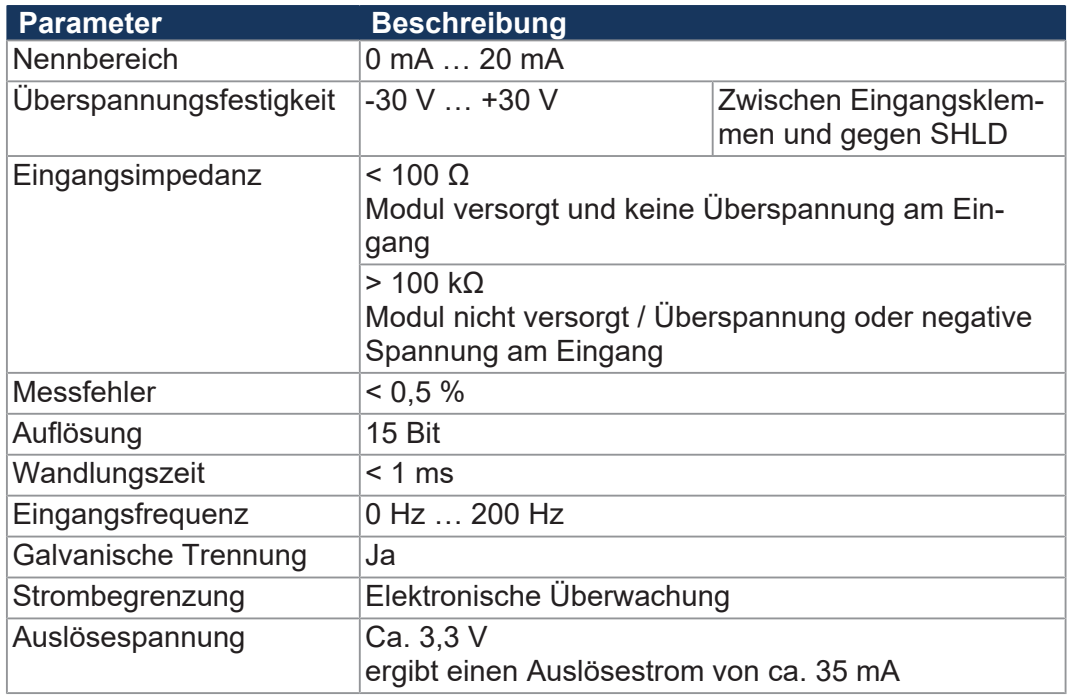

**Tab. 4:** Analoge Stromeingänge

#### **Elektrische Sicherheit**

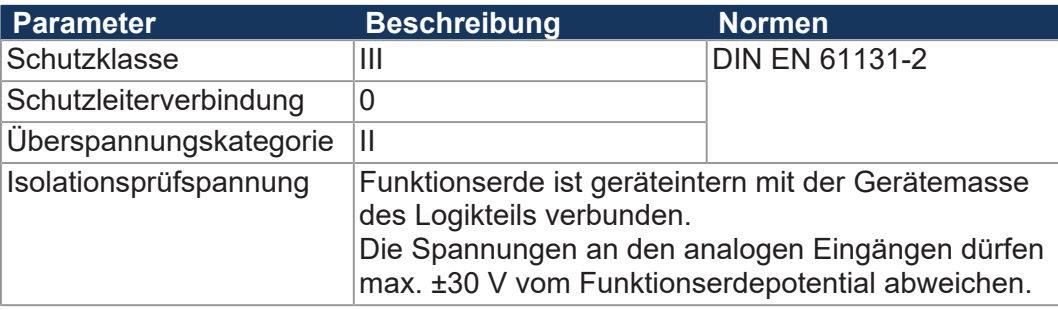

**Tab. 5:** Elektrische Sicherheit

# <span id="page-13-0"></span>**4.4 Umweltbedingungen**

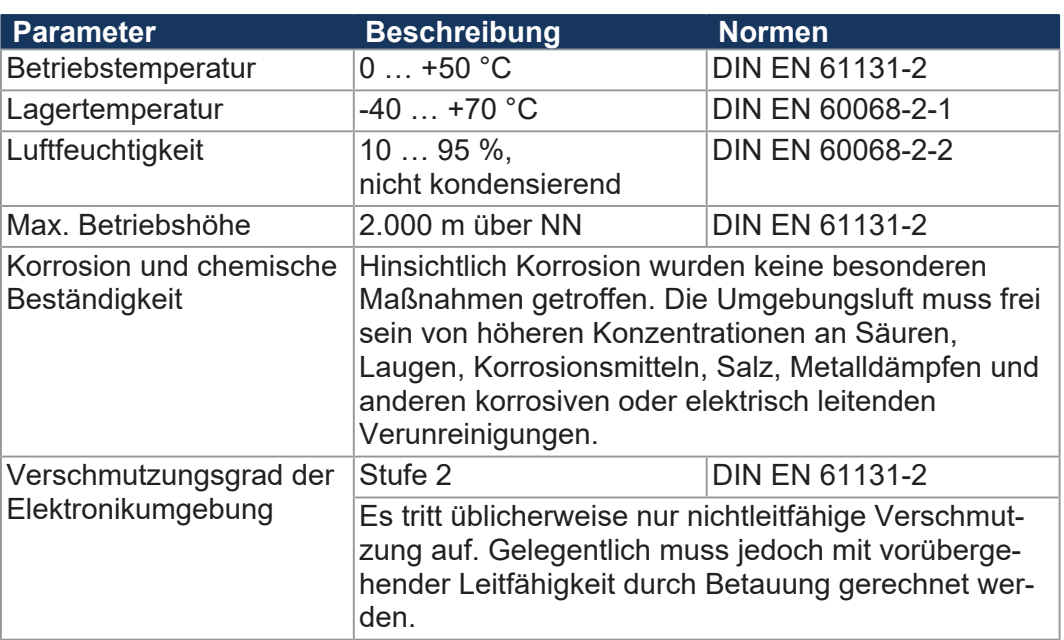

**Tab. 6:** Umweltbedingungen

# **4.5 EMV-Werte**

### **4.5.1 Gehäuse**

#### <span id="page-13-2"></span><span id="page-13-1"></span> $Störaussendung$

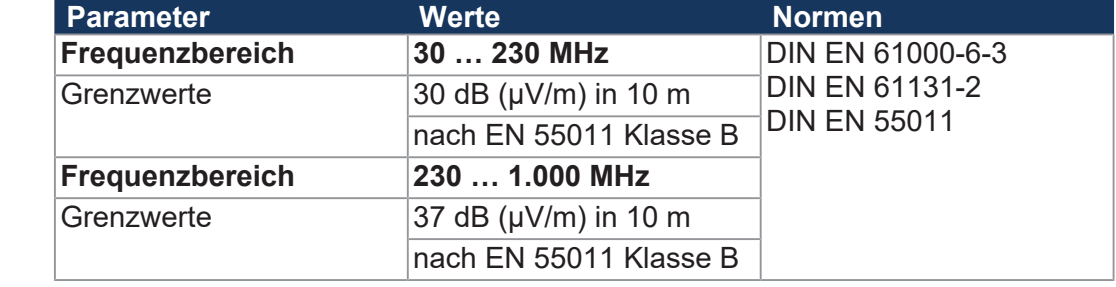

**Tab. 7:** Störaussendung

### $Störfestigkeit$

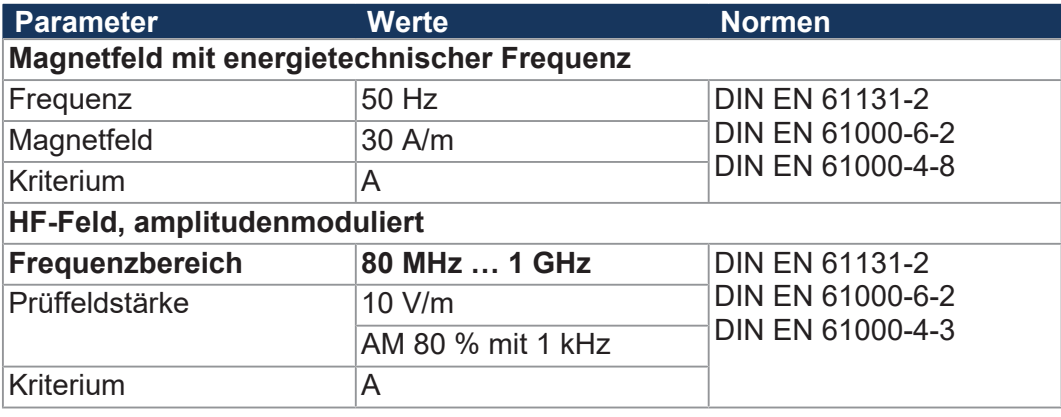

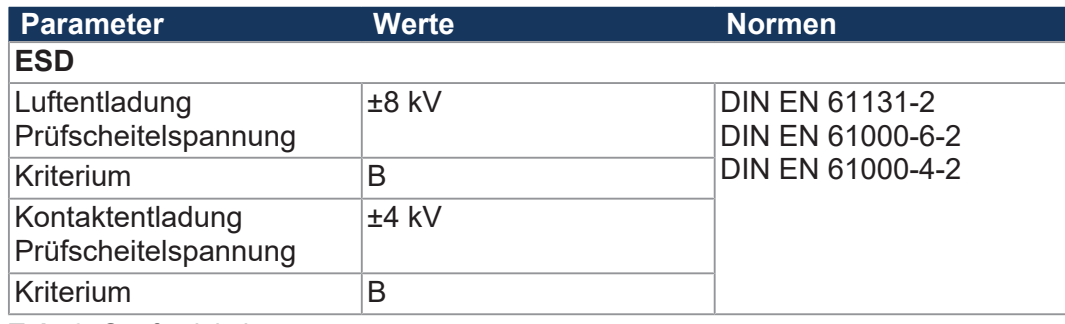

**Tab. 8:** Störfestigkeit

### **4.5.2 Gleichstrom-Netzeingänge und -Netzausgänge**

#### <span id="page-14-0"></span> $Störaussendung$

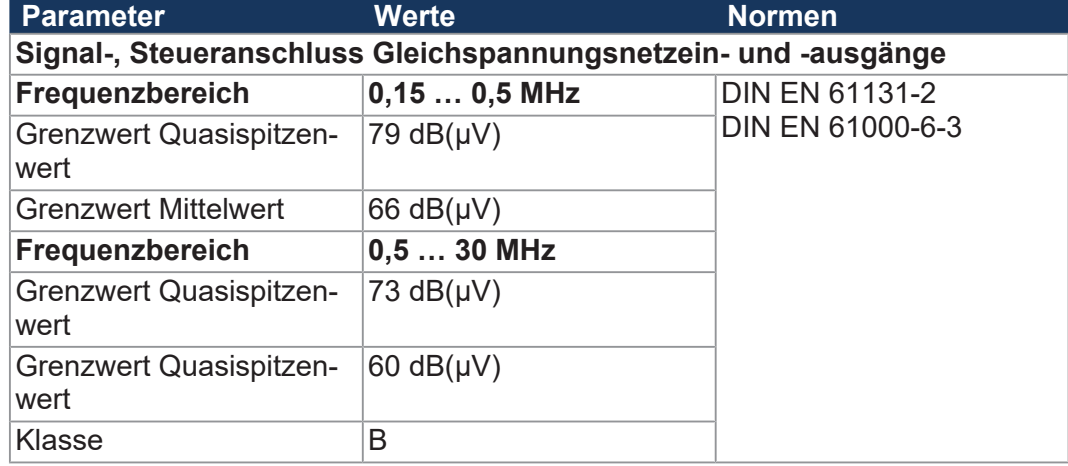

**Tab. 9:** Störaussendung der Gleichstrom-Netzeingänge und -Netzausgänge

#### **Störfestigkeit**

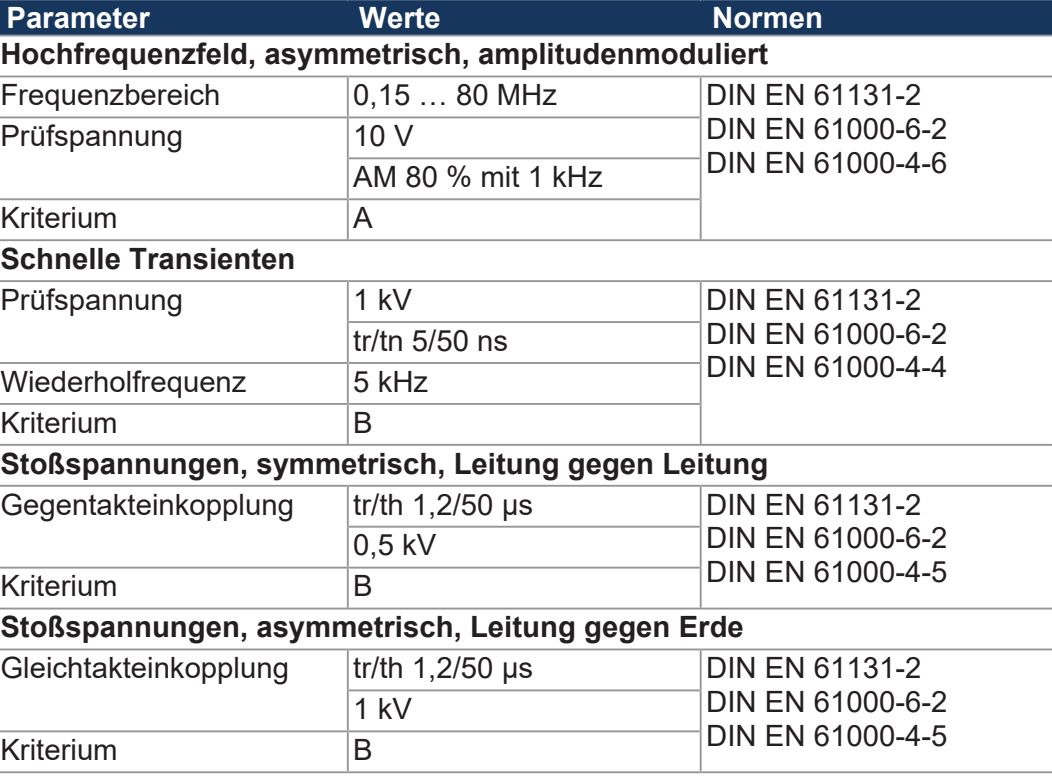

**Tab. 10:** Störfestigkeit der Gleichstrom-Netzeingänge und -Netzausgänge

# **4.5.3 Geschirmte Daten- und I/O-Leitungen**

### <span id="page-15-0"></span> $Störfestigkeit$

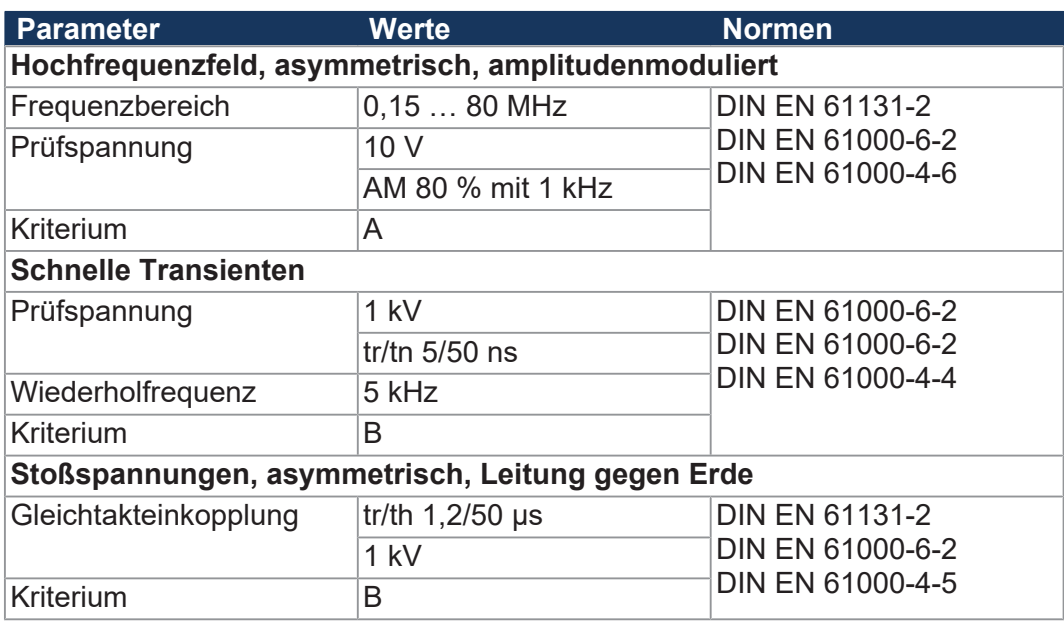

**Tab. 11:** Störfestigkeit geschirmter Daten- und I/O-Leitungen

# <span id="page-16-0"></span>5 Montage

Dieses Kapitel beschreibt die Montage und den Austausch des Geräts JX3-AI4- EIC.

## **5.1 Gerät auf die Hutschiene montieren**

# <span id="page-16-1"></span>**HINWEIS Funktionsbeeinträchtigung durch ungünstige Einbaulage**

- ► Montieren Sie das Gerät ausschließlich senkrecht auf der Hutschiene (DIN EN 60715).
- ► Halten Sie einen Mindestabstand von 30 mm zu umliegenden Teilen ein.

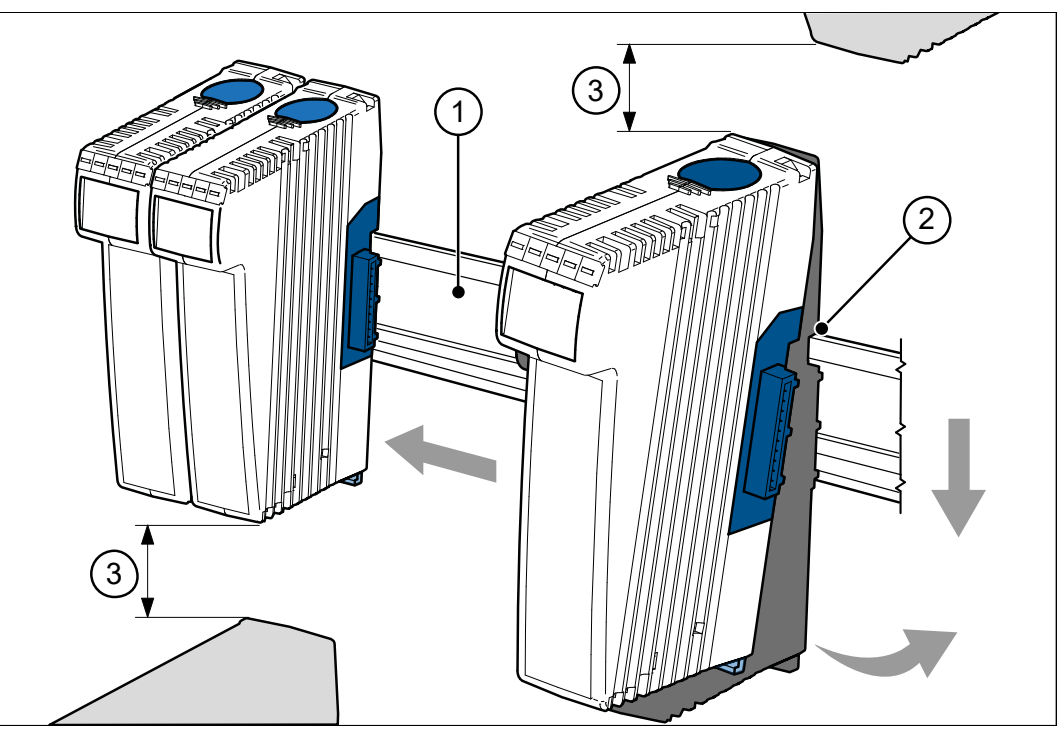

**Abb. 5:** Gerät auf die Hutschiene montieren

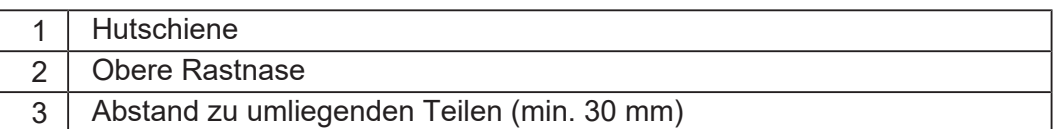

- **1.** Schalten Sie das System spannungslos.
- **2.** Setzen Sie das Gerät mit der oberen Rastnase (2) angewinkelt auf die Hutschiene (1).
- **3.** Rasten Sie die untere Rastnase des Geräts auf der Hutschiene ein.
- **4.** Schieben Sie das Gerät auf der Hutschiene an die vorgesehene Position.

## <span id="page-17-0"></span>**5.2 Gerät von der Hutschiene demontieren**

Über die Entriegelungslasche kann das Gerät von der Hutschiene entnommen werden.

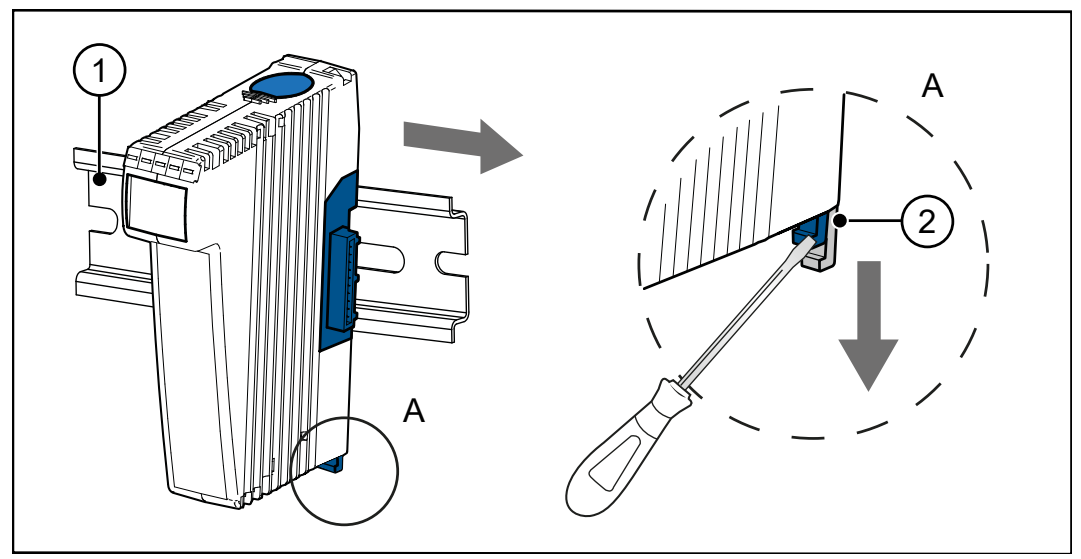

**Abb. 6:** Gerät von der Hutschiene demontieren

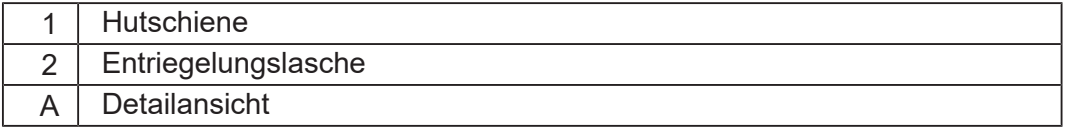

- **1.** Schalten Sie das System spannungslos.
- **2.** Ziehen Sie das Gerät vom Gesamtsystem ab.
- **3.** Öffnen Sie die Entriegelungslasche (2) und ziehen Sie das Gerät von der Hutschiene (1).

# **5.3 Gehäuse vom Backplane-Modul demontieren**

Über die Rastlasche für die Backplane, oben und unten am Gerät, kann das Gehäuse vom Backplane-Modul abgenommen werden.

#### <span id="page-18-0"></span>**HINWEIS Mechanische Beschädigung und eingeschränkte EMV-Störsicherheit**

Beim Austausch von Geräten ist die Schutzart IP20 nicht gewährleistet. Das Berühren der EMV-Feder kann zur mechanischen Beschädigung des Gerätes und einer eingeschränkten EMV-Störsicherheit führen.

► Berühren Sie nach der Demontage des Gehäuses vom Backplane-Modul keine elektronischen Bauteile.

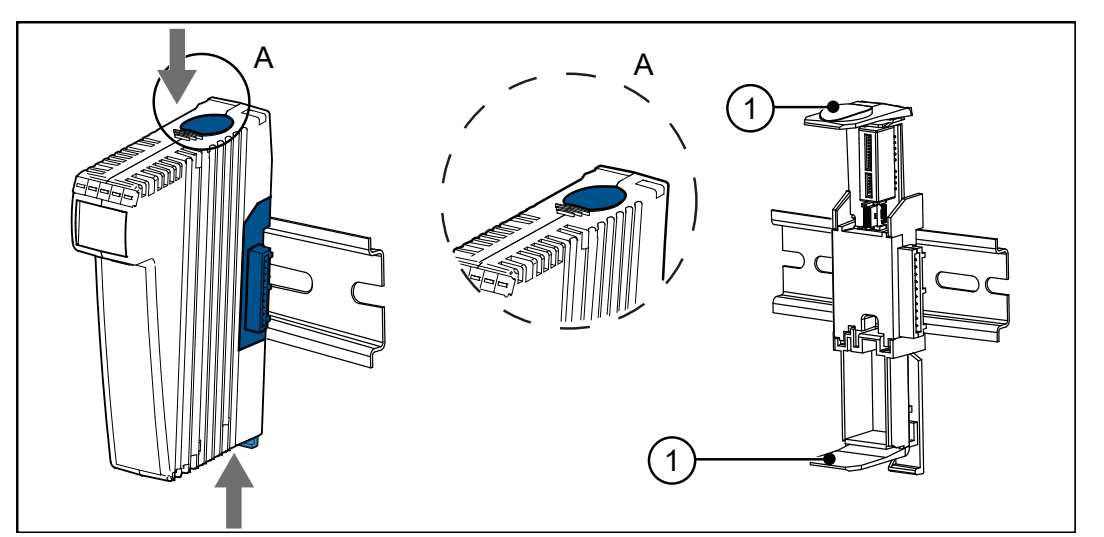

**Abb. 7:** Gehäuse vom Backplane-Modul demontieren

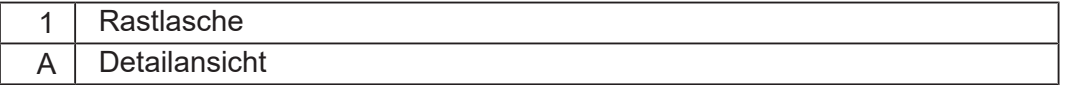

- **1.** Schalten Sie das System spannungslos.
- **2.** Betätigen Sie gleichzeitig die Rastlaschen (1) oben und unten am Gerät.
- **3.** Halten Sie die Rastlaschen gedrückt und ziehen Sie das Gehäuse gerade nach vorne ab.

<span id="page-19-1"></span><span id="page-19-0"></span>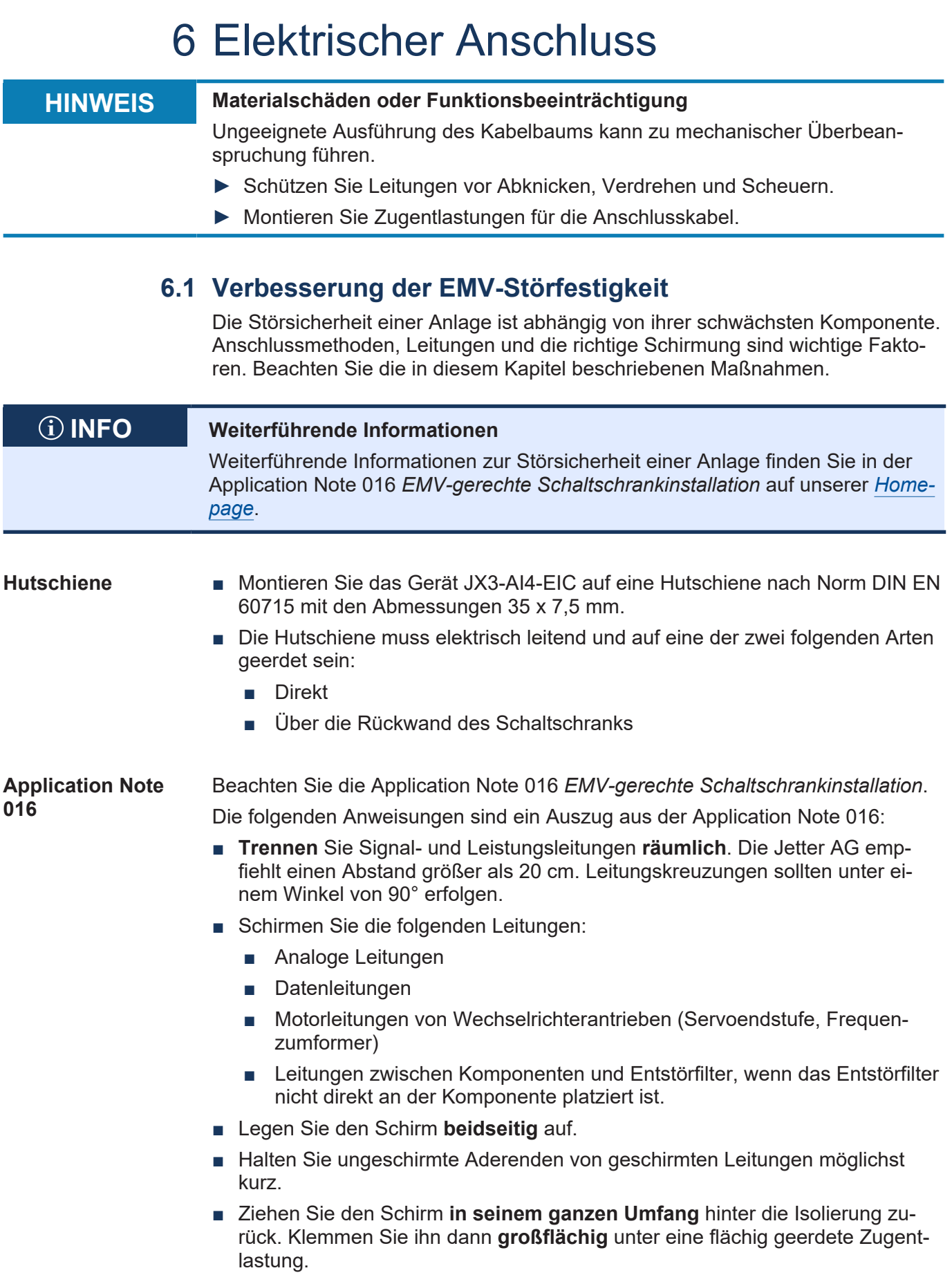

**Sensorleitungen** ■ Für exakte Messergebnisse führen Sie die Sensorleitungen zu den Eingängen des Moduls JX3-AI4-EIC mindestens ein- bis zweimal (als Schleife) **durch je einen Ferritkern**.

Diese weitere Reduzierung des Störeinflusses kann durch einen **Klappkern** erreicht werden (beispielsweise 74271222 von Würth Elektronik).

■ Bei HF-Einkopplung (10 V/m) wurde eine erhöhte Empfindlichkeit festgestellt.

**Verwendung von Klemmen** Nutzen Sie Schirmmaßnahmen, um Störimpulse möglichst zu unterdrücken.

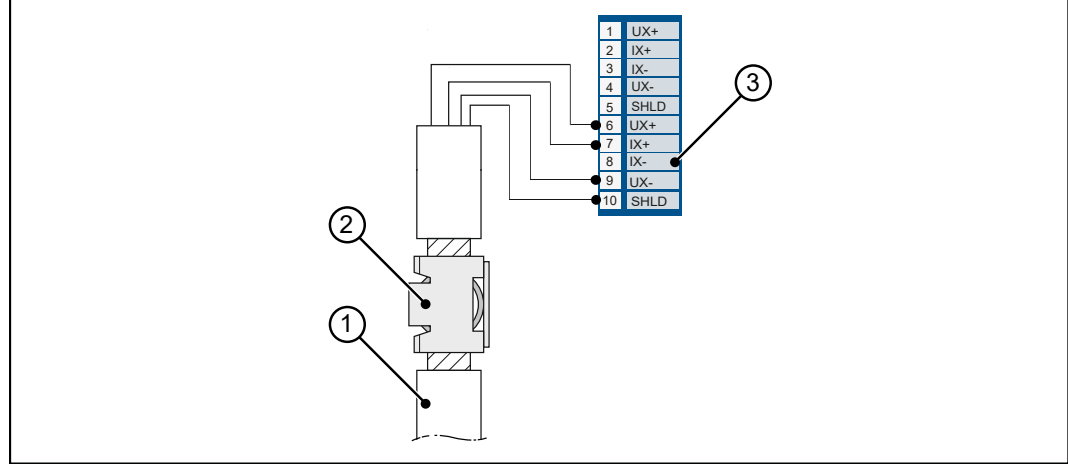

**Abb. 8:** Schirmmaßnahmen

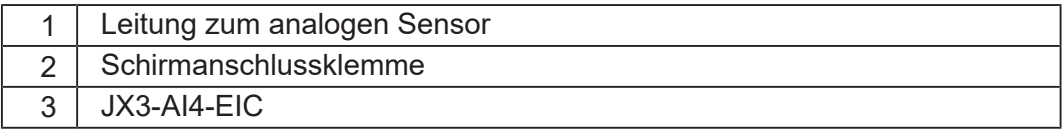

# **6.2 Schnittstellen**

### **6.2.1 Klemmen X41, X42 – Analogeingänge**

- <span id="page-21-1"></span><span id="page-21-0"></span>**Schnittstellen** An die Klemmen X41 und X42 schließen Sie an:
	- Je 2 analoge Eingänge zum Anschluss von Spannungs- und Stromsensoren

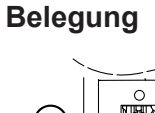

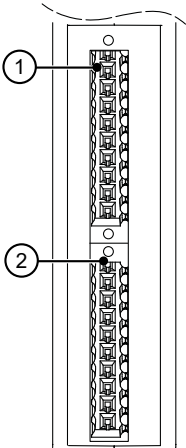

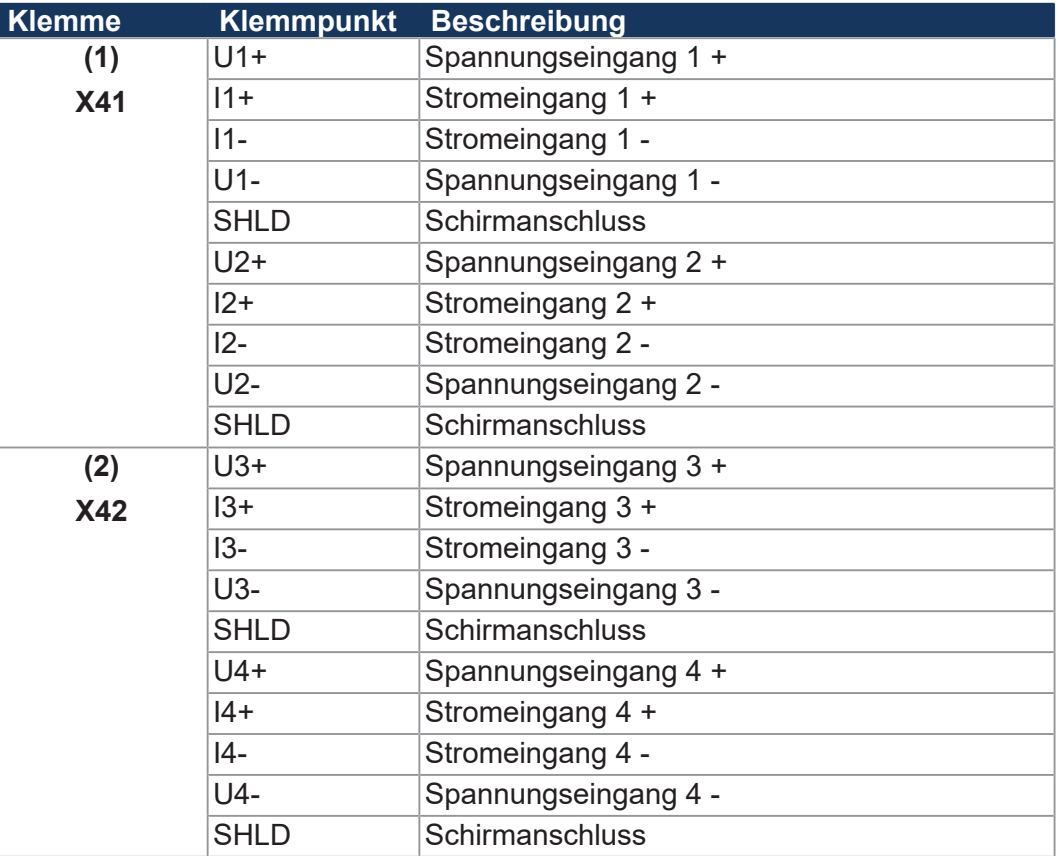

### **10-poliger Stecker mit PUSH-IN-Anschluss**

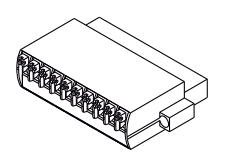

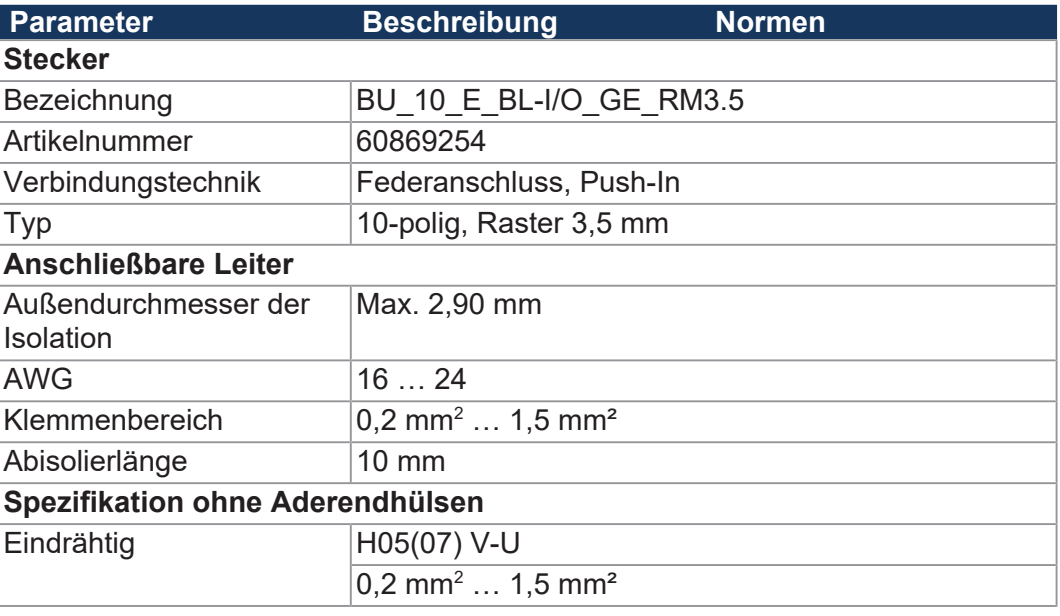

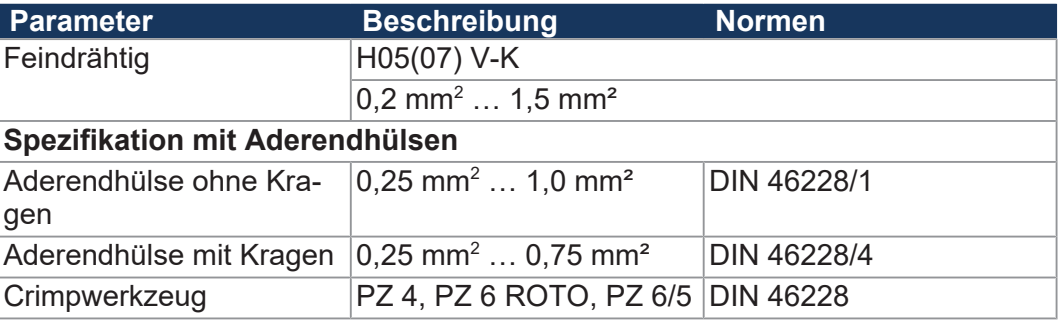

**Tab. 12:** Steckerspezifikation, 10-polig, PUSH-IN-Anschluss

### **6.3 Spannungs- und Stromsensoren differenziell anschließen**

<span id="page-22-0"></span>**Anschluss** Der Anschluss von analogen Sensoren ist bei allen 4 Eingängen identisch.

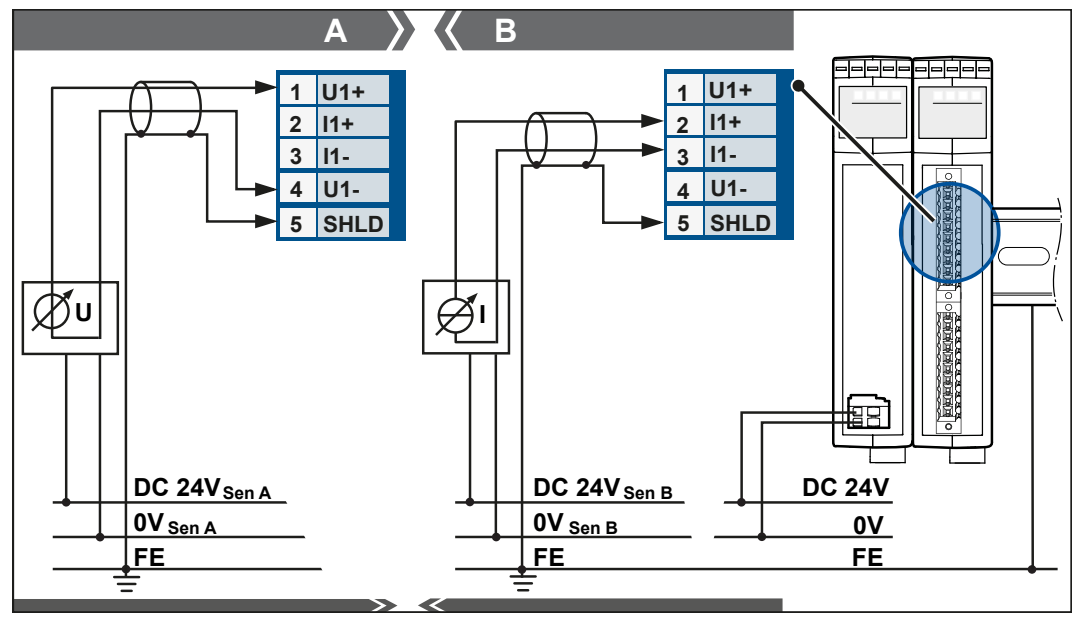

**Abb. 9:** Sensoren differenziell anschließen

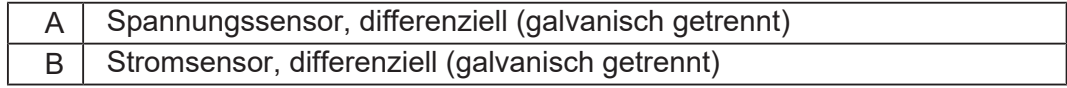

- $\checkmark$  Das System ist spannungslos geschalten.
- $\checkmark$  Ein geschirmtes Kabel wird verwendet.
- **1.** Schließen Sie den Leitungsschirm direkt an Anschluss X41.SHLD und X42.SHLD an. Verwenden Sie eine Schirmanschlussklemme zur zusätzlichen Erdung des Leitungsschirms.
- **2.** Klemmen Sie einen Ferrit-Klappkern über das geschirmte Kabel.
- **3.** Verbinden Sie den positiven Sensorausgang mit dem Pin U1+ bzw. I1+.
- **4.** Verbinden Sie den negativen Sensorausgang mit dem Pin U1- bzw. I1-.
- **5.** Wiederholen Sie die Schritte für mögliche weitere Sensoren an den Eingängen 2 - 4.

j.

 $\overline{\phantom{a}}$ 

<span id="page-23-0"></span>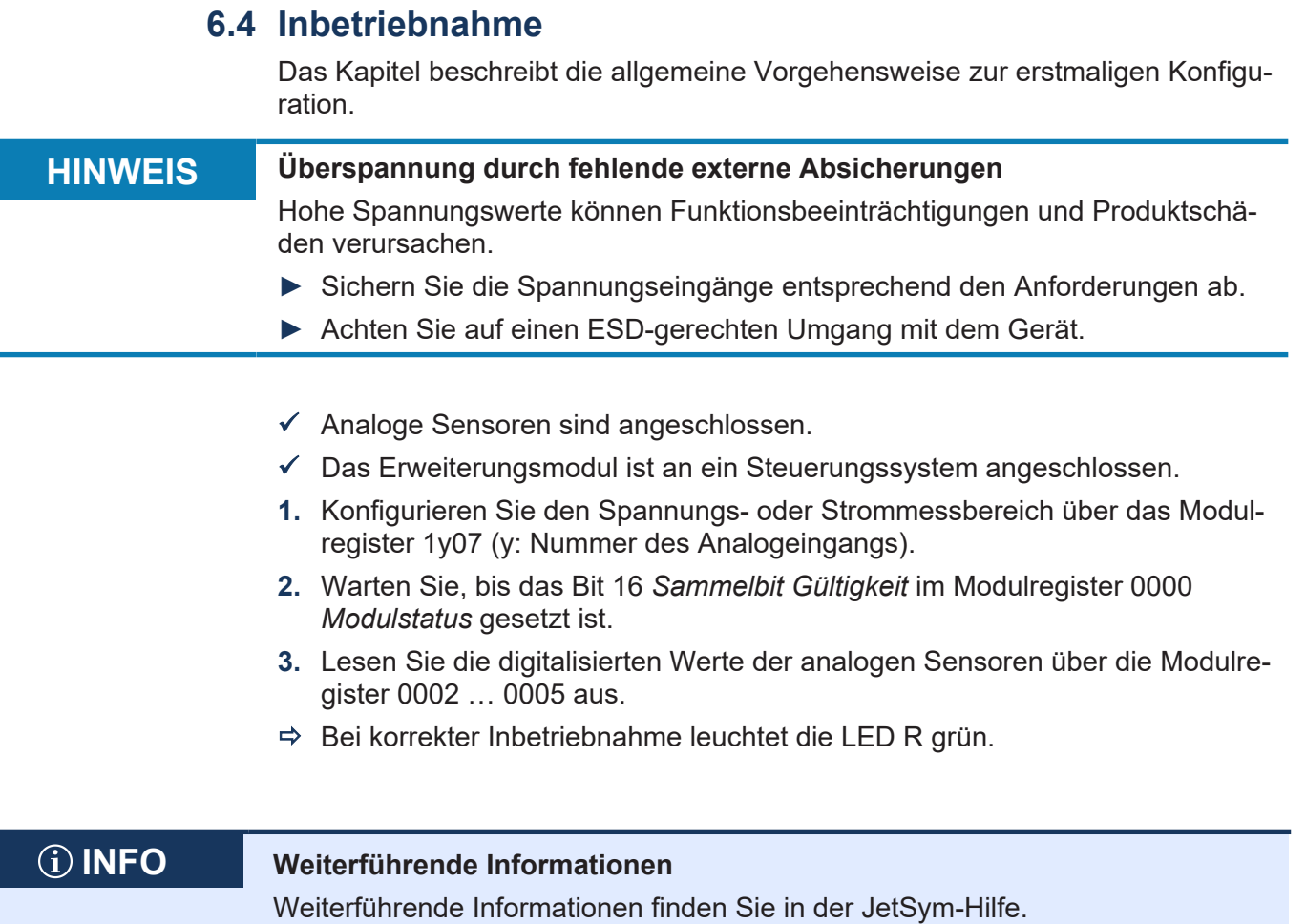

# <span id="page-24-0"></span>7 Identifikation

Dieses Kapitel beschreibt die Identifikation des JX3-AI4-EIC:

- Bestimmung der Versionen des Moduls
- Auslesen des elektronischen Typenschilds EDS. Im EDS sind zahlreiche fertigungsspezifische Daten remanent abgelegt.

#### <span id="page-24-1"></span>**Voraussetzungen** Zur Identifikation des Moduls müssen folgende Voraussetzungen erfüllt sein:

- Das Modul ist an eine JC-Steuerung angeschlossen.
- Die Steuerung ist mit einem PC verbunden.
- Auf dem PC ist die Programmiersoftware JetSym installiert.
- Die Mindestanforderungen an Module, Steuerungen und Software sind erfüllt.

## **7.1 Elektronisches Typenschild EDS**

Jedes Modul in einem JX3-System verfügt über ein elektronisches Typenschild EDS. Im EDS sind fertigungsspezifische Daten remanent abgelegt. Die Daten des EDS können über Dateien im Dateisystem der Steuerung oder über Spezialregister gelesen werden.

#### <span id="page-24-2"></span>**7.1.1 EDS-Register**

Die Einträge im Electronic Data Sheet (EDS) können über die EDS-Register ausgelesen werden. Diese Register spiegeln 1:1 den Inhalt der EDS-Datei wider und sind nur lesbar (ro, read only).

#### **Registernummern** Die Basisregisternummer ist steuerungsabhängig. Die Registernummer ergibt sich aus der Addition der Modulregisternummer (MR) zur Basisregisternummer.

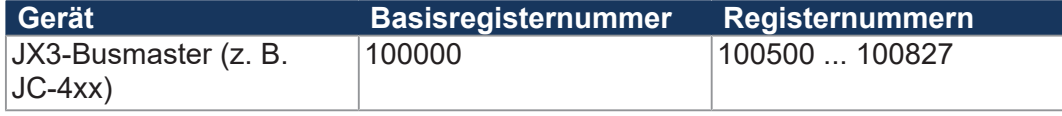

**Tab. 13:** Registernummern des EDS

**Registerübersicht** Die folgende Tabelle zeigt eine Übersicht über die EDS-Register. Über diesen Registersatz können Sie sich das EDS der Steuerung oder eines JX3-Moduls anzeigen lassen. Dazu müssen Sie über die Modulregister 500 und 501 die Steuerung oder das gewünschte JX3-Modul auswählen. Die Daten des ausgewählten EDS können ab MR 600 ausgelesen werden.

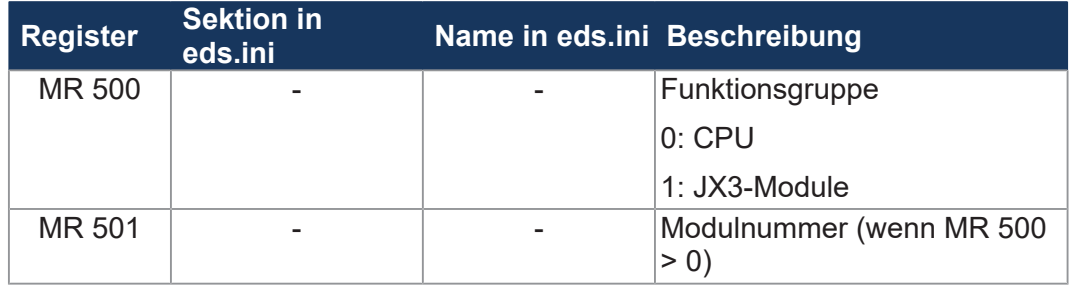

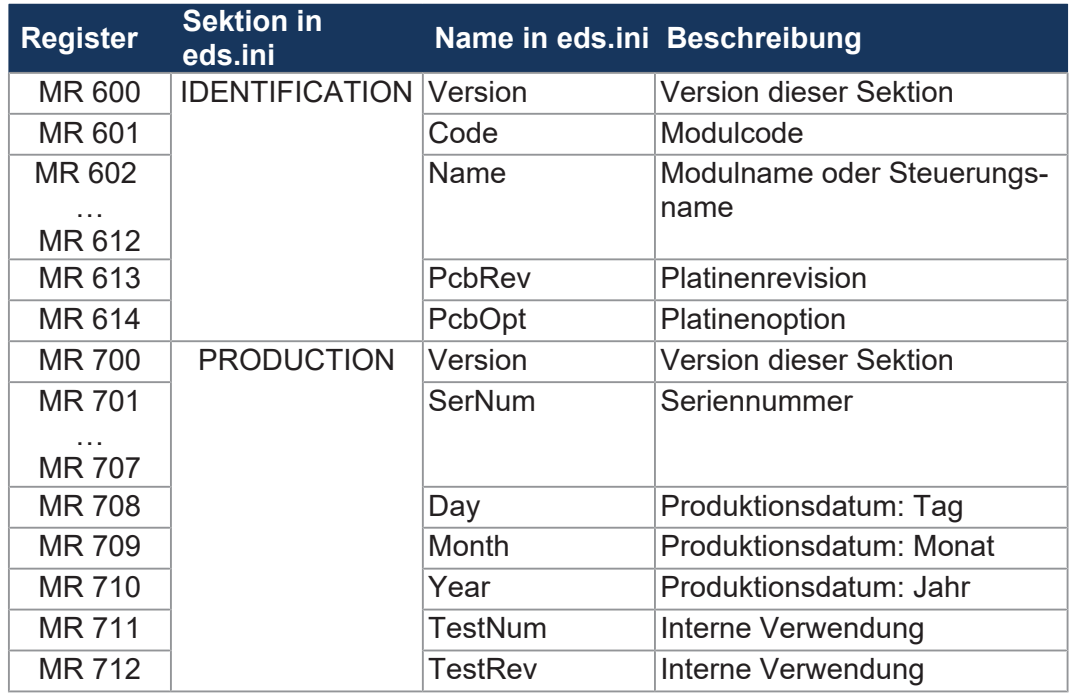

**Tab. 14:** Übersicht EDS-Register

## **7.2 Versionsregister**

Jedes JX3-Modul beinhaltet Software mit eindeutigen Versionsnummern, die über Modulregister lesbar sind. Sie benötigen die Daten der Versionen, falls Sie sich wegen eines Problems an die Hotline der Jetter AG wenden.

Die Software-Versionsnummern des JX3-AI4-EIC sind durch 4 Zahlen dargestellt.

#### <span id="page-25-0"></span>**Format von Software-Versionsnummern**

**1 . 2 . 3 . 4**

**Ziffern Bedeutung** Major- oder Hauptversionsnummer Minor- oder Nebenversionsnummer Branch- oder Zwischenversionsnummer Build-Versionsnummer

**Tab. 15:** Format Software-Versionsnummern

**Freigegebene Version** Bei einer freigegebenen Version haben die Branch- und die Build-Versionsnummer den Wert 0.

**Registerübersicht** Aus folgenden Registern können die Versionen ausgelesen werden:

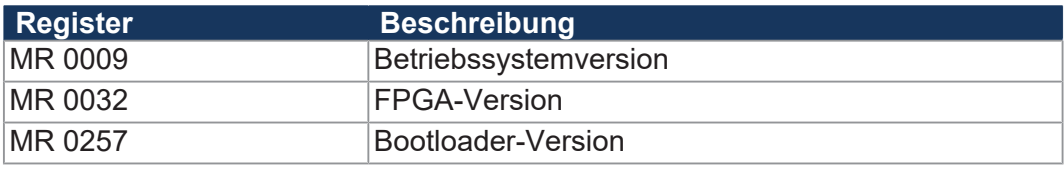

**Tab. 16:** Registerübersicht

### **7.2.1 Registerbeschreibung**

#### <span id="page-26-0"></span>**MR 0009 Betriebssystemversion**

Im MR 0009 wird die Betriebssystemversion des Moduls angezeigt. Über JetSym kann ein anderes Betriebssystem auf das Modul übertragen werden.

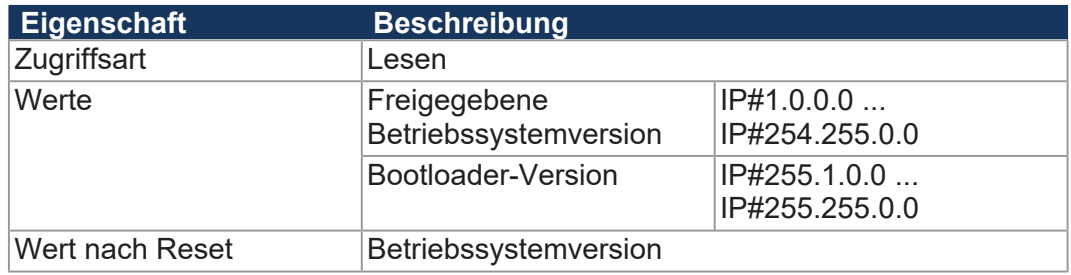

**Tab. 17:** Betriebssystemversion

### **MR 0032 FPGA-Version**

Im MR 0032 wird die FPGA-Version des Moduls angezeigt. Eine Änderung der FPGA-Version ist vom Anwender nicht durchführbar.

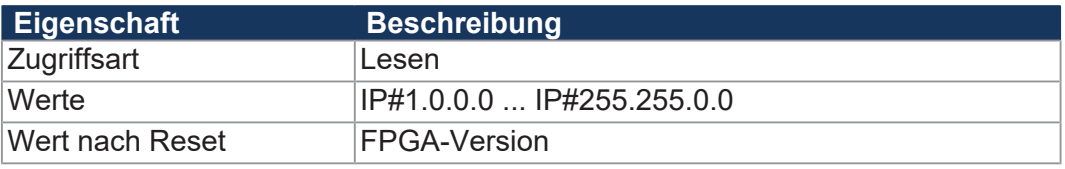

**Tab. 18:** FPGA-Version

# <span id="page-27-0"></span>8 Programmierung

## **8.1 Abkürzungen, Modulregistereigenschaften und Formatierung**

<span id="page-27-1"></span>**Abkürzungen** In der folgenden Tabelle sind die in diesem Dokument benutzten Abkürzungen aufgelistet:

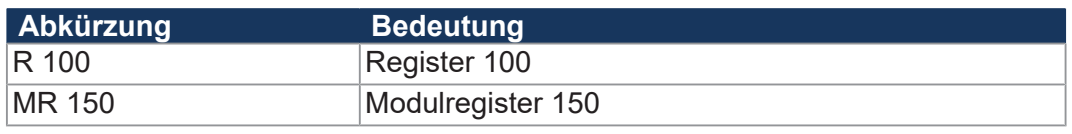

**Tab. 19:** Abkürzungen

**Modulregistereigenschaften** Jedes Modulregister ist durch bestimmte Eigenschaften gekennzeichnet. Die meisten Eigenschaften sind bei vielen Modulregistern identisch. In der Beschreibung sind die Modulregistereigenschaften nur dann aufgeführt, wenn eine Eigenschaft von den folgenden Standardeigenschaften abweicht.

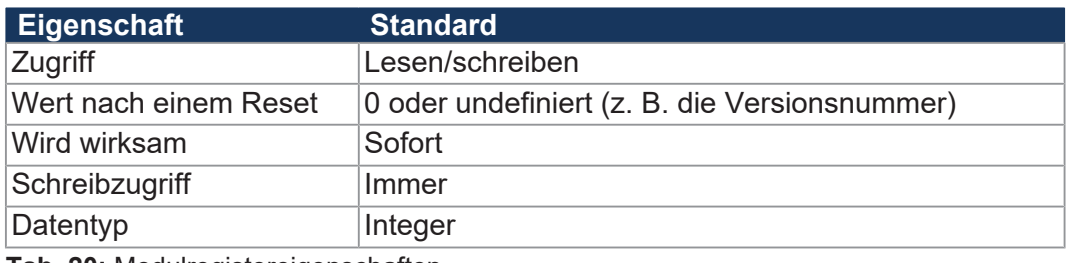

**Tab. 20:** Modulregistereigenschaften

**Zahlenformate** In der folgenden Tabelle sind die in diesem Dokument benutzten Zahlenformate aufgelistet:

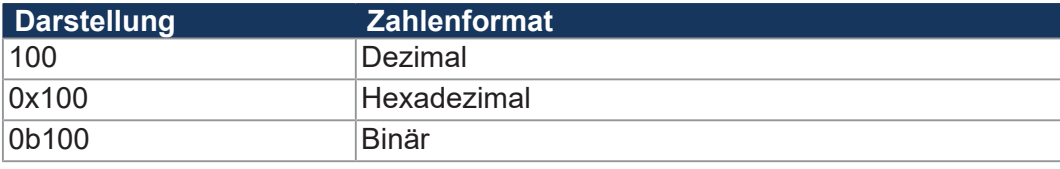

**Tab. 21:** Zahlenformate

**JetSym-Beispielprogramme** In der folgenden Tabelle ist die in diesem Dokument benutzte Darstellung für Beispielprogramme aufgelistet:

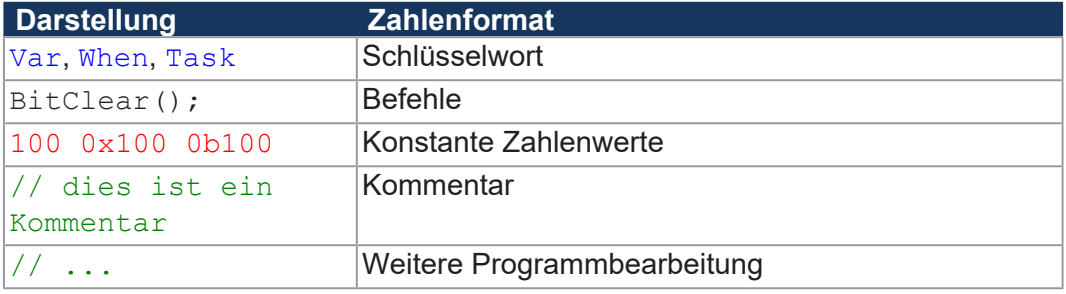

**Tab. 22:** JetSym-Beispielprogramme

## <span id="page-28-0"></span>**8.2 Adressierung von I/O-Erweiterungsmodulen**

Sensoren und Aktoren können an JX3-IO-Module angeschlossen werden. Die Daten werden über den JX3-Systembus entweder direkt an die Steuerung geleitet oder, wenn die JX3-IO-Module dezentral platziert sind, über Ethernet-Busknoten oder über EtherCAT® -Busknoten.

Jedes JX3-IO-Modul verfügt über 10.000 Modulregister.

Diese Modulregister sind auf Register in der Steuerung gemappt. Nur über die Steuerungsregister lassen sich Prozess-, Konfigurations- und Diagnosedaten eines Erweiterungsmoduls lesen und schreiben. Auf Steuerungsregister können Sie im Anwendungsprogramm der Steuerung, in einem Setup-Fenster von Jet-Sym und in einer Visualisierung zugreifen.

Die Nummer eines Steuerungsregisters oder eines IOs, auf das ein Modulregister gemappt ist, wird von folgenden Punkten beeinflusst:

- Steuerungstyp
- Verbindungsart zwischen Steuerung und Erweiterungsmodul
	- Lokaler Direktanschluss
	- Dezentral über Ethernet
	- Dezentral über EtherCAT<sup>®</sup>
- Position und Anzahl der Erweiterungsmodule im System Die Anzahl der Erweiterungsmodule, die an eine Steuerung angeschlossen werden können, hängt vom Typ der Erweiterungsmodule ab. Nach maximal 8 Erweiterungsmodulen muss ein Spannungsversorgungsmodul angeschlossen werden.

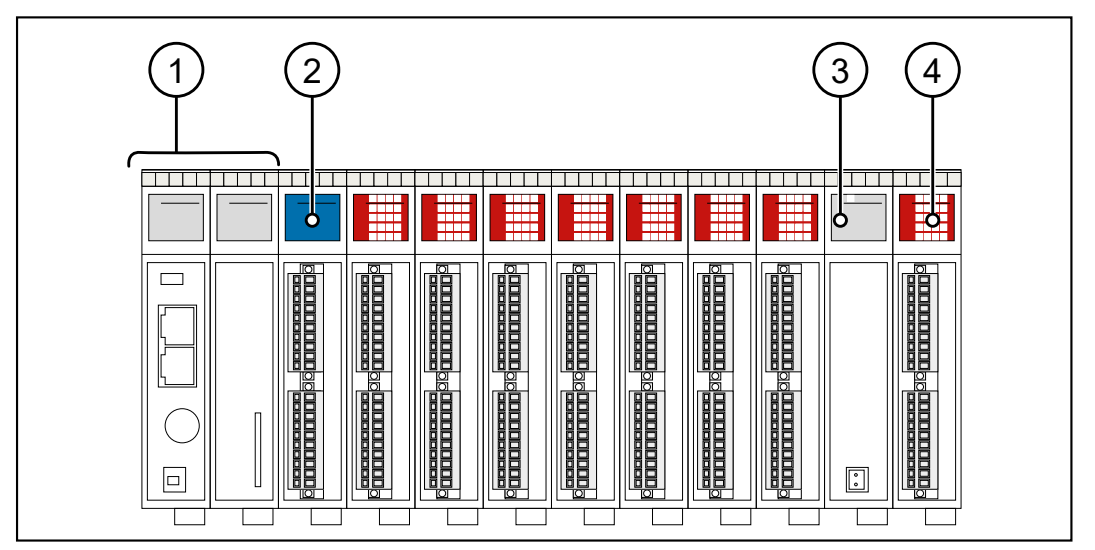

**Abb. 10:** Beispielhafte Systemübersicht einer Steuerung mit mehreren Erweiterungsmodulen

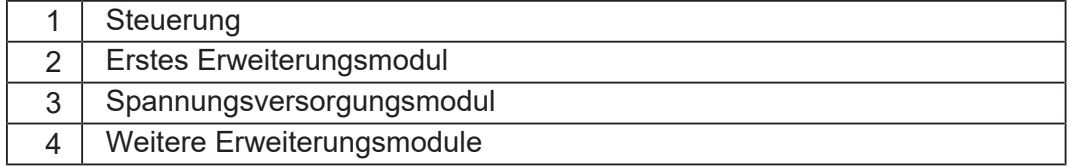

#### **Beispiel Systemübersicht**

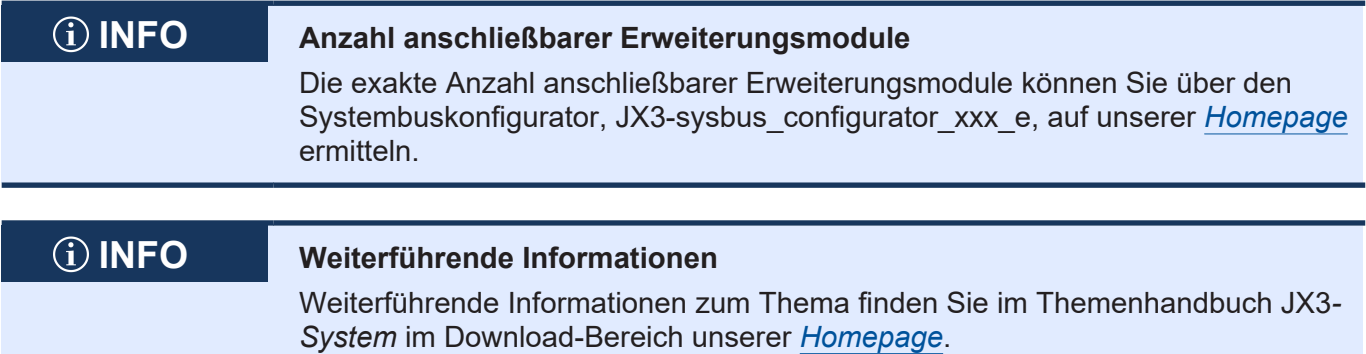

<span id="page-30-0"></span>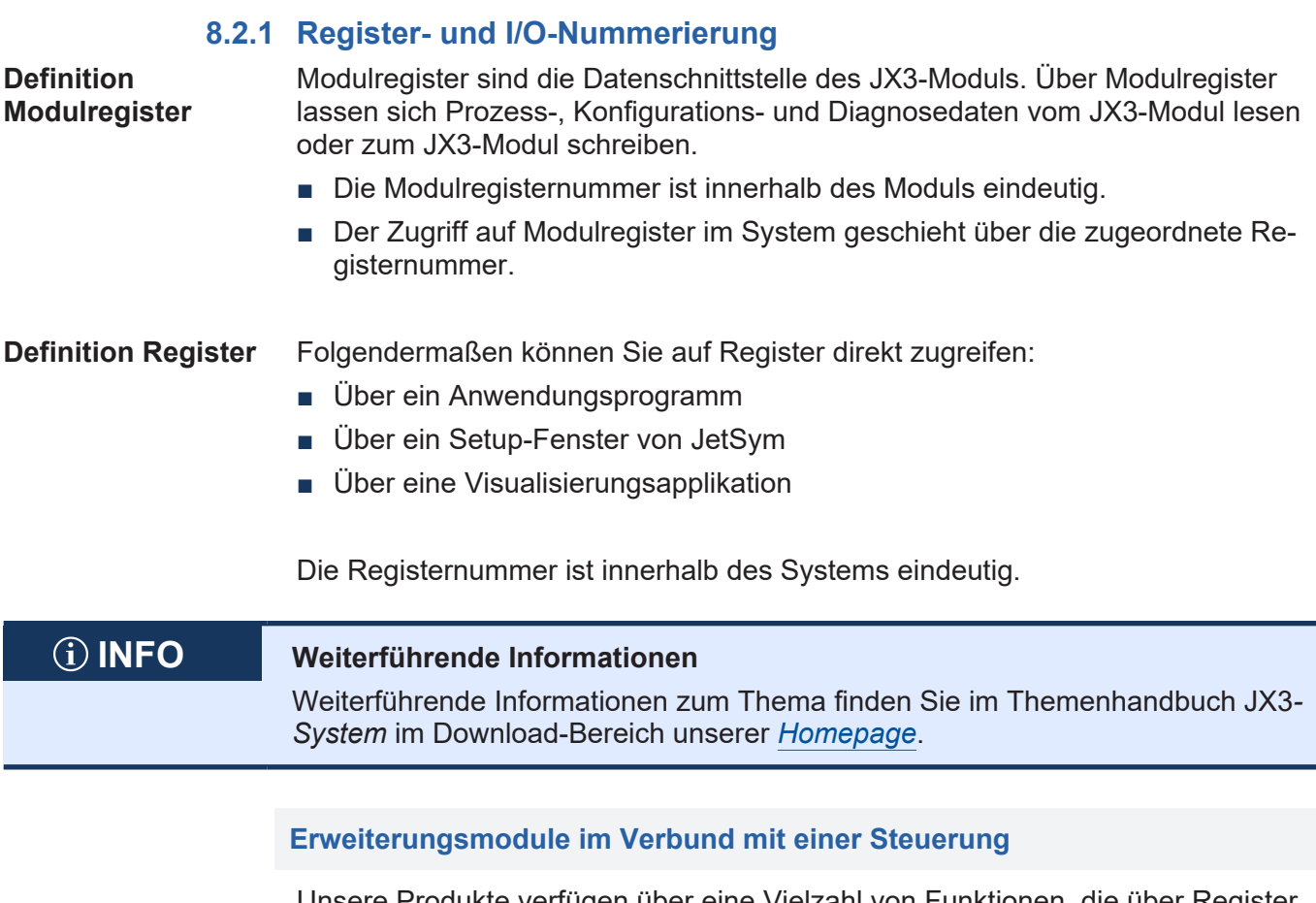

Unsere Produkte verfügen über eine Vielzahl von Funktionen, die über Register für den Anwender erreichbar sind. Jedes Register hat eine eindeutige Nummer, die Registernummer. Jeder digitale Ein- oder Ausgang hat eine eindeutige I/O-Nummer.

#### **Zusammensetzung der Registernummern**

Registernummern setzen sich aus einem Präfix, der Modulposition im System und der Modulregisternummer zusammen. Wenn die Erweiterungsmodule über den JX3-Systembus an die Steuerung angeschlossen sind, ist das Präfix 100. Die Modulregisternummer ist in diesem Fall immer vierstellig.

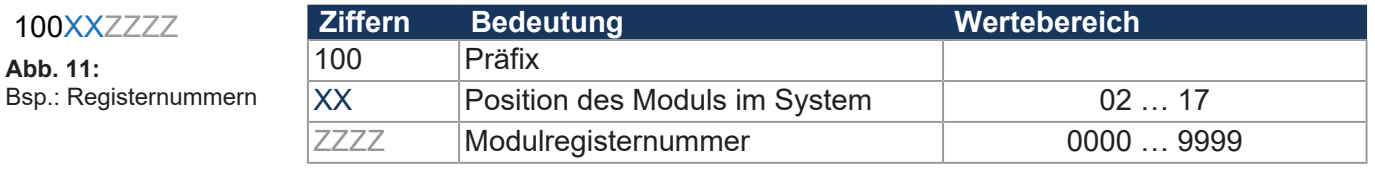

#### **Zusammensetzung der I/O-Nummern**

Der direkte Zugriff auf Ein- oder Ausgänge des Moduls erfolgt über I/O-Nummern. Die I/O-Nummern setzen sich aus einem fünfstelligen Präfix, der Modulposition im System und der I/O-Nummer des Moduls zusammen. I/O-Nummern beginnen immer mit dem festen Präfix **10000**.

10000XXZZ **Abb. 12:**  Bsp.: I/O-Nummern

100XXZZZZ

**Abb. 11:** 

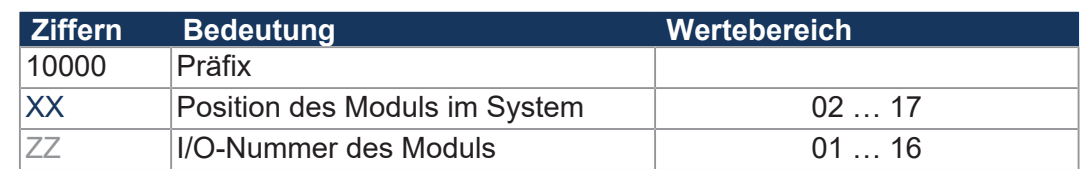

#### **Erweiterungsmodule im Verbund mit einem Ethernet-Busknoten**

Ethernet-Busknoten und Steuerung kommunizieren über den Ethernet-Systembus miteinander. Bei der Adressierung der Erweiterungsmodule über einen Ethernet-Busknoten wird die Global Node Number (GNN) Bestandteil der Registernummer.

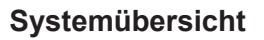

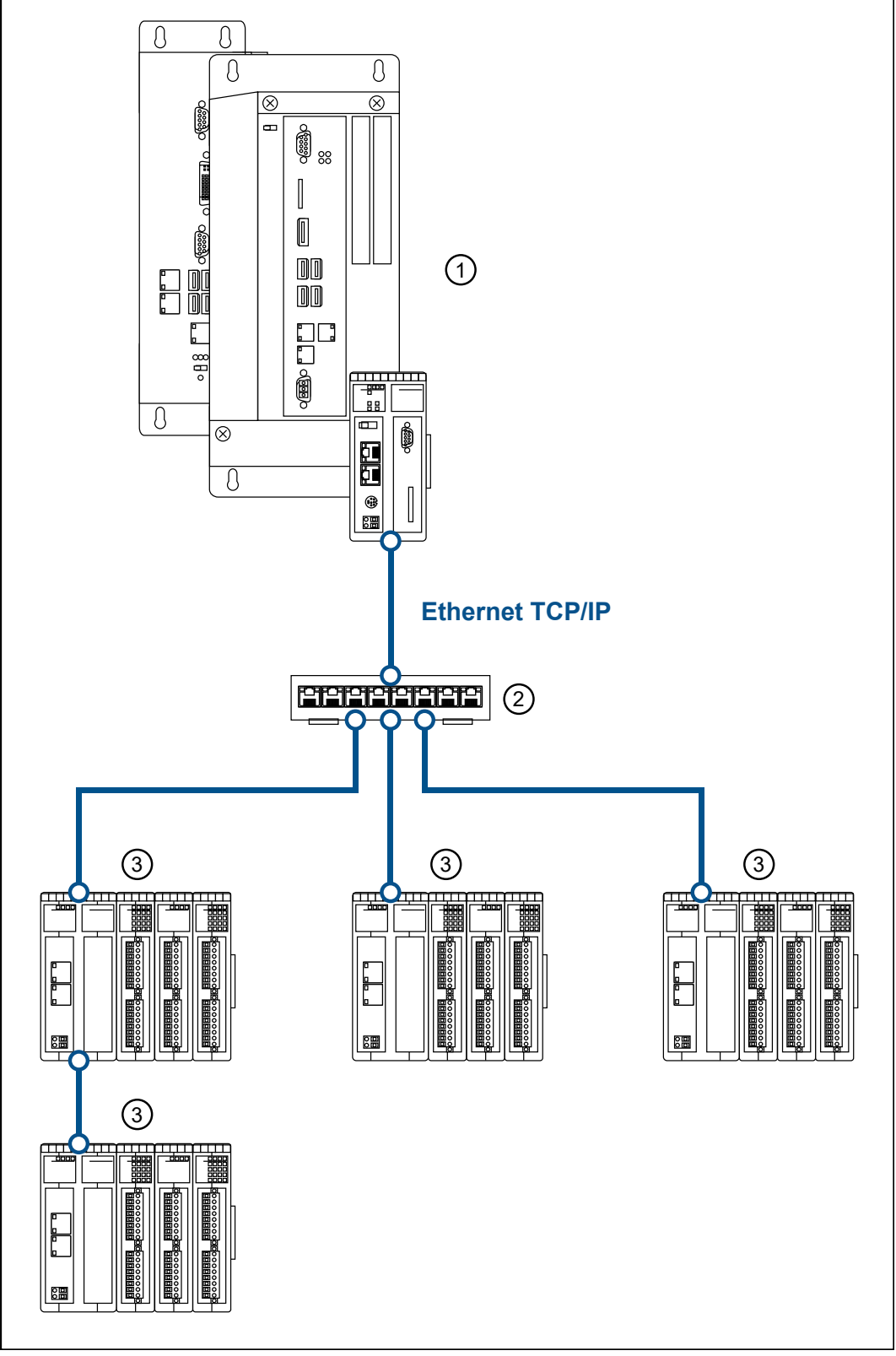

**Abb. 13:** Systemübersicht

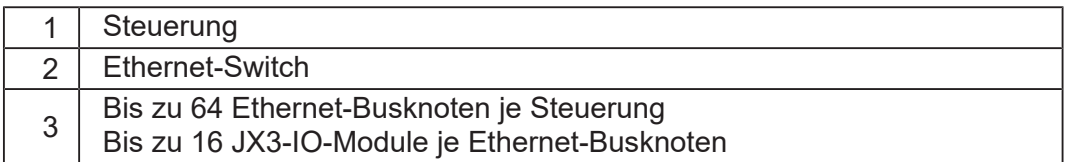

#### **Definition Global Node Number**

Die Global Node Number (GNN) ist eine ID-Nummer, mit der Sie Jetter-Geräte (z. B. Steuerungen, Busknoten) innerhalb eines Ethernet-Netzwerks identifizieren:

- Die GNN muss innerhalb eines Netzwerks für jedes Jetter-Gerät eindeutig sein.
- Der Hardware-Manager in JetSym vergibt die GNN in der Konfiguration automatisch.
- Der Wertebereich der GNN in einem Projekt ist 000 ... 199.
- Die Steuerung hat immer die GNN 000.

#### **Zusammensetzung der Registernummern**

Registernummern setzen sich aus einem Präfix, der GNN, der Modulposition im System und der Modulregisternummer zusammen.

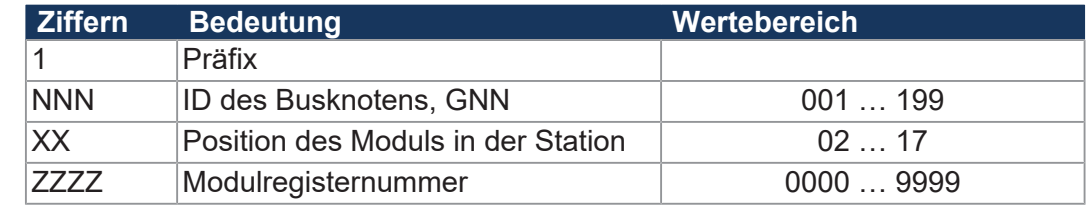

#### **Zusammensetzung der I/O-Nummern**

Der direkte Zugriff auf Ein- oder Ausgänge des Moduls erfolgt über I/O-Nummern. Die I/O-Nummern setzen sich aus dem Präfix 1, der GNN, dem Präfix 2, der Modulposition im System und der I/O-Nummer des Moduls zusammen.

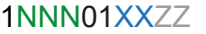

1NNNXXZZZZ **Abb. 14:** Bsp.: Registernummern

**Abb. 15:** Bsp.: I/O-Nummern

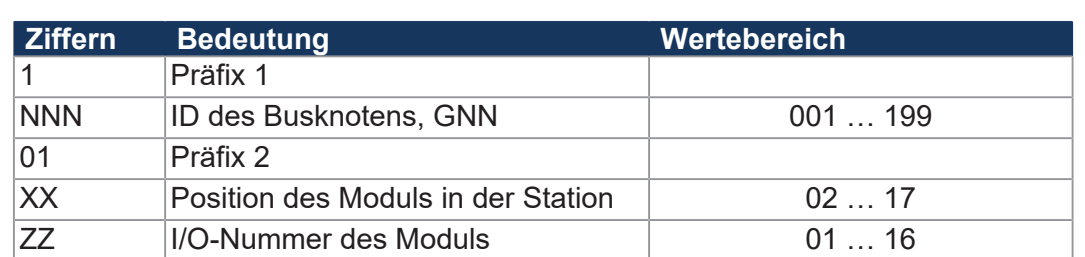

## **INFO Weiterführende Informationen**

Weiterführende Informationen zum Thema finden Sie im Themenhandbuch *Jetter-Ethernet-Systembus* im Download-Bereich unserer *[Homepage](https://www.jetter.de/downloads/produktuebergreifende-dokumentation/themenhandbuecher.html)*.

#### **Erweiterungsmodule im Verbund mit einem EtherCAT®-Busknoten**

EtherCAT® -Busknoten und Steuerung kommunizieren über den EtherCAT® -Systembus miteinander. Bei der Adressierung der Erweiterungsmodule über einen EtherCAT® -Busknoten wird die EtherCAT® -Node-Number (ENN) Bestandteil der Registernummer. Die ENN ist eine ID-Nummer, mit der Sie Steuerungen und EtherCAT® -Busknoten innerhalb eines EtherCAT® -Netzwerks identifizieren. Die ENN wird automatisch von JetSym vergeben.

#### **Systemübersicht**

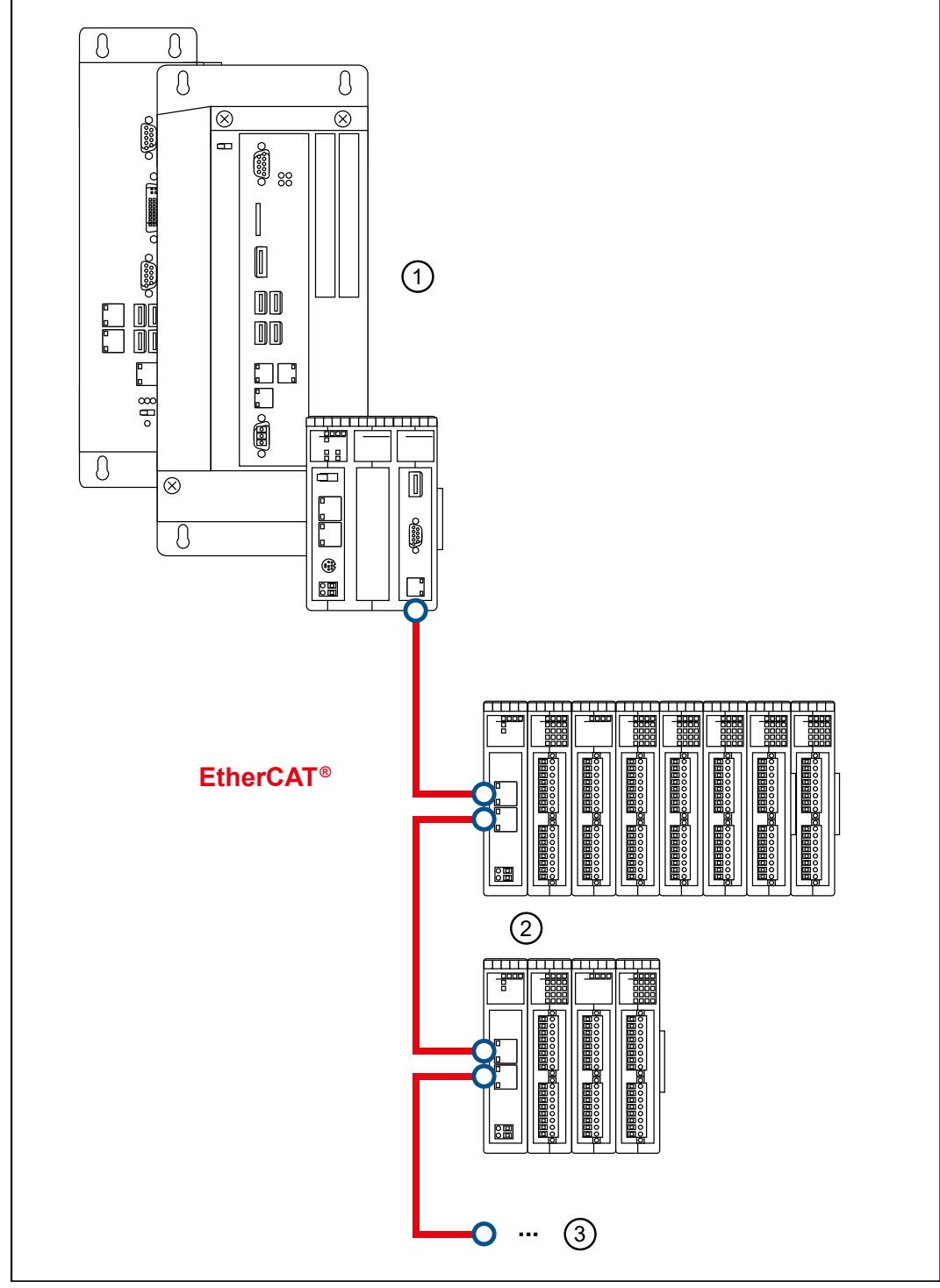

**Abb. 16:** Systemübersicht

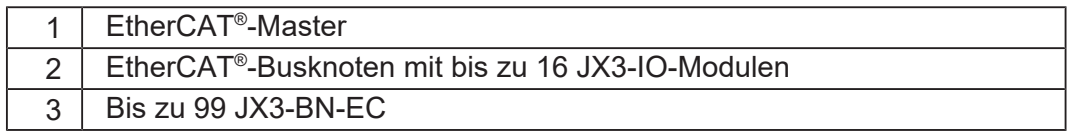

#### **Zusammensetzung der Registernummern**

Registernummern setzen sich aus einem Präfix, der ENN, der Modulposition im System und der Modulregisternummer zusammen.

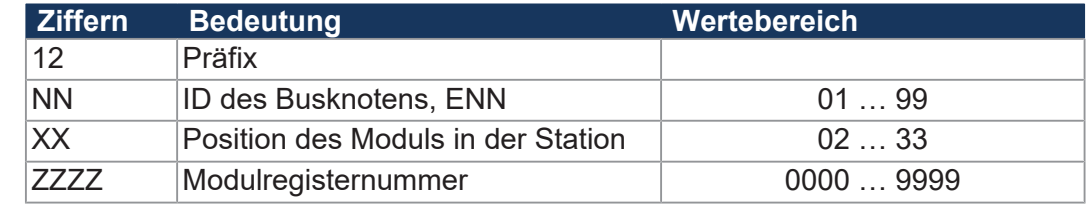

#### **Zusammensetzung der I/O-Nummern**

Der direkte Zugriff auf Ein- oder Ausgänge des Moduls erfolgt über I/O-Nummern. Die I/O-Nummern setzen sich aus dem Präfix 1, der ENN, dem Präfix 2, der Modulposition im System und der I/O-Nummer des Moduls zusammen.

12NN00XXZZ

12NNXXZZZZ **Abb. 17:** Bsp.: Registernummern

**Abb. 18:** Bsp.: I/O-Nummern

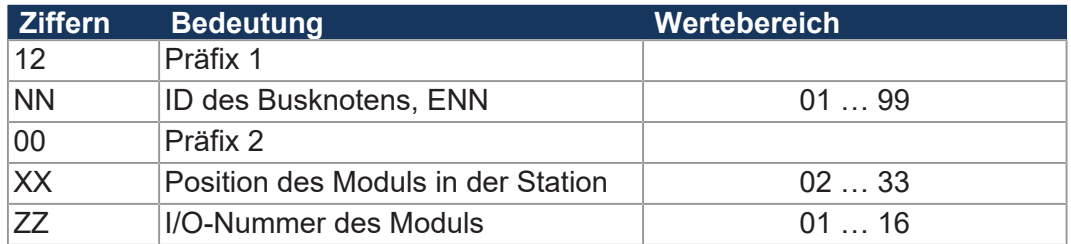

## <span id="page-35-0"></span>**8.3 Modulstatus**

Das Modulregister 0000 *Modulstatus* ermöglicht Ihnen die Diagnose und Verwaltung des Moduls JX3-AI4-EIC.

Das Modul JX3-AI4-EIC überprüft die Hardware regelmäßig auf verschiedene Fehler. Beim Erkennen eines Fehlers wechselt das Modul in den Fehlerzustand. Die Ursache des Fehlers wird in das Modulregister 0000 *Modulstatus* eingetragen.

#### **MR 0000 Modulstatus**

Das Modulregister 0000 zeigt Status- und Fehlermeldungen des Moduls und aller Analogkanäle an.

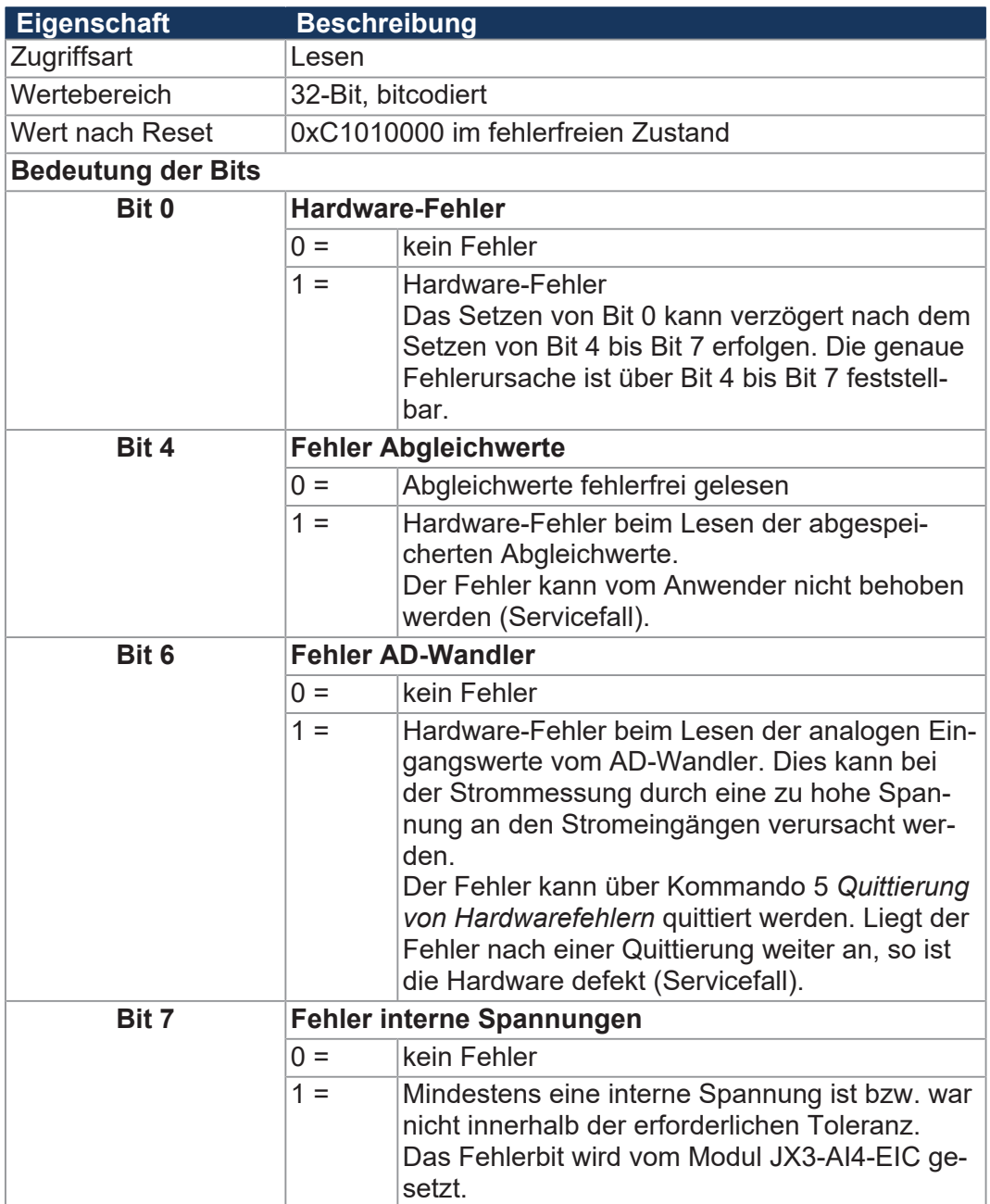

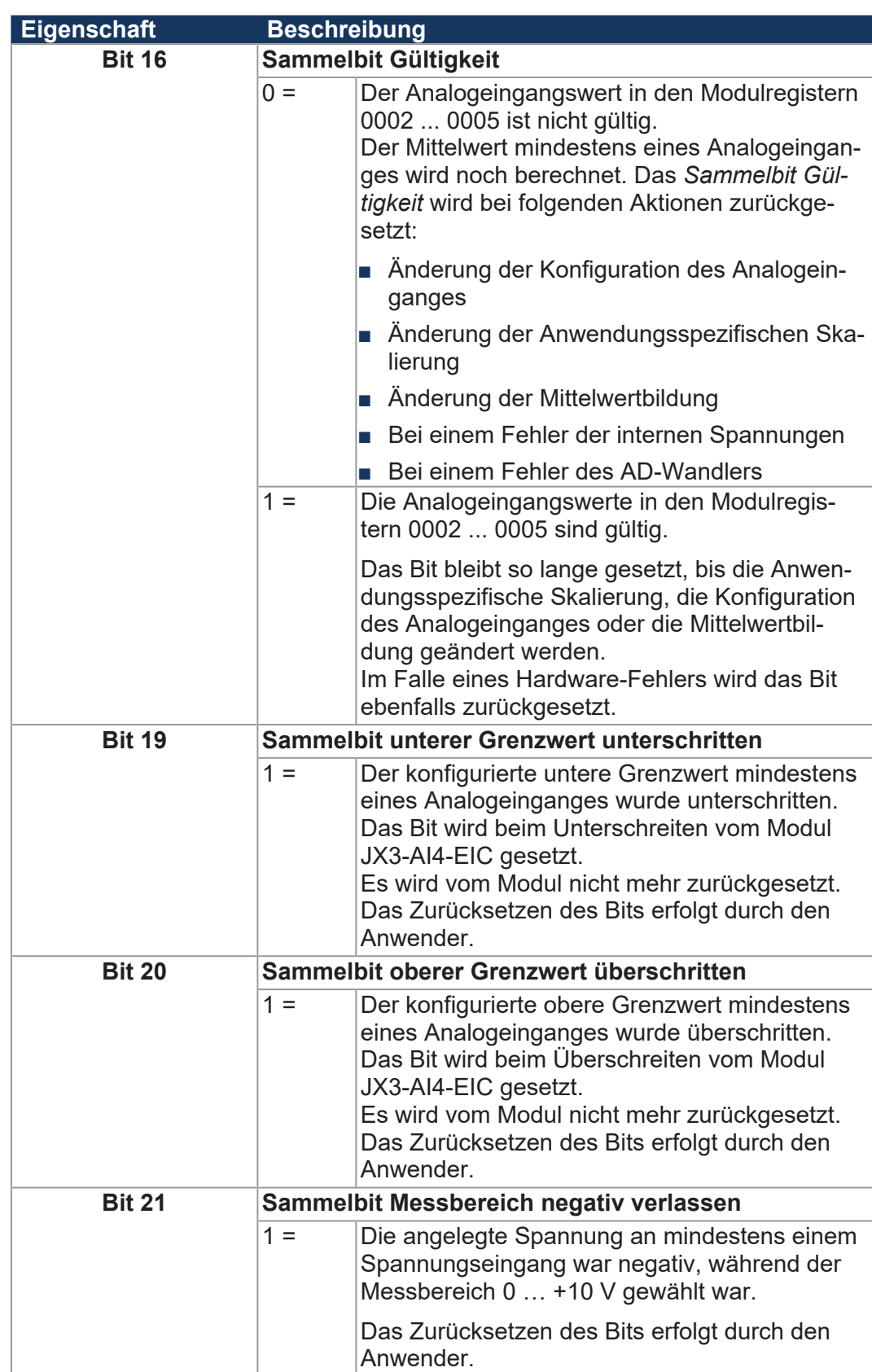

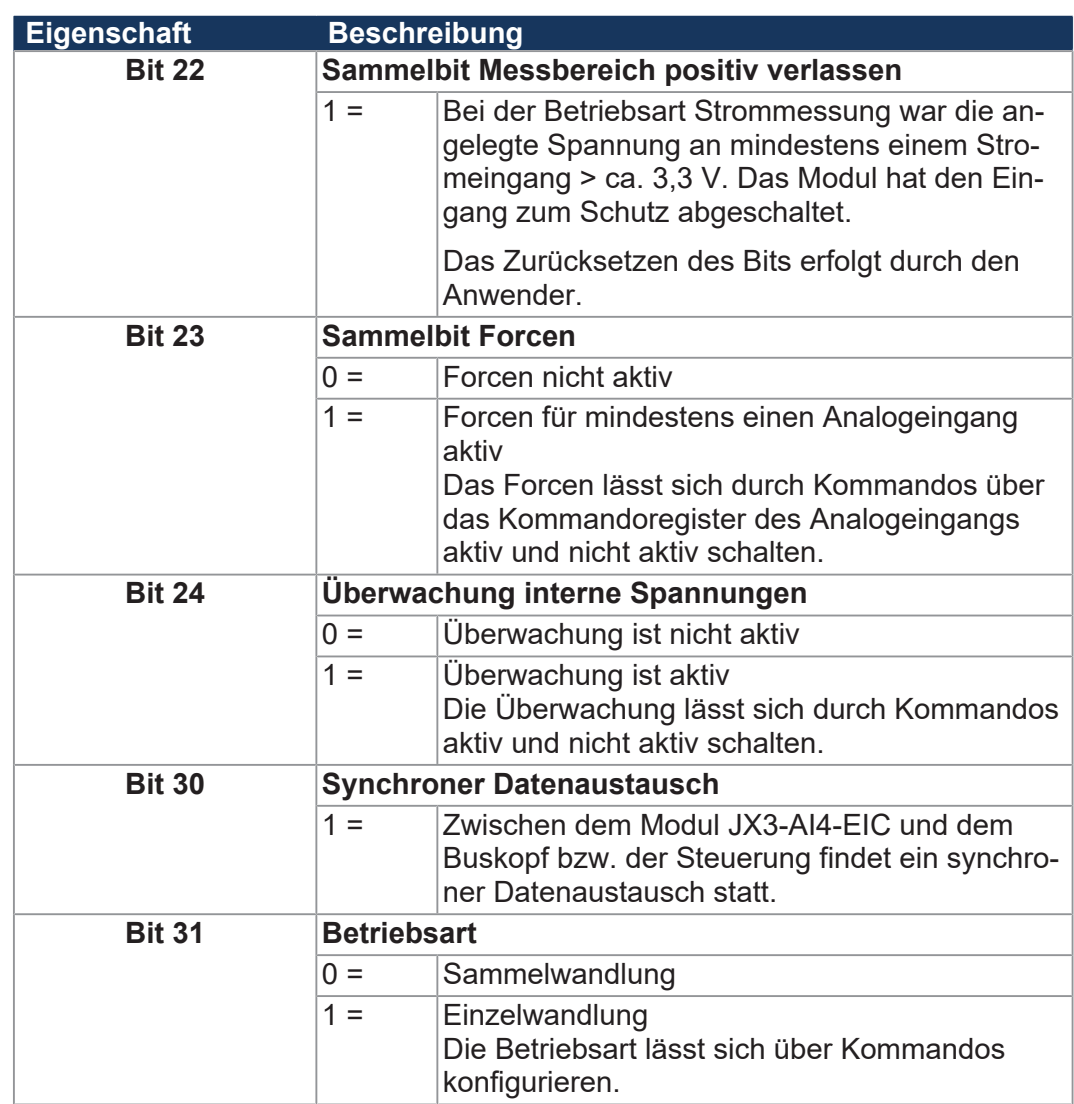

**Tab. 23:** Modulstatus

# **8.4 Modulkommandos**

Über Kommandos können Sie verschiedene Funktionen des Moduls aktivieren und deaktivieren.

<span id="page-38-0"></span>**MR 0001 Kommandoregister Modul**

Über das MR 0001 können Sie Funktionen des Moduls konfigurieren.

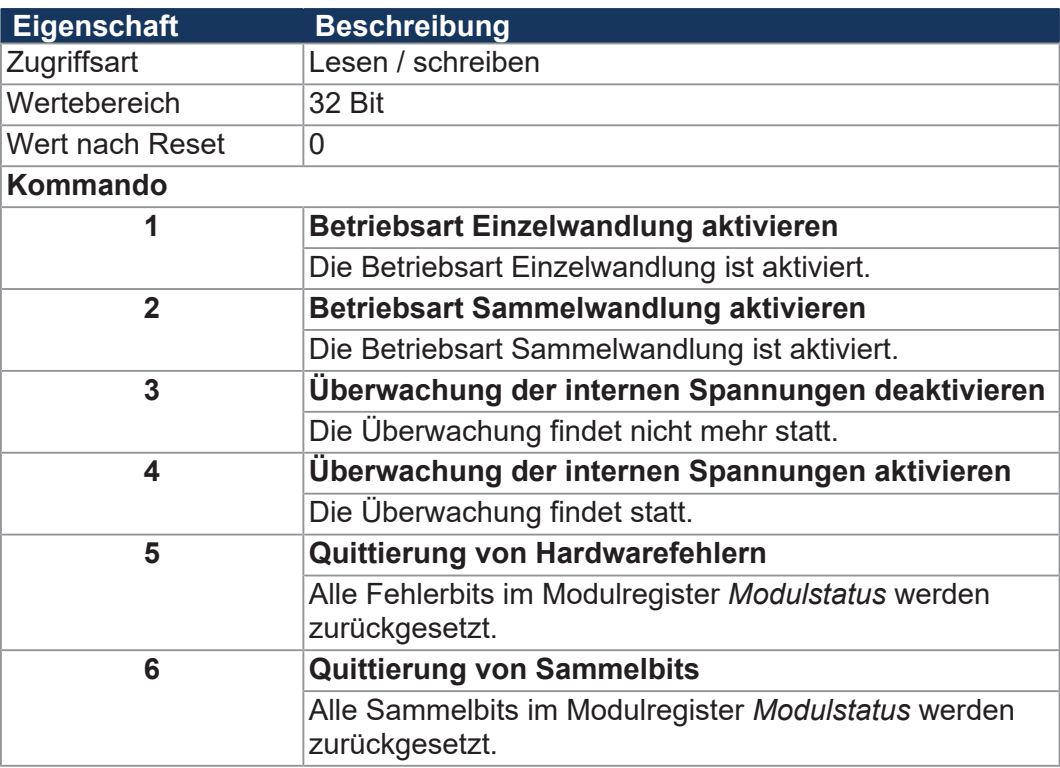

**Tab. 24:** Kommandoregister Analogeingang

## <span id="page-39-0"></span>**8.5 Betriebsarten**

Das Modul JX3-AI4-EIC unterstützt die Betriebsart **Einzelwandlung** und **Sammelwandlung**. Nach der Initialisierung ist die Betriebsart Einzelwandlung aktiv. Eine Änderung der Betriebsart erfolgt durch das Schreiben des Kommandos 1 *Betriebsart Einzelwandlung aktivieren* oder 2 *Betriebsart Sammelwandlung aktivieren* in das Modulregister 0001 *Kommando*.

Siehe hierzu auch [Modulkommandos \[](#page-38-0)[}](#page-38-0) [39\]](#page-38-0).

**Einzelwandlung** In der Betriebsart **Einzelwandlung** wird alle 500 µs je 1 Analogeingang gewandelt. Die Wandlungszeit für alle 4 Analogeingänge beträgt 2 ms. Die Betriebsart **Einzelwandlung** eignet sich für analoge Spannungssensoren mit einem hohen Ausgangswiderstand des Sensorsignals.

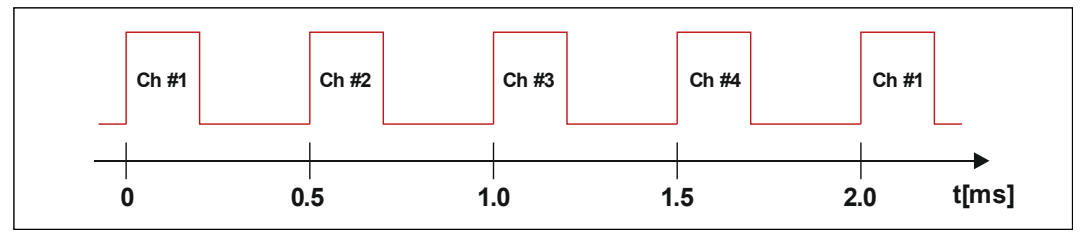

Abb. 19: Betriebsart Einzelwandlung

**Sammelwandlung** In der Betriebsart **Sammelwandlung** werden in Abständen von 1 ms alle vier Analogeingänge direkt hintereinander gewandelt. Die Wandlungszeit für alle 4 Analogeingänge beträgt 1 ms. Die Betriebsart **Sammelwandlung** eignet sich für analoge Spannungssensoren mit einem niedrigen Ausgangswiderstand des Sensorsignals.

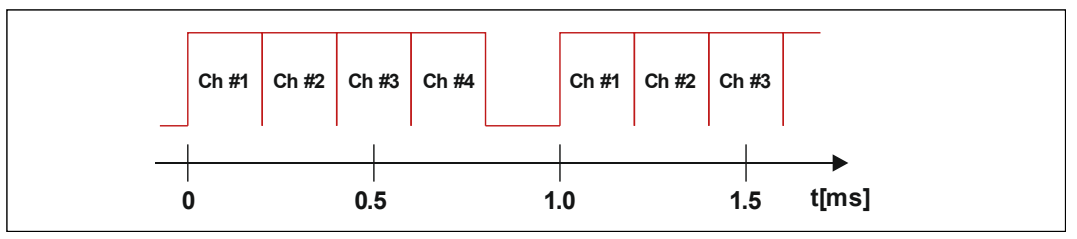

**Abb. 20:** Betriebsart Sammelwandlung

# **8.6 Analogeingänge 1 ... 4**

### **8.6.1 Adressbereiche der Analogeingänge**

<span id="page-40-1"></span><span id="page-40-0"></span>**Einleitung** Jeder Eingang und manche Zusatzfunktionen haben einen eigenen Adressbereich. Die verschiedenen Eingänge sind in ihren Adressbereichen so strukturiert, dass gleiche Funktionen unterschiedlicher Eingänge die gleichen Endungen der Registernummer in den letzten zwei Stellen aufweisen.

**Bedeutung der Va**riable "y" in dieser **Betriebsanleitung** Um gleiche Funktionen, die für unterschiedliche Eingänge gleichermaßen gelten, zu erklären, wird eine Variable "y" eingeführt. Die Variable "y" als zweite Stelle der Registernummer (z. B. 1y00) kennzeichnet den verwendeten Eingang.

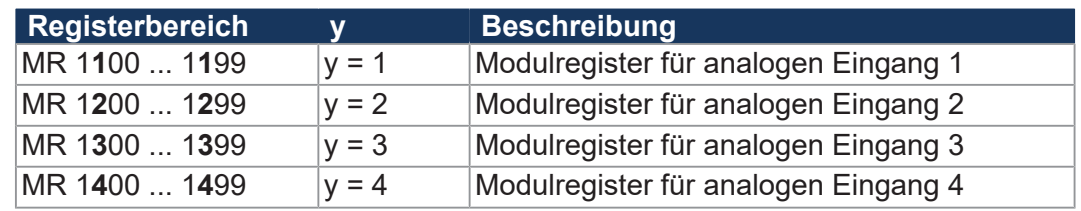

Tab. 25: Bedeutung der Variable "y" in dieser Betriebsanleitung

# **Beispiele für Mo-**

- Das Statusregister für alle Eingänge ist 1y00.
- <span id="page-40-2"></span>**dulregister**
- Das Kommandoregister für alle Eingänge ist 1y01. ■ usw.

### **8.6.2 Forcen der Analogeingänge**

Statt dem Analogwert eines angeschlossenen Sensors wird beim Forcen der Wert aus dem Modulregister 1y04 *Force-Wert* an die Steuerung übertragen. Bei der Inbetriebnahme kann dadurch das Verhalten des angeschlossenen Sensors simuliert werden. Auch Ausnahmesituationen, die im normalen Betriebsfall nicht auftreten, lassen sich testen. Die Steuerung liest den simulierten Analogeingangswert.

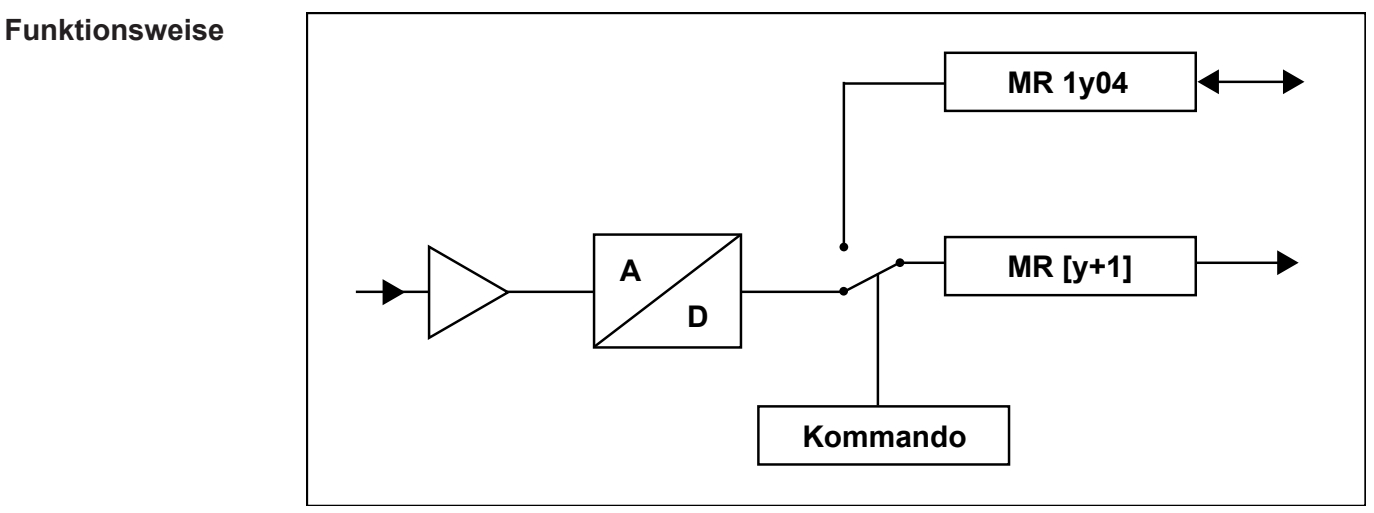

**Abb. 21:** Funktionsweise des Forcens

Beim Forcen wird im Modul die Verbindung zum AD-Wandler unterbrochen. Das Modul kopiert den Wert aus dem Modulregister 1y04 *Forcewert* in das Modulregister y+1 *Analogeingangswert*.

Die Steuerung selbst liest nun den simulierten Analogeingangswert vom Modul JX3-AI4-EIC. Alle Zusatzfunktionen des Moduls JX3-AI4-EIC bleiben voll erhalten. Lediglich die Überprüfung, ob der Messbereich verlassen wurde, ist deaktiviert. Das Forcen lässt sich für jeden Analogeingang separat konfigurieren.

Bei Aktivierung und Deaktivierung von Forcen werden die Daten des Analogeinganges ungültig. Das Bit 16 *Sammelbit Gültigkeit* im Modulregister 0000 *Status Modul* wird zurückgesetzt. Die Mittelwertbildung beginnt von vorne.

#### **8.6.3 Registerbeschreibung**

#### <span id="page-41-0"></span>**MR 1y00 Statusregister Analogeingang**

Im MR 1y00 signalisiert das Modul Statusmeldungen des Analogeingangs.

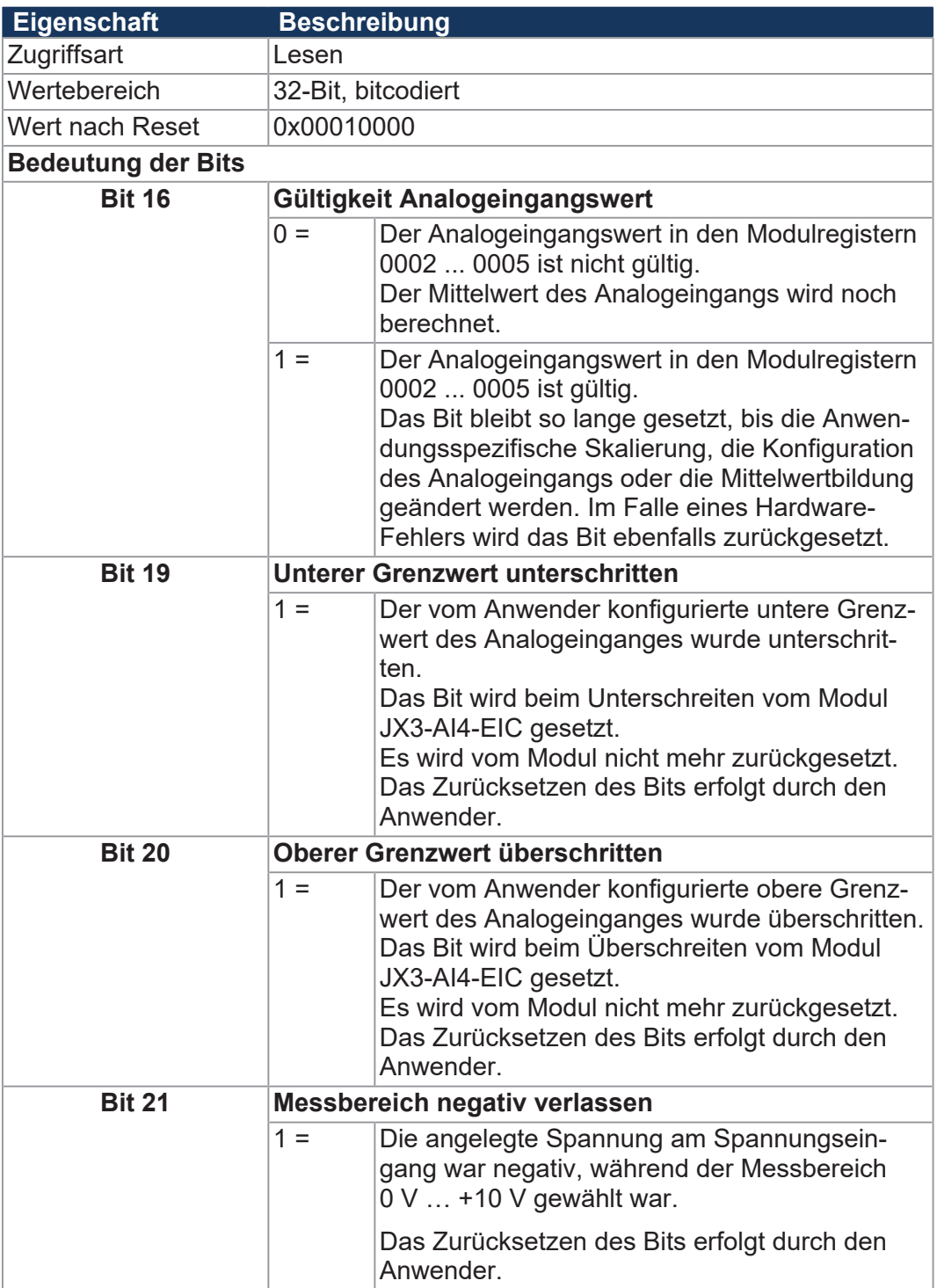

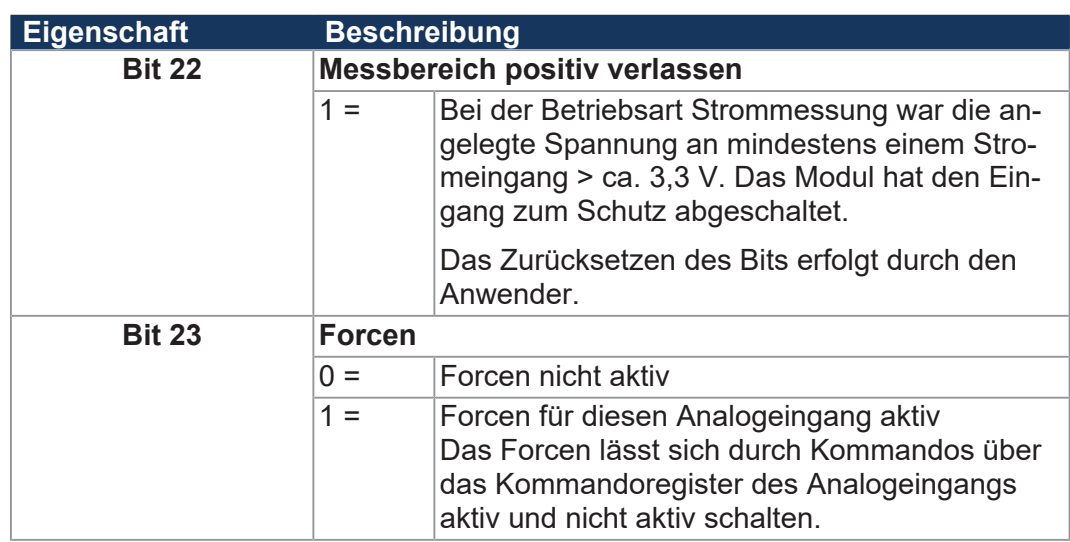

**Tab. 26:** Statusregister Analogeingang

### **MR 1y01 Kommandoregister Analogeingang**

Über das MR 1y01 können Sie Funktionen des Moduls konfigurieren. Über Kommandos lassen sich verschiedene Funktionen des Analogeingangs aktivieren bzw. deaktivieren.

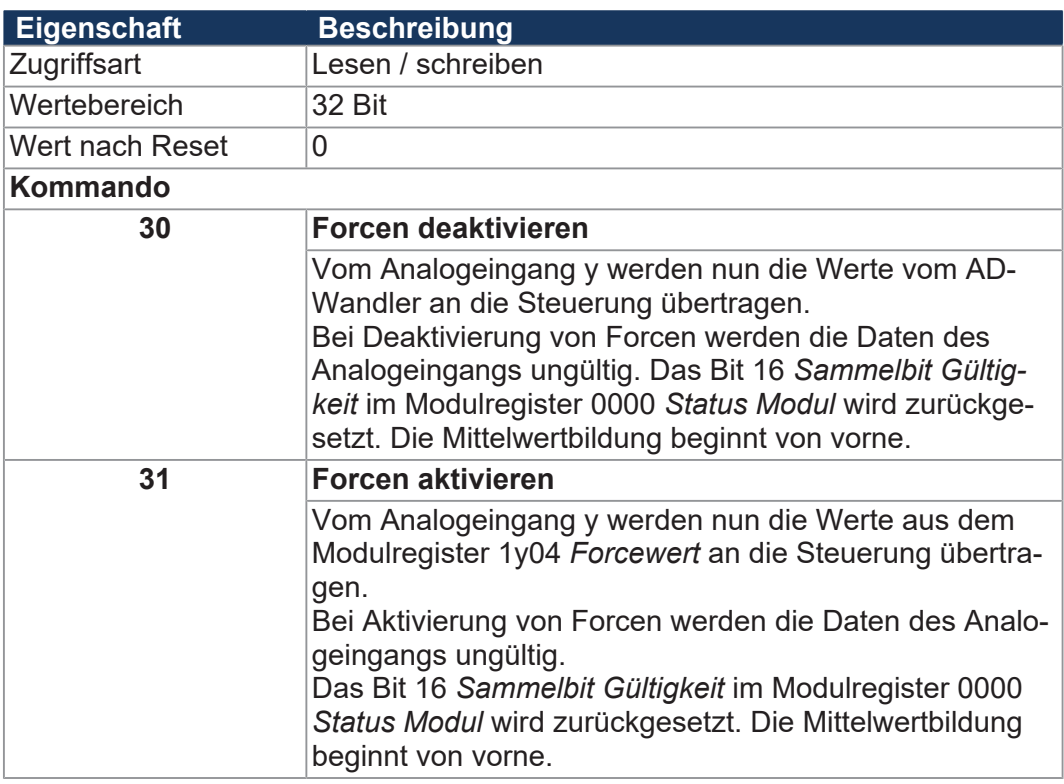

**Tab. 27:** Kommandoregister Analogeingang

### **MR 1y04 Force-Wert**

Über das MR 1y04 können Sie einen Wert des Analogeinganges y simulieren.

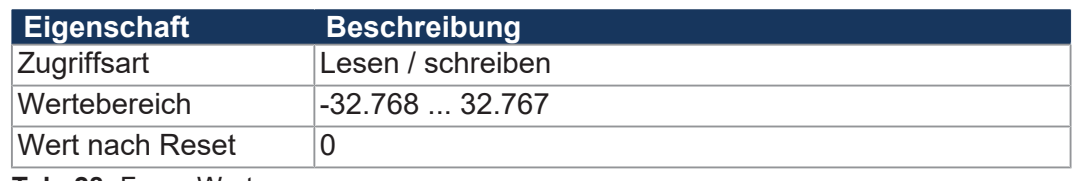

**Tab. 28:** Force-Wert

### **MR 1y07 Konfiguration**

In MR 1y07 konfigurieren Sie einen Analogeingang y.

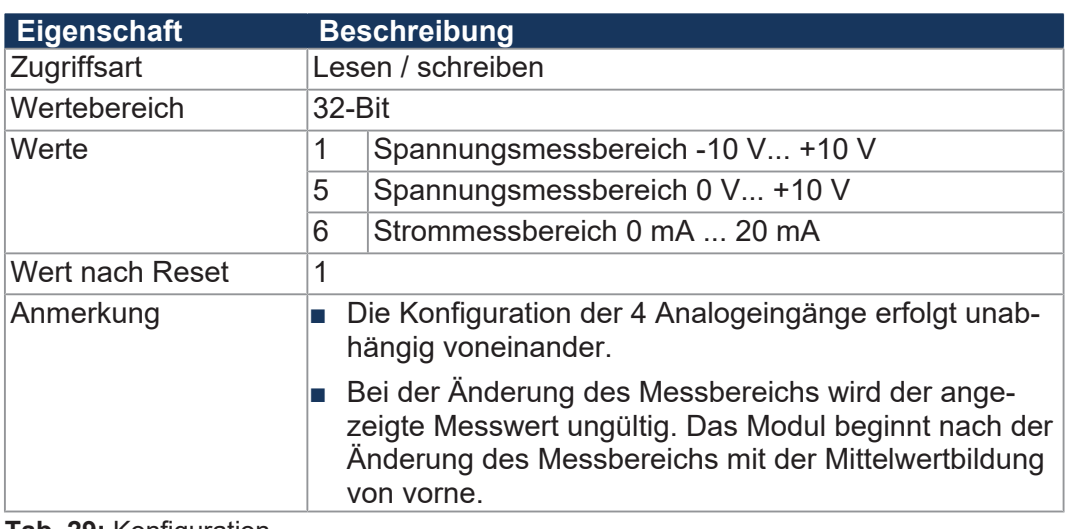

**Tab. 29:** Konfiguration

# <span id="page-44-0"></span>**8.7 Digitalisierung der Analogwerte**

Die Digitalisierung der Analogwerte läuft immer in einer bestimmten Reihenfolge ab. Sie können den digitalen Wert jedes Analogeinganges durch Zusatzfunktionen an die jeweilige Anwendung gezielt anpassen. Die Zusatzfunktionen sind für jeden Analogeingang separat konfigurierbar:

- Anwendungsspezifische Skalierung
- Mittelwertbildung
- Überwachung von Grenzwerten
- Schleppzeiger

#### **Funktionsweise**

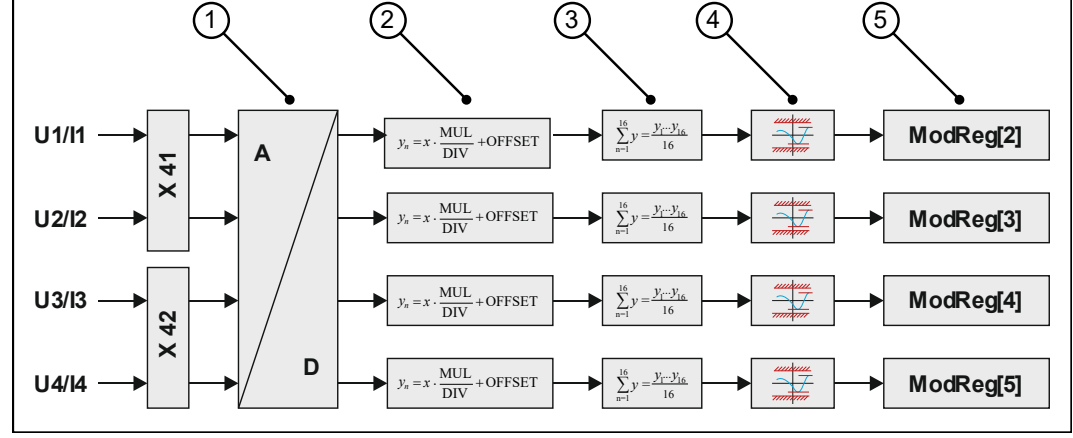

**Abb. 22:** Darstellung der Funktionsweise

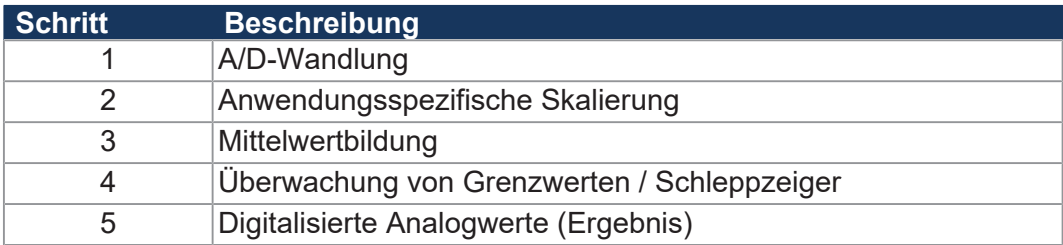

#### <span id="page-44-1"></span>**8.7.1 A/D-Wandlung**

Das Modul JX3-AI4-EIC wandelt alle analogen Eingangswerte über einen 16-Bit A/D-Wandler in digitale Werte um.

**Umwandlung der Spannungsmesswerte**

Die analogen Eingangsspannungen werden in einer Auflösung von 16 Bit digitalisiert.

- Das oberste Bit des digitalen Wertes (Bit 15) dient als Vorzeichenbit.
- Bei einer Konfiguration des Analogeingangs für den Spannungsbereich 0 V ... +10 V beträgt der kleinste digitale Wert 0. Die Auflösung bei dieser Konfiguration beträgt 15 Bit.
- Die Digitalwerte werden in den Modulregistern 0002 ... 0005 angezeigt.

 **INFO** Wenn Sie die Anwendungsspezifische Skalierung verwenden, dann weicht der digitalisierte Wert von den hier beschriebenen Umrechnungen und Messbereichen ab.

**Umrechnung** Die am Analogeingang anliegende Spannung wird linear in einen Digitalwert umgerechnet. Die Umrechnung erfolgt nach der folgenden Formel:

$$
MR[2...5] = U \cdot \frac{32767}{10V}
$$

**Grafische Darstellung**

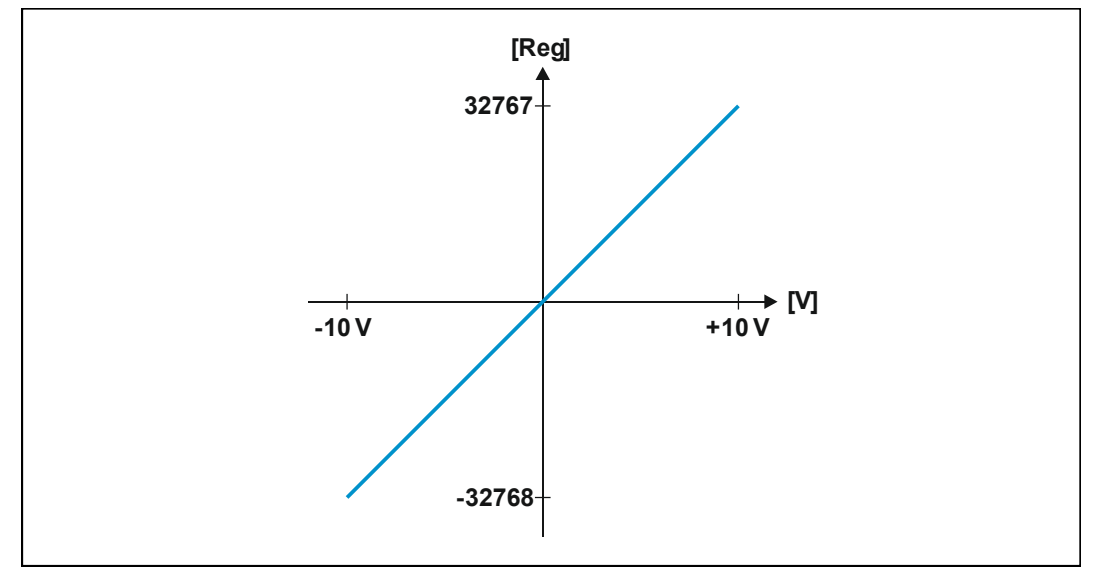

**Abb. 23:** Grafische Zuordnung zwischen Spannung und Wert im Modulregister

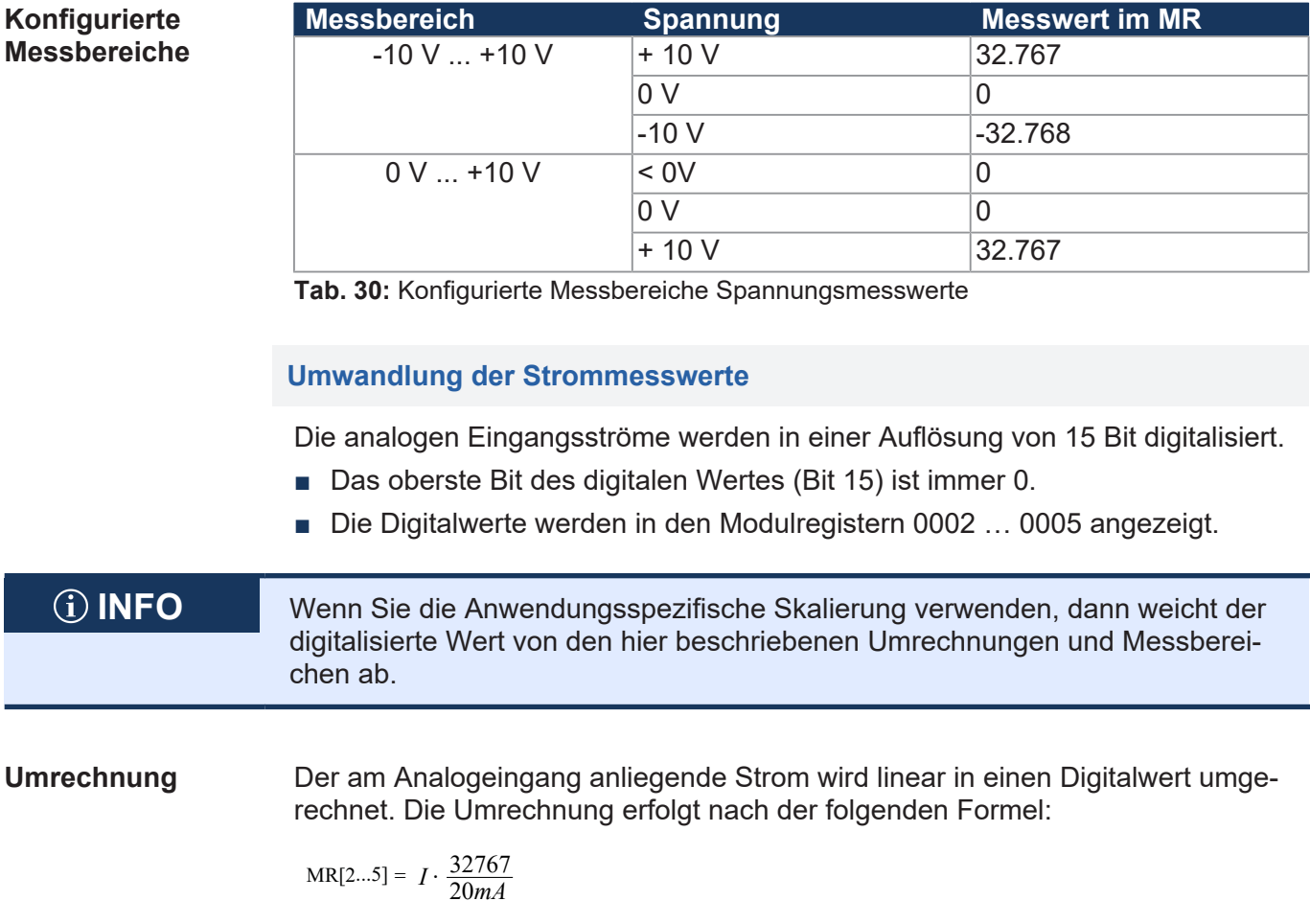

**Grafische Darstellung**

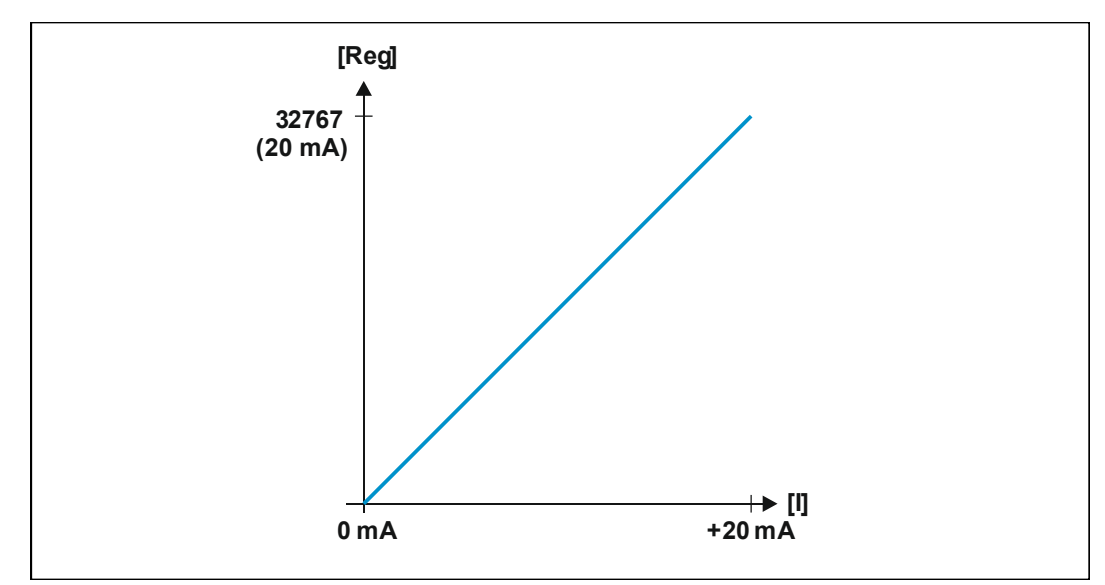

**Abb. 24:** Grafische Zuordnung zwischen Stromstärke und Wert im Modulregister

#### <span id="page-46-0"></span>**Konfigurierte Messbereiche**

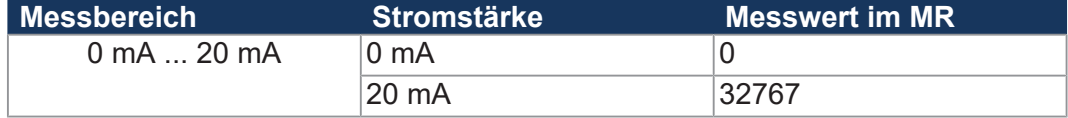

**Tab. 31:** Konfigurierte Messbereiche Strommesswerte

### **8.7.2 Anwendungsspezifische Skalierung**

Die Anwendungsspezifische Skalierung bietet die Möglichkeit, den digitalisierten Analogwert direkt auf dem Modul umzurechnen. Sie ist für jeden Analogeingang getrennt konfigurierbar. Die Berechnung der Anwendungsspezifischen Skalierung erfolgt direkt nach dem Lesen des A/D-Wandlers.

Sobald Sie die Skalierung der Messwerte ändern, werden die Daten des Analogeinganges ungültig und das Bit 16 *Sammelbit Gültigkeit* im Register 0000 *Modulstatus* wird zurückgesetzt. Die Mittelwertbildung beginnt von vorne.

**Berechnung** Der digitalisierte Analogwert wird nach folgender Formel berechnet:

$$
y_n = x \cdot \frac{\text{MUL}}{\text{DIV}} + \text{OFFSET}
$$

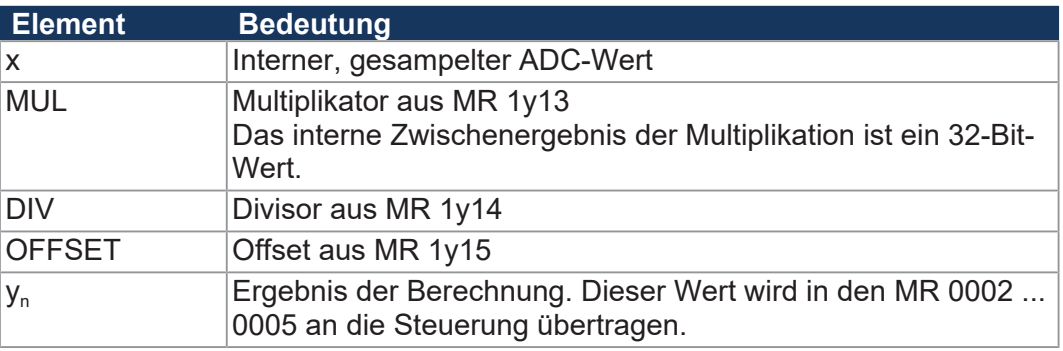

Bei der Berechnung der Skalierung erfolgt zuerst die Multiplikation. Das Zwischenergebnis ist ein 32-Bit-Wert, der dann durch den Divisor geteilt wird. Erst im letzten Schritt wird der OFFSET dazu addiert.

**Aktivierung** Nach dem Einschalten ist die anwendungsspezifische Skalierung nicht aktiv. Sie wird durch die Vorgabe zweier Punktepaare aktiviert. Jedes Punktepaar besteht aus einem Spannungs- oder Stromwert und einem digitalisierten Analogwert. Das Modul berechnet dann einen Offset, Multiplikator und Divisor zur Skalierung der Digitalwerte. Die Berechnung startet mit dem Beschreiben des zweiten Digitalwertes in Modulregister 1y27.

#### **Grafische Darstellung**

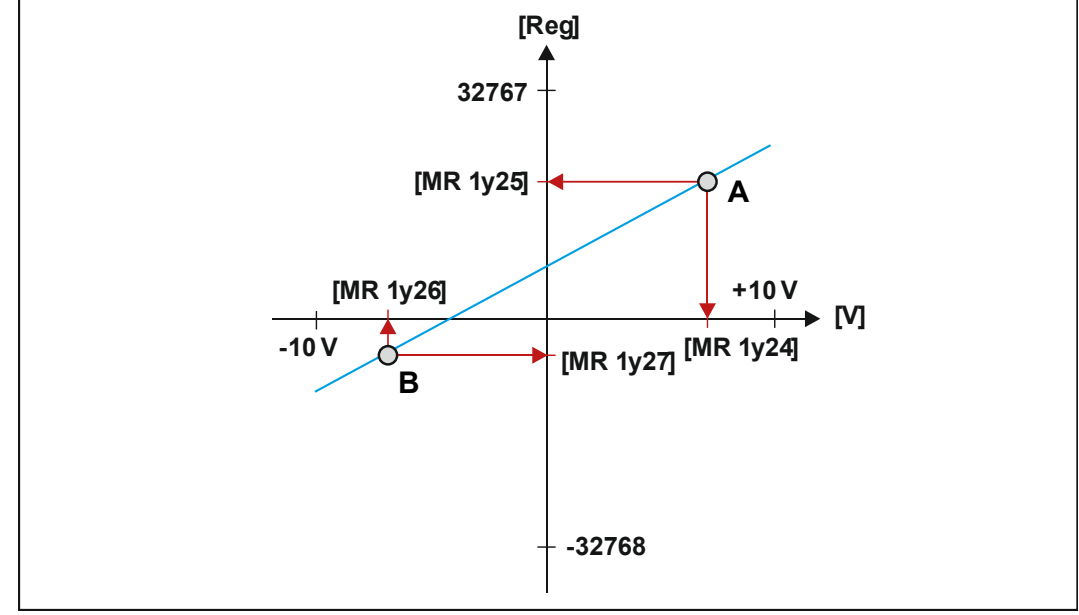

**Abb. 25:** Anwendungsspezifische Skalierung über 2 Punktepaare

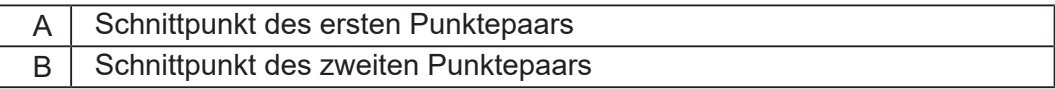

Die Übertragungsfunktion zwischen dem physikalischem Analogwert und dem digitalisiertem Analogwert ist eine Gerade. Eine Gerade wird durch zwei Punkte eindeutig definiert. Bei der Anwendungsspezifischen Skalierung berechnet das Modul die lineare Übertragungsfunktion so, dass sich eine Gerade durch die beiden vorgegebenen Punktepaare ergibt.

#### **Skalierung eines Druckwerts**

**Beispielaufbau** Der Analogeingang 2 des Moduls JX3-AI4-EIC ist auf den Messbereich -10 V … +10 V konfiguriert. An den Analogeingang angeschlossen ist ein Drucksensor für den Messbereich 10 bar … 200 bar. Der Drucksensor liefert eine Spannung von +10 V. Der Druckwert soll in der Steuerung in einer Auflösung von 10 mbar angezeigt werden.

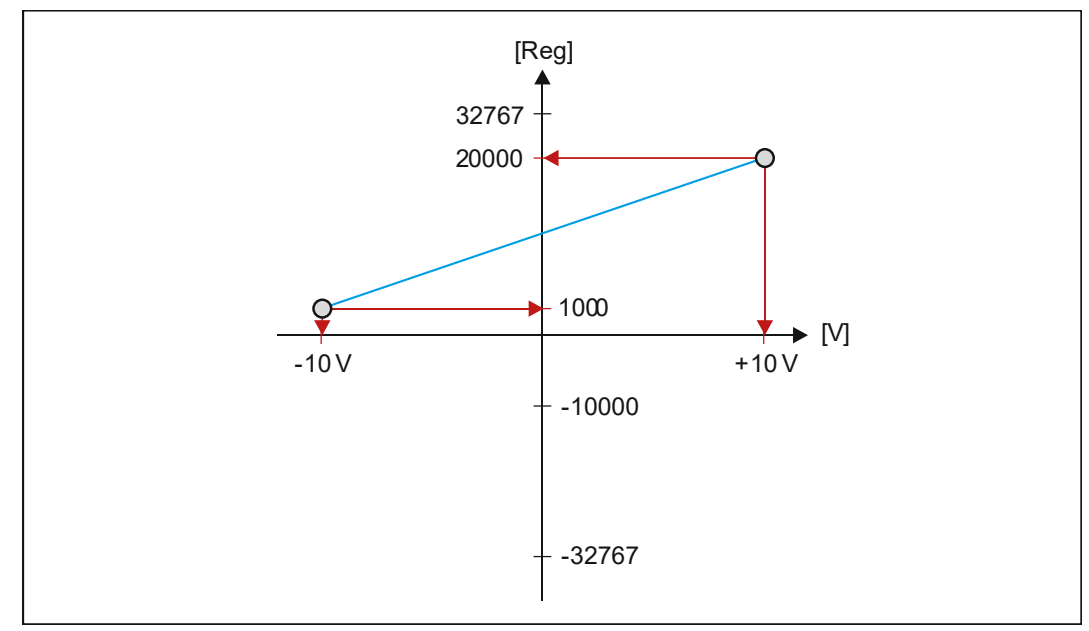

**Abb. 26:** Skalierung eines Druckwerts

#### **Punktepaare** Die Übertragungsfunktion der Messwerte ist durch 2 Punktepaare definiert. Eine Spannung von -10 V entspricht 10 bar. Eine Spannung von +10 V entspricht 200 bar. Zur Konfiguration muss die Spannung in Millivolt und der Druck in 10 mbar angegeben werden.

Geben Sie für die anwendungsspezifische Skalierung folgende Punktepaare vor:

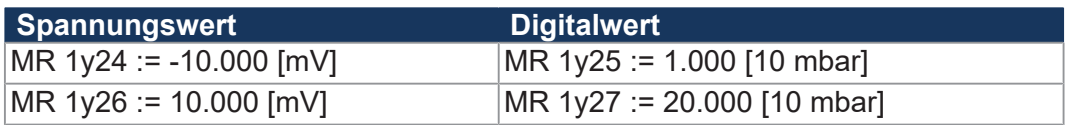

 **INFO** Aktuelle Beispielprogramme finden Sie auch in der Online-Hilfe von JetSym.

#### **Skalierung des Messwerts auf den Bereich 4 bis 20 mA**

Der Analogeingang 3 des Moduls JX3-AI4-EIC ist auf den Messbereich 0 bis 20 mA konfiguriert. Ein Strom von 4 mA soll digital als 0, ein Strom von 20 mA digital als 32767 dargestellt werden.

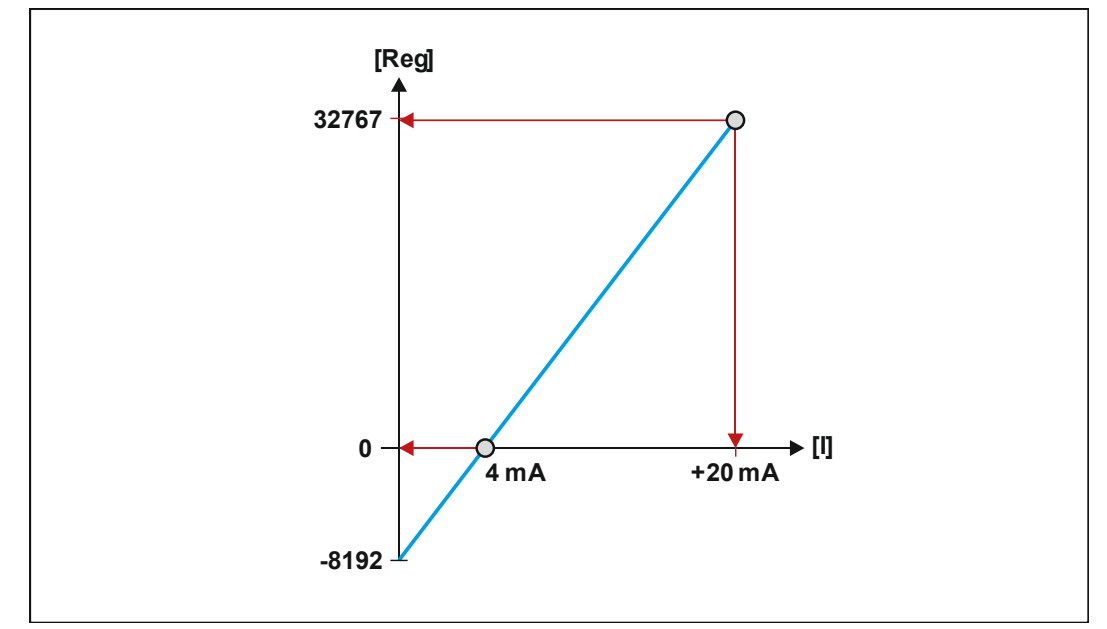

**Abb. 27:** Skalierung eines Stromwerts auf den Bereich 4 mA … 20 mA

**Punktepaare** Die Übertragungsfunktion der Messwerte ist durch 2 Punktepaare definiert. Ein Strom von 4 mA entspricht 0. Ein Strom von 20 mA entspricht 32767. Zur Konfiguration muss der Strom in 1 mA/1.000 angegeben werden.

Geben Sie für die anwendungsspezifische Skalierung folgende Punktepaare vor:

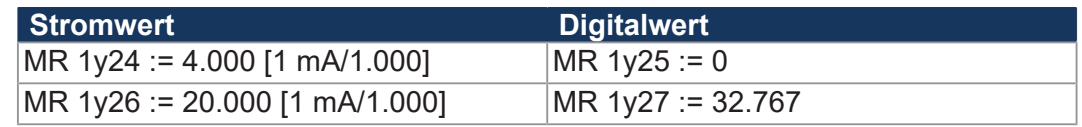

 **INFO** Aktuelle Beispielprogramme finden Sie auch in der Online-Hilfe von JetSym.

#### **Registerbeschreibung**

#### **MR 1y24 1. Spannungs-/Stromwert für Analogeingang y**

In MR 1y24 wird der Spannungs- bzw. Stromwert des ersten Punktepaares eingetragen. Die Wertedarstellung erfolgt in mV bzw. in 1/1.000 mA.

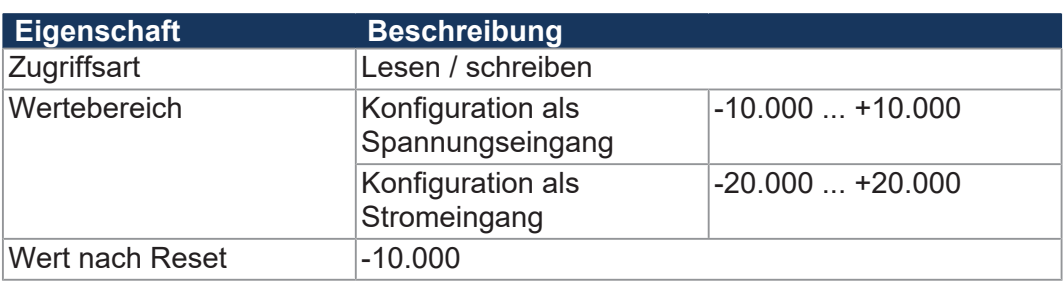

**Tab. 32:** 1. Spannungs-/Stromwert für Analogeingang y

#### **MR 1y25 1. Digitalwert für Analogeingang y**

In MR 1y25 wird der Digitalwert des ersten Punktepaares eingetragen. Die Wertedarstellung erfolgt als digitalisierter Wert.

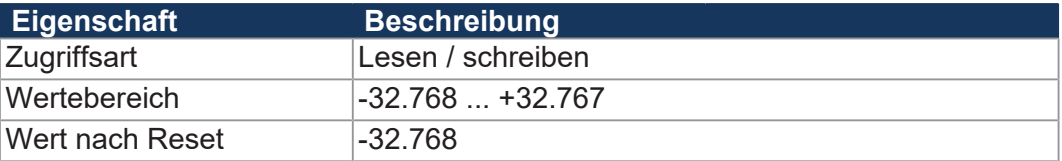

**Tab. 33:** 1. Digitalwert für Analogeingang y

#### **MR 1y26 2. Spannungs-/Stromwert für Analogeingang y**

In MR 1y26 wird der Spannungs- bzw. Stromwert des zweiten Punktepaares eingetragen. Die Wertedarstellung erfolgt in mV bzw. in 1/1.000 mA.

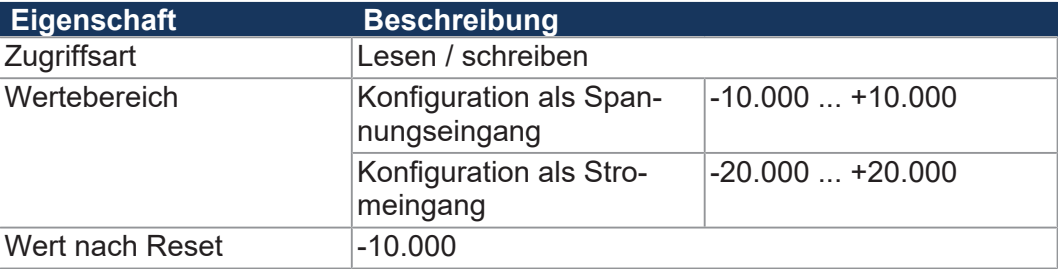

**Tab. 34:** 2. Spannungs-/Stromwert für Analogeingang y

#### **MR 1y27 2. Digitalwert für Analogeingang y**

In MR 1y27 wird der Digitalwert des zweiten Punktepaares eingetragen. Die Wertedarstellung erfolgt als digitalisierter Wert.

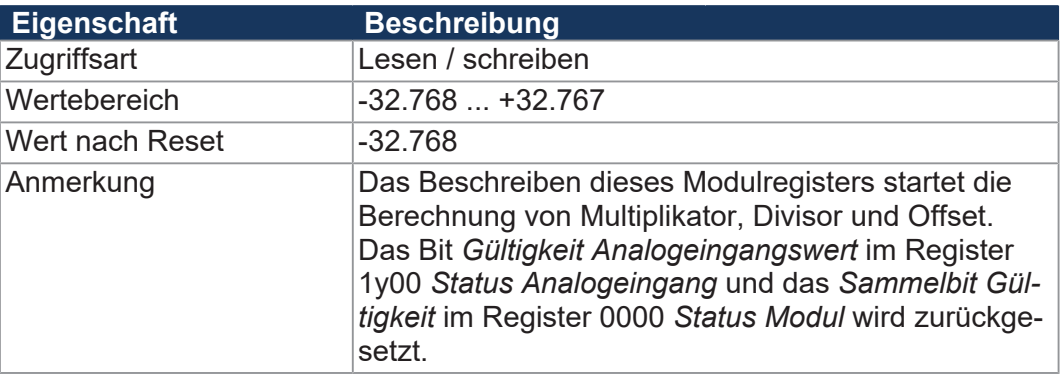

**Tab. 35:** 2. Digitalwert für Analogeingang y

#### <span id="page-51-0"></span>**8.7.3 Mittelwertbildung**

Das Modul JX3-AI4-EIC führt für jeden Analogeingang separat eine fließende Mittelwertberechnung durch. Mit jedem neu digitalisierten Messwert erfolgt eine neue Berechnung des Mittelwertes der letzten 16 oder 4 Messungen. Die Mittelwertbildung erfolgt nach der Berechnung der Anwendungsspezifischen Skalierung.

**Wirkungsweise** Eine Mittelwertbildung erhöht die Genauigkeit eines analogen Eingangssignals. Kurze Spitzen des Eingangssignals führen nur zu einer geringen Änderung des Wertes in den Modulregistern 0002 … 0005. Die Wirkungsweise der Mittelwertbildung entspricht einem Filter.

> Die Mittelwertbildung kann für jeden Analogeingang getrennt konfiguriert werden. Beim Ändern der Konfiguration werden die Daten des Analogeinganges ungültig. Das Bit 16 *Sammelbit Gültigkeit* im Register 0 *Status Modul* wird zurückgesetzt. Die Mittelwertbildung beginnt von vorne.

**Berechnung** Der Mittelwert wird nach folgender Formel berechnet:

$$
\sum_{n=1}^{16} y = \frac{y_1 \cdots y_{16}}{16}
$$

#### **Registerbeschreibung**

#### **MR 1y06 Mittelwertbildung**

In MR 1y06 konfigurieren Sie die Mittelwertbildung.

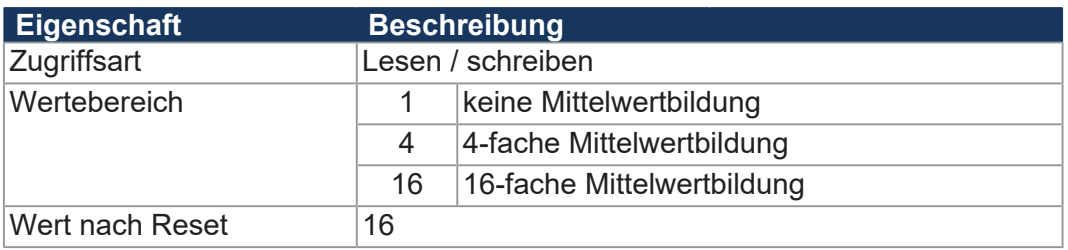

**Tab. 36:** Mittelwertbildung

### <span id="page-52-0"></span>**8.7.4 Überwachung von Grenzwerten**

Bei jeder Wandlung überprüft das Modul JX3-AI4-EIC, ob der gewandelte Messwert einen vorgegebenen Bereich verlassen hat. Der Bereich wird vom Anwender für jeden Analogeingang separat durch eine obere und untere Grenze vorgegeben. Die Überprüfung erfolgt nach der Berechnung der Anwendungsspezifischen Skalierung.

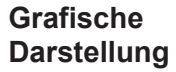

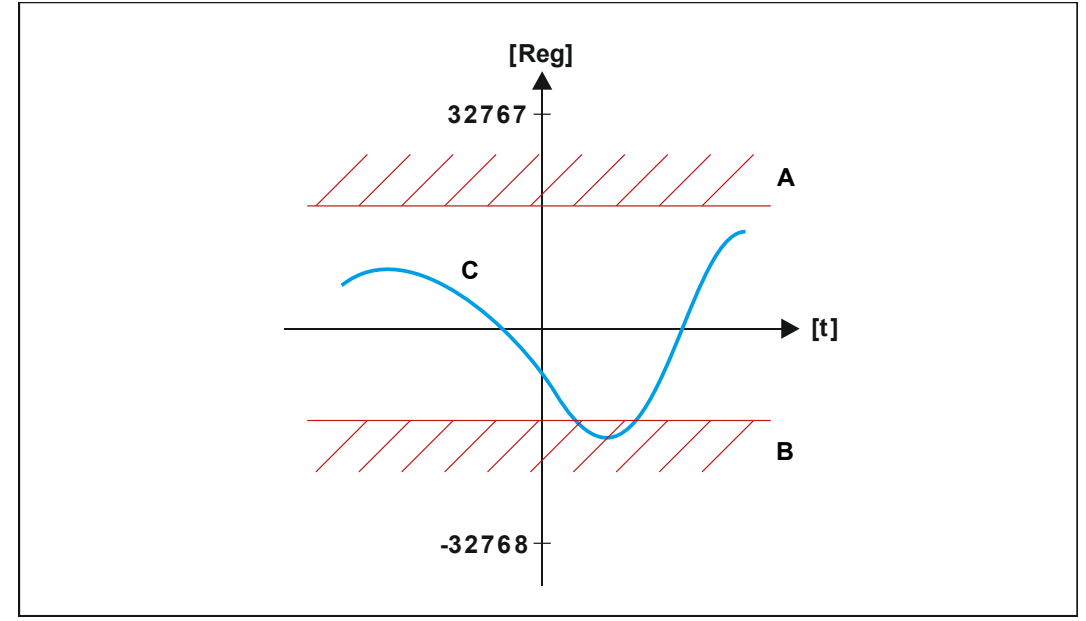

#### **Abb. 28:** Überwachung von Grenzwerten

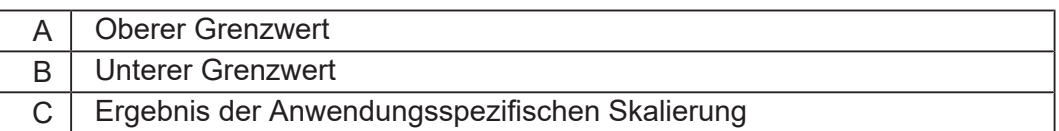

#### **Funktionsweise** Das Modul JX3-AI4-EIC überprüft die Einhaltung der Grenzwerte folgendermaßen:

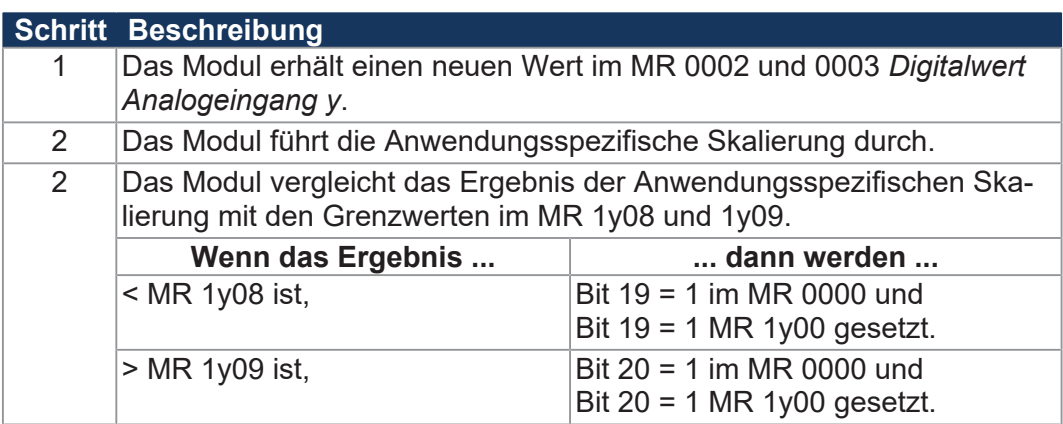

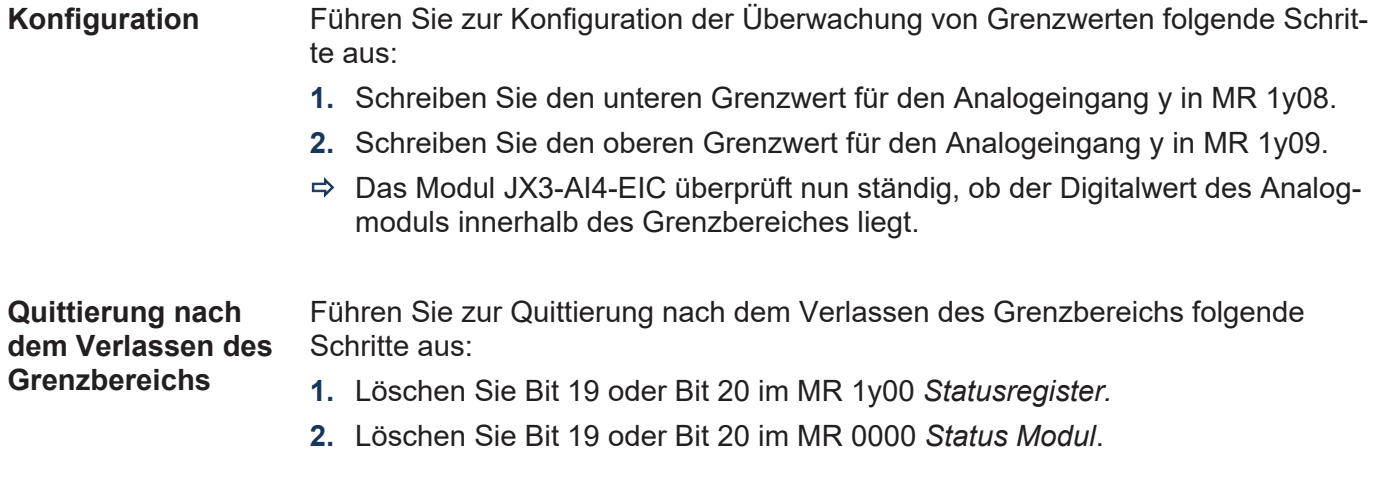

#### **Registerbeschreibung**

#### **MR 1y08 Unterer Grenzwert**

In MR 1y08 geben Sie einen unteren Grenzwert vor. Das Modul JX3-AI4-EIC überprüft bei jeder Wandlung, ob der untere Grenzwert unterschritten wurde.

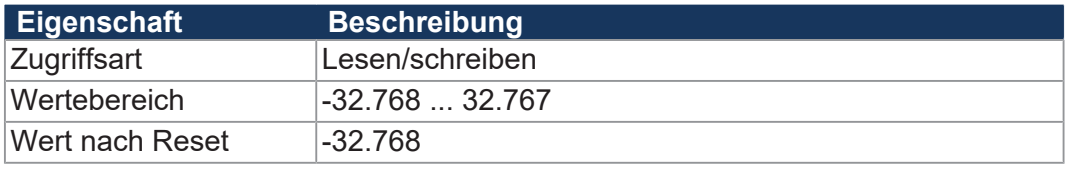

**Tab. 37:** Unterer Grenzwert

#### **MR 1y09 Oberer Grenzwert**

In MR 1y08 geben Sie einen oberen Grenzwert vor. Das Modul JX3-AI4-EIC überprüft bei jeder Wandlung, ob der obere Grenzwert unterschritten wurde.

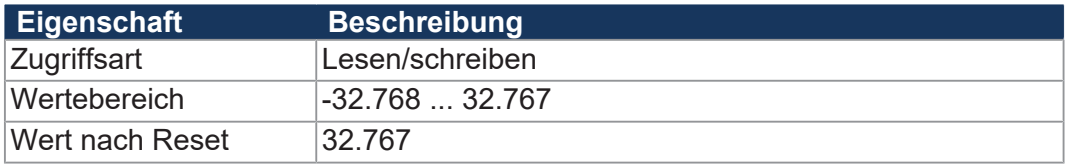

**Tab. 38:** Oberer Grenzwert

### <span id="page-54-0"></span>**8.7.5 Schleppzeiger**

Das Modul JX3-AI4-EIC aktualisiert bei jeder Wandlung die Schleppzeiger für die untere und obere Grenze. Die Schleppzeiger zeigen den kleinsten und größten Wert an, der bisher gemessen wurde. Der Inhalt der Schleppzeiger geht beim Ausschalten des Moduls verloren. Die Überprüfung der Schleppzeiger erfolgt nach der Berechnung der Anwendungsspezifischen Skalierung.

**Initialisierung** Das Modul JX3-AI4-EIC initialisiert nach dem Einschalten die Schleppzeiger für den Minimal- und den Maximalwert selbstständig.

**Grafische Darstellung**

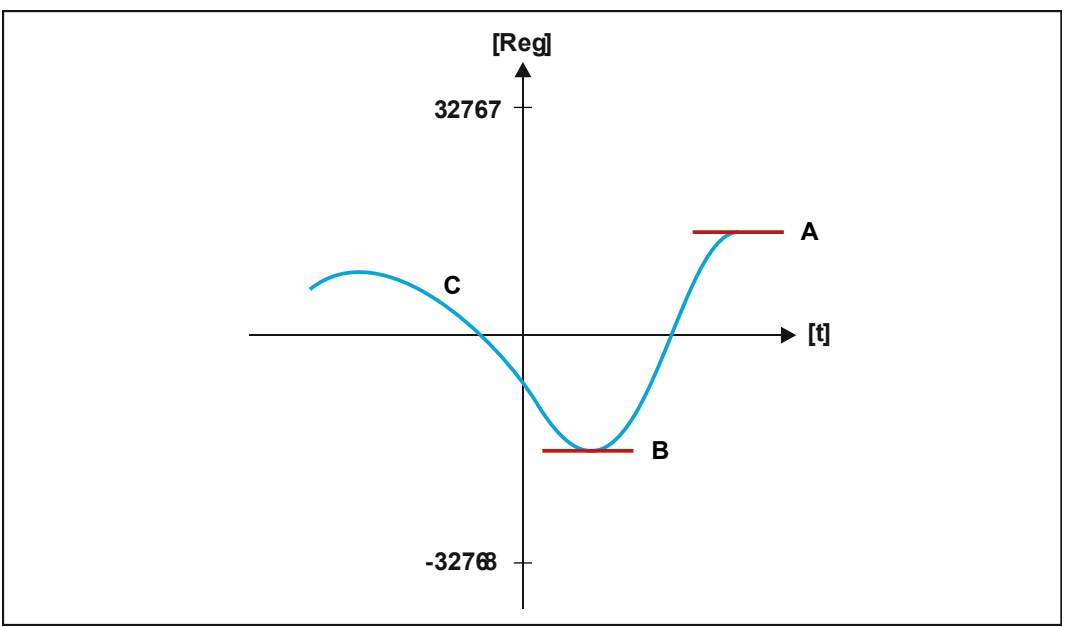

**Abb. 29:** Schleppzeiger

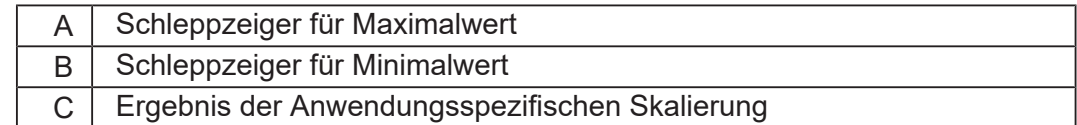

**Funktionsweise** Das Modul JX3-AI4-EIC überprüft die Schleppzeiger folgendermaßen:

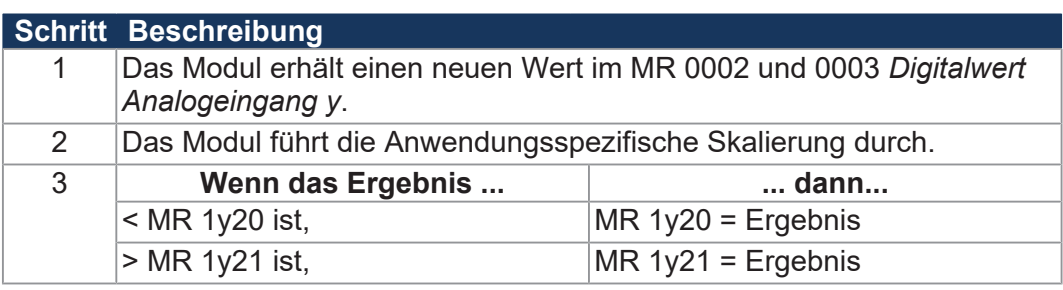

#### **Registerbeschreibung**

#### **MR 1y20 Schleppzeiger für Minimalwert**

In MR 1y20 steht der kleinste Wert, der bisher gewandelt wurde.

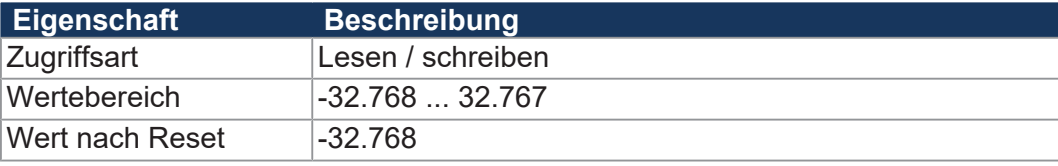

**Tab. 39:** Schleppzeiger für Minimalwert

#### **MR 1y21 Schleppzeiger für Maximalwert**

In MR 1y21 steht der größte Wert, der bisher gewandelt wurde.

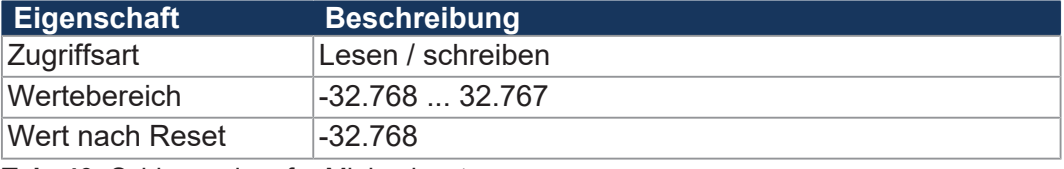

**Tab. 40:** Schleppzeiger für Minimalwert

#### <span id="page-55-0"></span>**8.7.6 Digitalisierte Analogwerte**

Aus den Modulregistern 0002 … 0005 können Sie die digitalisierten Werte der Analogeingänge nach Anwendung der anwendungsspezifischen Skalierung, Mittelwertbildung und Grenzwertüberwachung auslesen.

#### **Registerbeschreibung**

### **MR 0002 … 0005 Digitalisierter Wert Analogeingang y**

In den Modulregistern 0002 … 0005 lesen Sie den digitalisierten Wert des jeweiligen Analogeingangs.

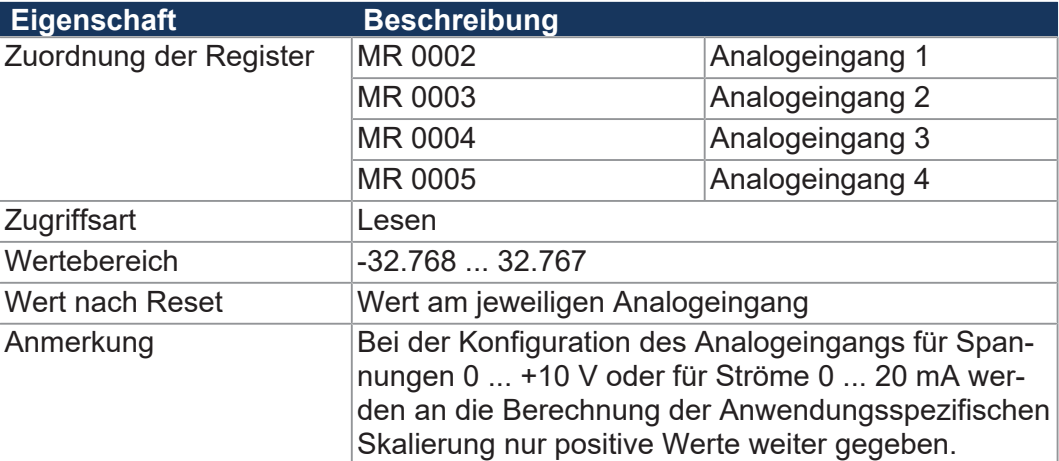

**Tab. 41:** Digitalisierter Wert Analogeingang y

# <span id="page-56-0"></span>**8.8 Oszilloskop-Funktion**

Das Modul JX3-AI4-EIC verfügt über eine integrierte Oszilloskop-Funktion. Mit dieser Funktion können bestimmte Werte vom Modul über eine vorgegebene Zeit aufgezeichnet werden. Die Funktion kann aus JetSym oder aus dem Anwendungsprogramm heraus gestartet werden.

#### **Funktionsweise** Die Werte werden in einem Zeitraster von minimal 1 Millisekunde auf dem Modul aufgezeichnet, ohne die Steuerung zu belasten. Die gespeicherten Werte können anschließend in JetSym geladen und als Kurven dargestellt werden.

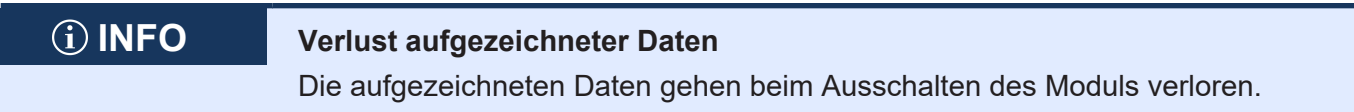

#### **Datenübersicht Kategorie Beschreibung** Modulregister, die aufgezeichnet werden können 0002 Analogeingang 1 0003 Analogeingang 2 0004 Analogeingang 3 0005 Analogeingang 4 **Zeitbasis** 1 ms ... 65.535 ms Anzahl Messwerte  $\vert$ 4 Werte gleichzeitig ie 300 3 Werte gleichzeitig  $\vert$ je 400 2 Werte gleichzeitig ie 600 1 Wert 1200

**Tab. 42:** Datenübersicht Oszilloskop-Funktion

### **INFO Weiterführende Informationen**

Weiterführende Informationen finden Sie in der JetSym-Hilfe.

#### **8.8.1 Registerbeschreibung**

<span id="page-56-1"></span>**MR 9740 Kommandoregister Oszilloskop-Funktion**

Über das MR 9740 können Sie die Oszilloskop-Funktionen konfigurieren.

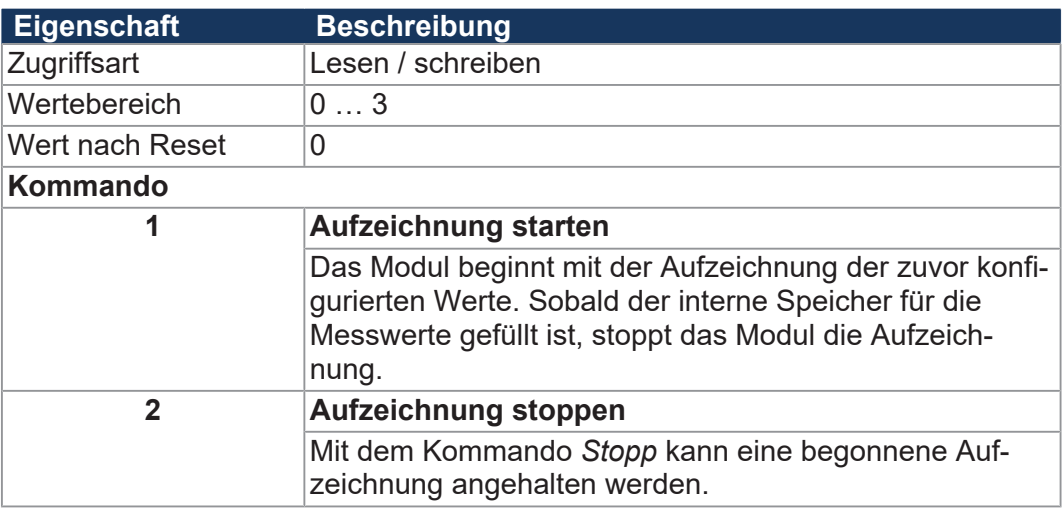

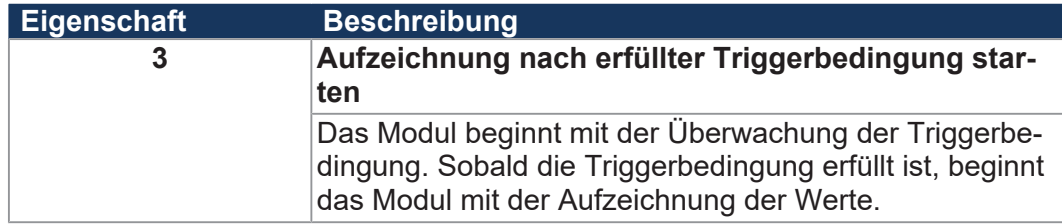

**Tab. 43:** Kommandoregister Oszilloskop-Funktion

#### **MR 9741 Parameter-Index**

Im MR 9741 steht der Parameter-Index. Über den Parameter-Index wird der Parameter für die Oszilloskop-Funktion ausgewählt. Der Parameterwert kann dann aus MR 9742 gelesen bzw. in MR 9742 geschrieben werden.

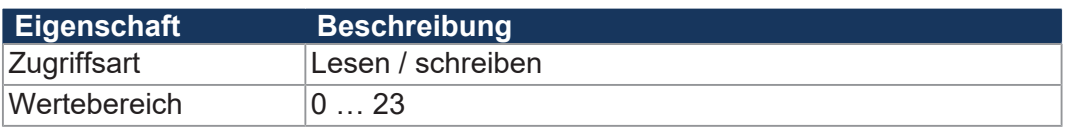

**Tab. 44:** Parameter-Index

#### **MR 9742 Parameter**

Im MR 9742 steht der Parameter. Der Parameter wird über den Parameter-Index (MR 9741) ausgewählt.

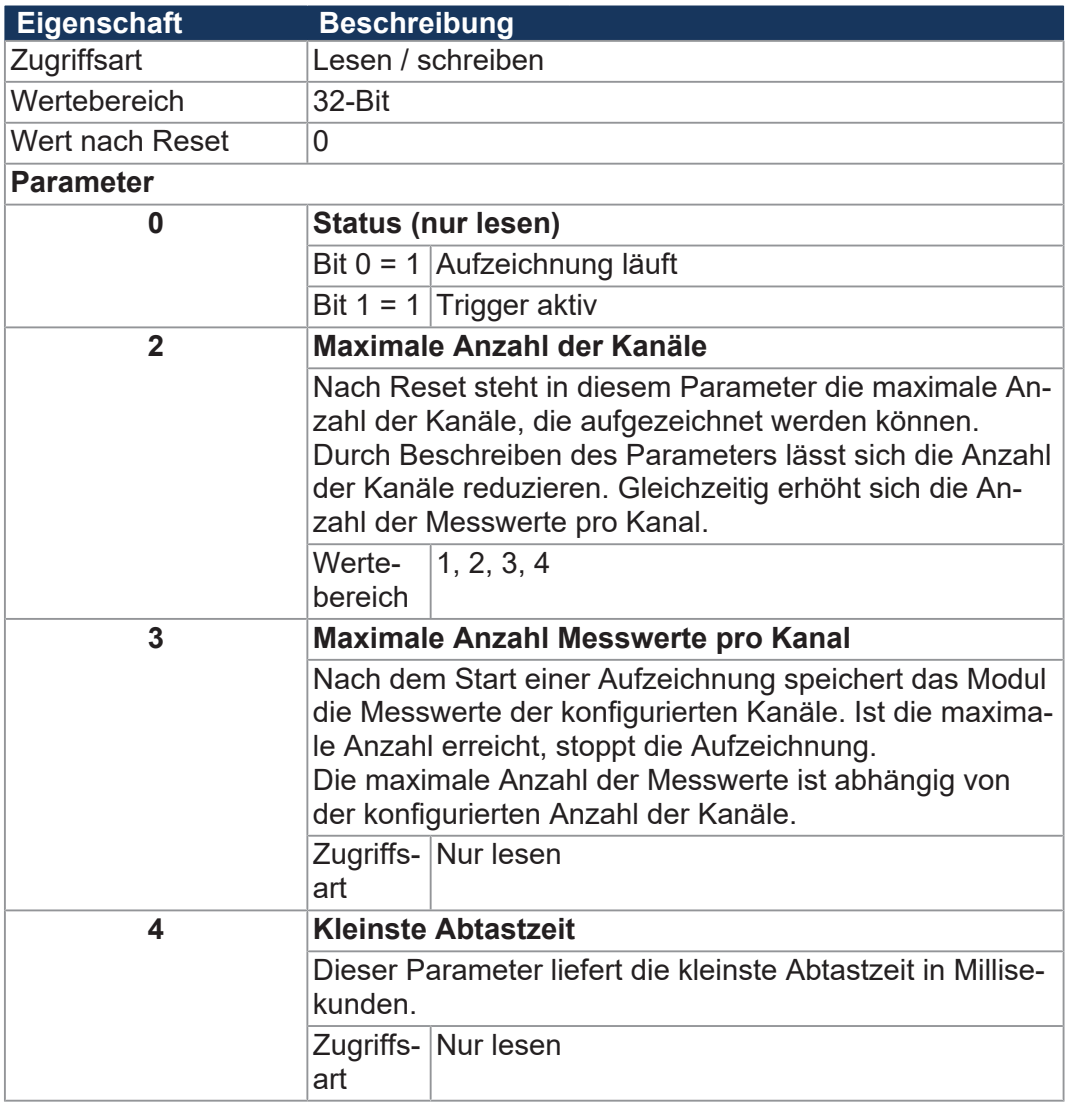

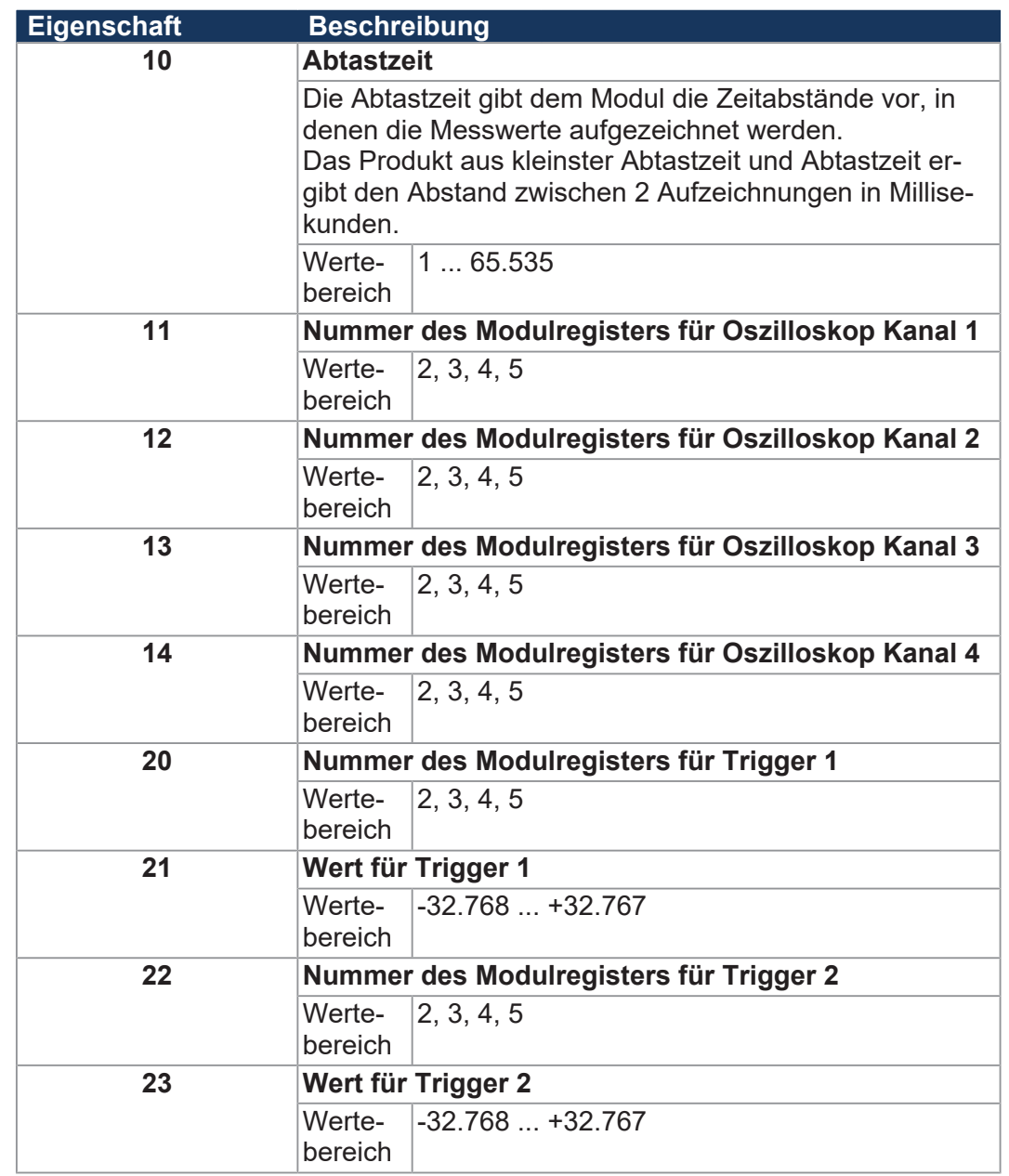

**Tab. 45:** Parameter

### **MR 9743 Index der aufgezeichneten Werte**

Über den Index werden die aufgezeichneten Werte ausgewählt.

#### **MR 9744 Aufgezeichnete Werte**

Über dieses Modulregister werden die aufgezeichneten Werte gelesen.

# <span id="page-59-0"></span>9 Registerübersicht

Diese Registerübersicht beschreibt in stark zusammengefasster Form die Register des Geräts JX3-AI4-EIC in der Betriebssystemversion 2.00.0.00.

# **Modulcode**

Zur Identifizierung hat jedes Modul einen eindeutigen Modulcode (siehe Modulregister 100601 *Modulkennung*).

■ Modulcode JX3-AI4-EIC: 340

# **Allgemeine Registerübersicht**

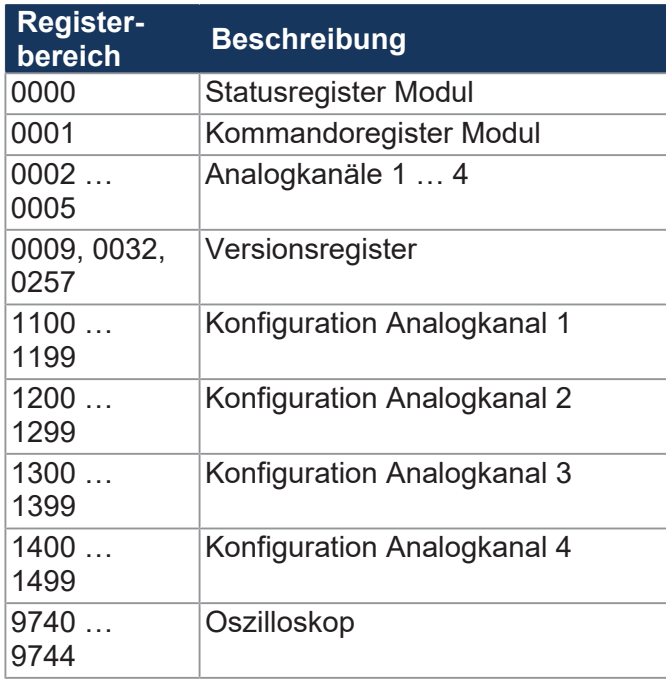

# **Modulstatus**

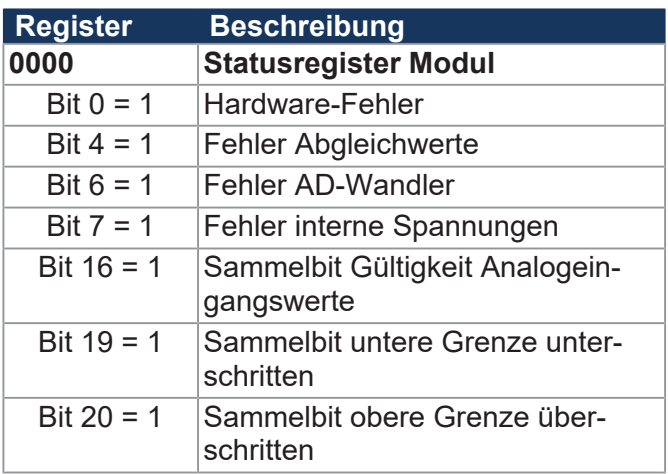

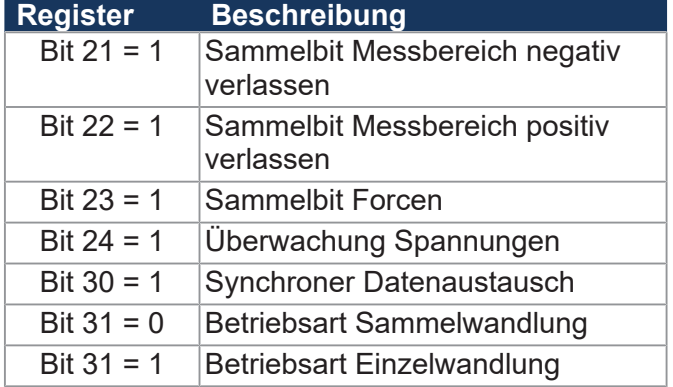

# **Modulkommandos**

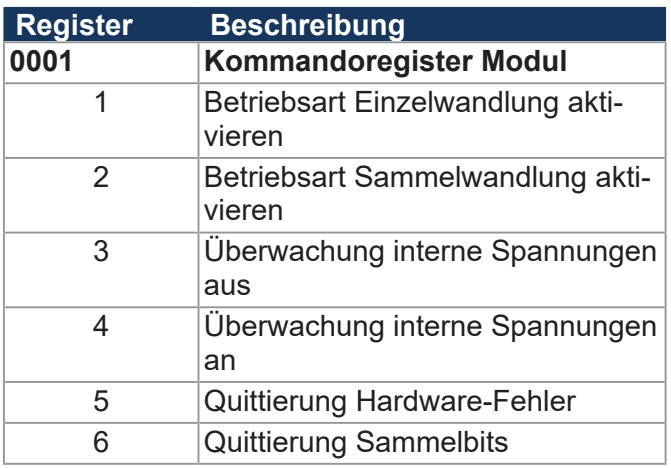

# **Analogeingänge**

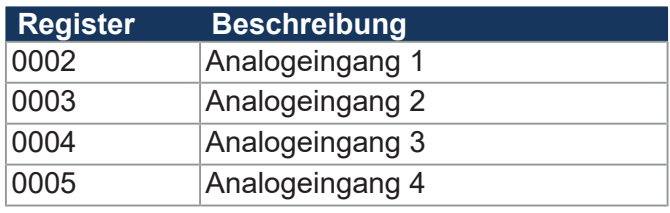

# **Status Analogeingänge**

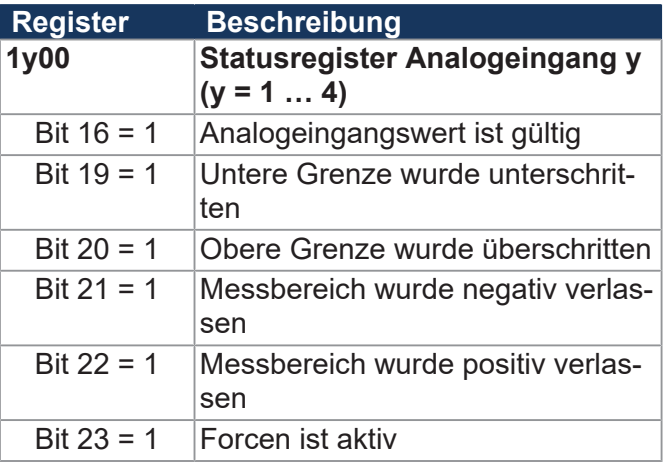

# **Kommandoregister Analogeingänge**

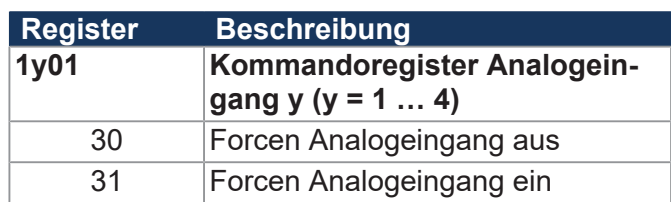

# **Konfiguration Analogeingang y**

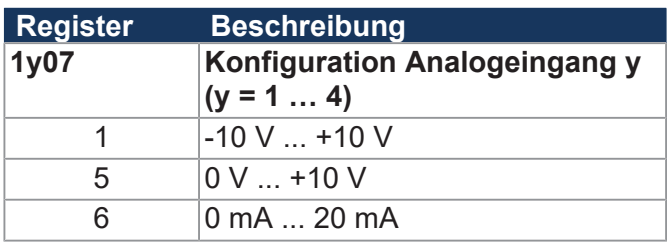

# **Anwendungsspezifische Skalierung**

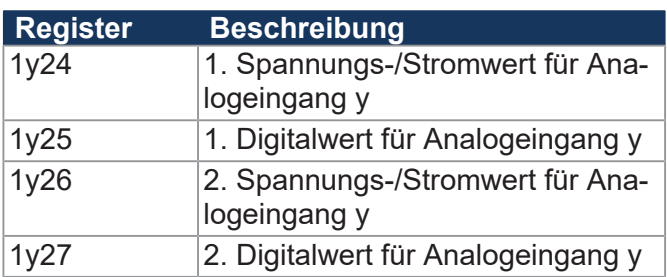

# **Sonstige Konfiguration**

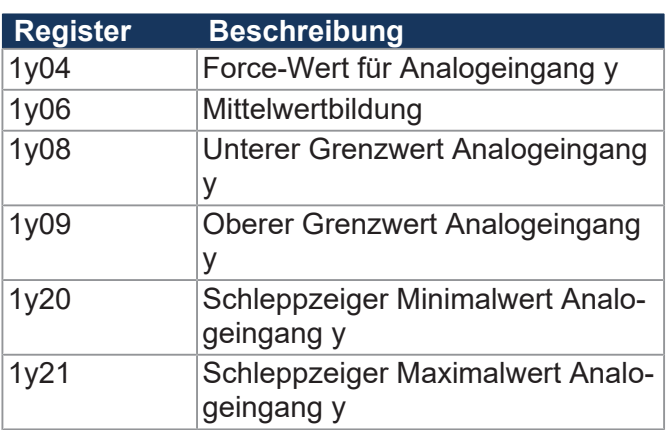

# **Oszilloskop-Funktion**

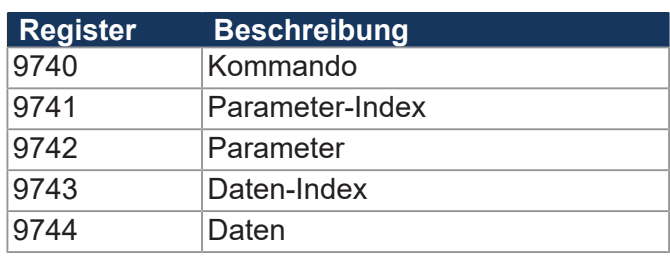

# **Versionen**

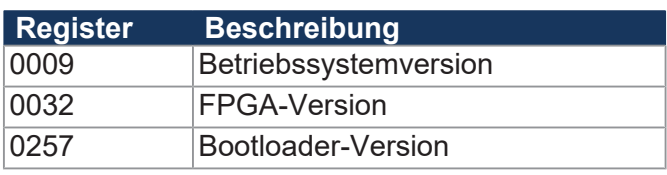

# **Elektronisches Typenschild (EDS)**

Dieser Registerbereich liegt im JX3-Busmaster (z.B. Steuerung) und nicht auf dem JX3-IO-Modul.

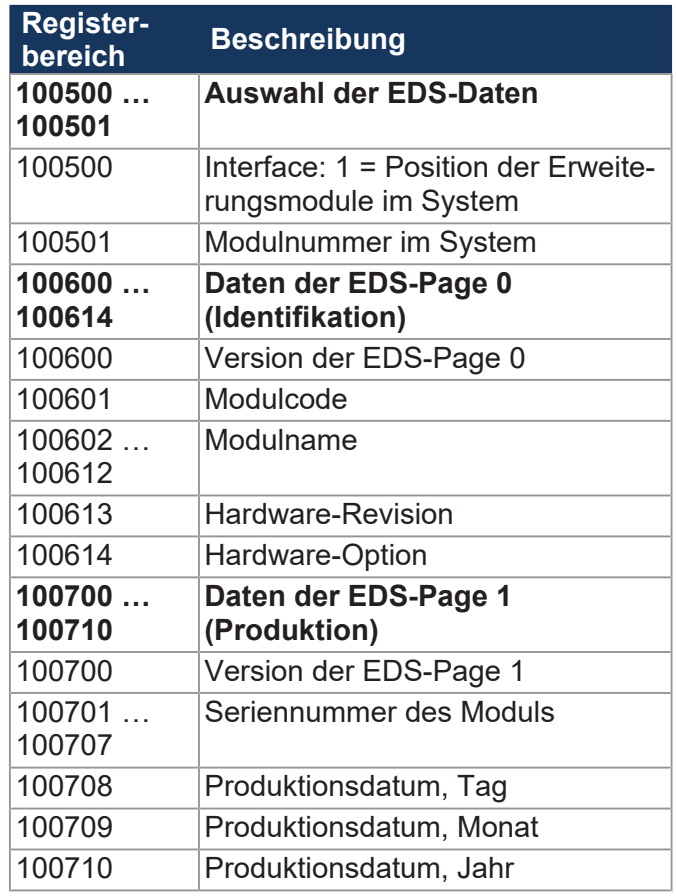

# <span id="page-61-0"></span>10 Instandhaltung

## **10.1 Wartung, Instandsetzung und Entsorgung**

<span id="page-61-1"></span>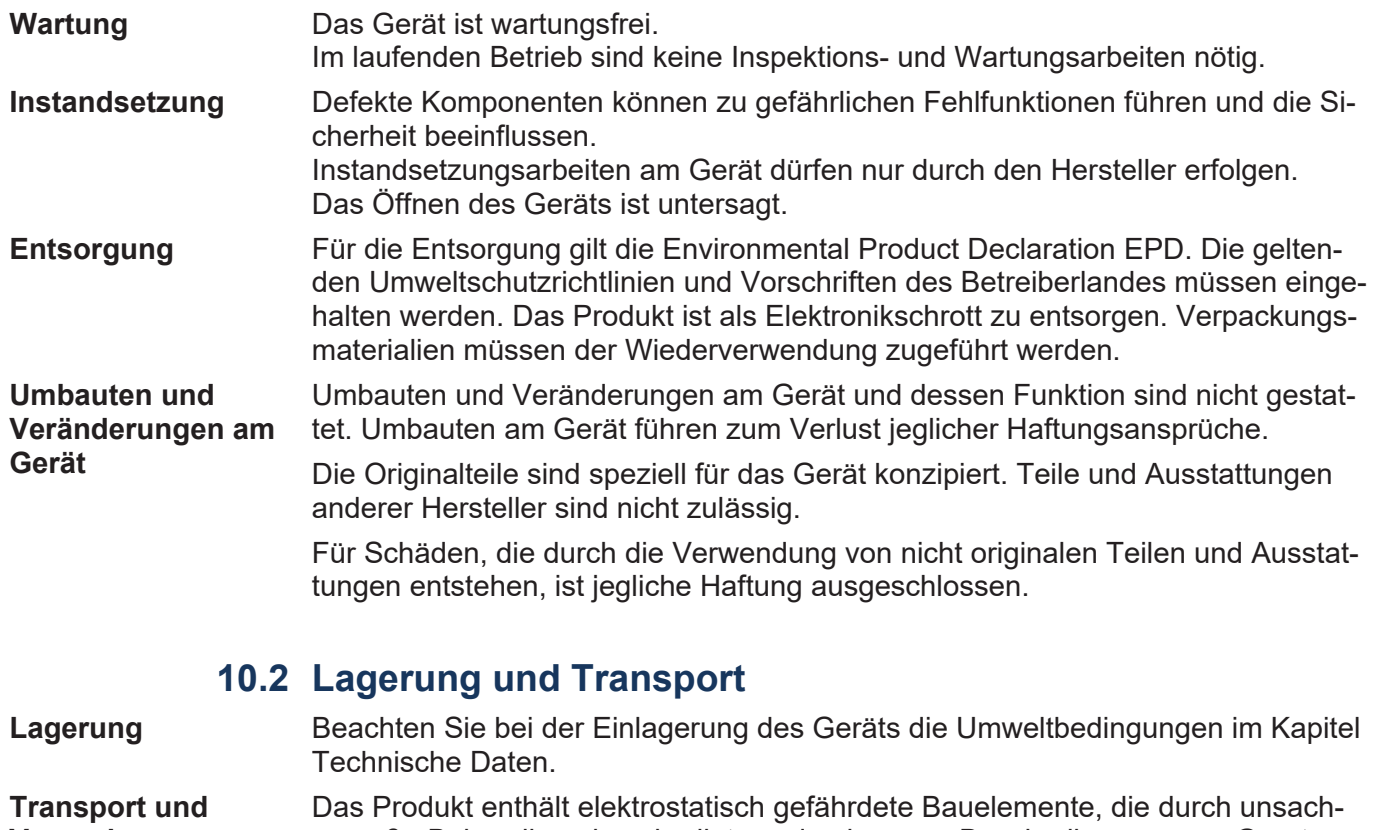

<span id="page-61-2"></span>**Verpackung** gemäße Behandlung beschädigt werden können. Beschädigungen am Gerät können dessen Zuverlässigkeit beeinträchtigen.

> Zum Schutz vor Schlag- und Stoßeinwirkungen muss der Transport in Originalverpackung oder in geeigneter elektrostatischer Schutzverpackung erfolgen. Prüfen Sie bei beschädigter Verpackung das Gerät auf sichtbare Schäden und informieren Sie umgehend den Transporteur und die Jetter AG über Transportschäden. Bei Beschädigungen oder nach einem Sturz ist die Verwendung des Geräts untersagt.

# <span id="page-62-0"></span>11 Service

# <span id="page-62-1"></span>**11.1 Kundendienst**

Bei Fragen, Anregungen oder Problemen stehen Ihnen die Experten unseres Kundendienstes zur Verfügung. Diese können Sie telefonisch über unsere Technische Hotline oder über unser Kontaktformular auf unserer Homepage erreichen:

*[Technische Hotline | Jetter - We automate your success.](https://www.jetter.de/kontakt/technische-hotline.html)*

Oder schreiben Sie eine E-Mail an die Technische Hotline:

*[hotline@jetter.de](mailto:hotline@jetter.de)*

Bei E-Mail- oder Telefonkontakt benötigt die Hotline folgende Informationen:

- Hardwareversion und Seriennummer Die Seriennummer und Hardwareversion Ihres Produkts entnehmen Sie dem Typenschild.
- Betriebssystemversion Die Betriebssystemversion ermitteln Sie mithilfe der Entwicklungsumgebung.

# 12 Ersatzteile und Zubehör

#### <span id="page-63-1"></span><span id="page-63-0"></span>**HINWEIS Ungeeignetes Zubehör kann Produktschäden verursachen**

Teile und Ausstattungen anderer Hersteller können Funktionsbeeinträchtigungen und Produktschäden verursachen.

► Verwenden Sie ausschließlich von der Jetter AG empfohlenes Zubehör.

# **12.1 Ersatzteile**

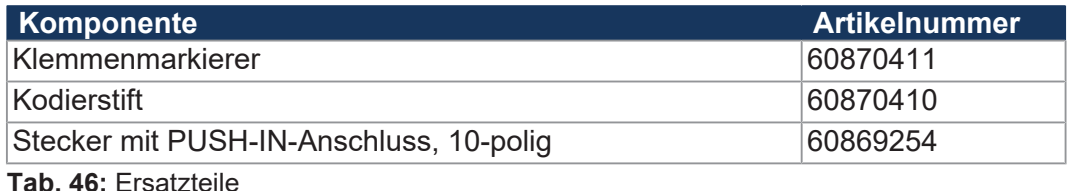

# **12.2 Zubehör**

# <span id="page-63-2"></span> **INFO Zubehör bestellen**

Das Zubehör ist nicht im Lieferumfang enthalten.

Geeignetes Zubehör ist bei der Jetter AG erhältlich.

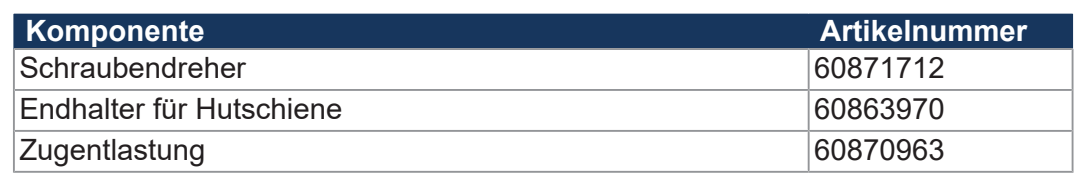

**Tab. 47:** Zubehör

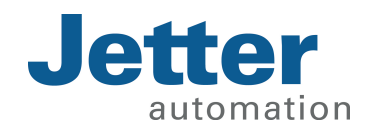

Jetter AG Gräterstraße 2 71642 Ludwigsburg www.jetter.de

E-Mail info@jetter.de Telefon +49 7141 2550-0

We automate your success.